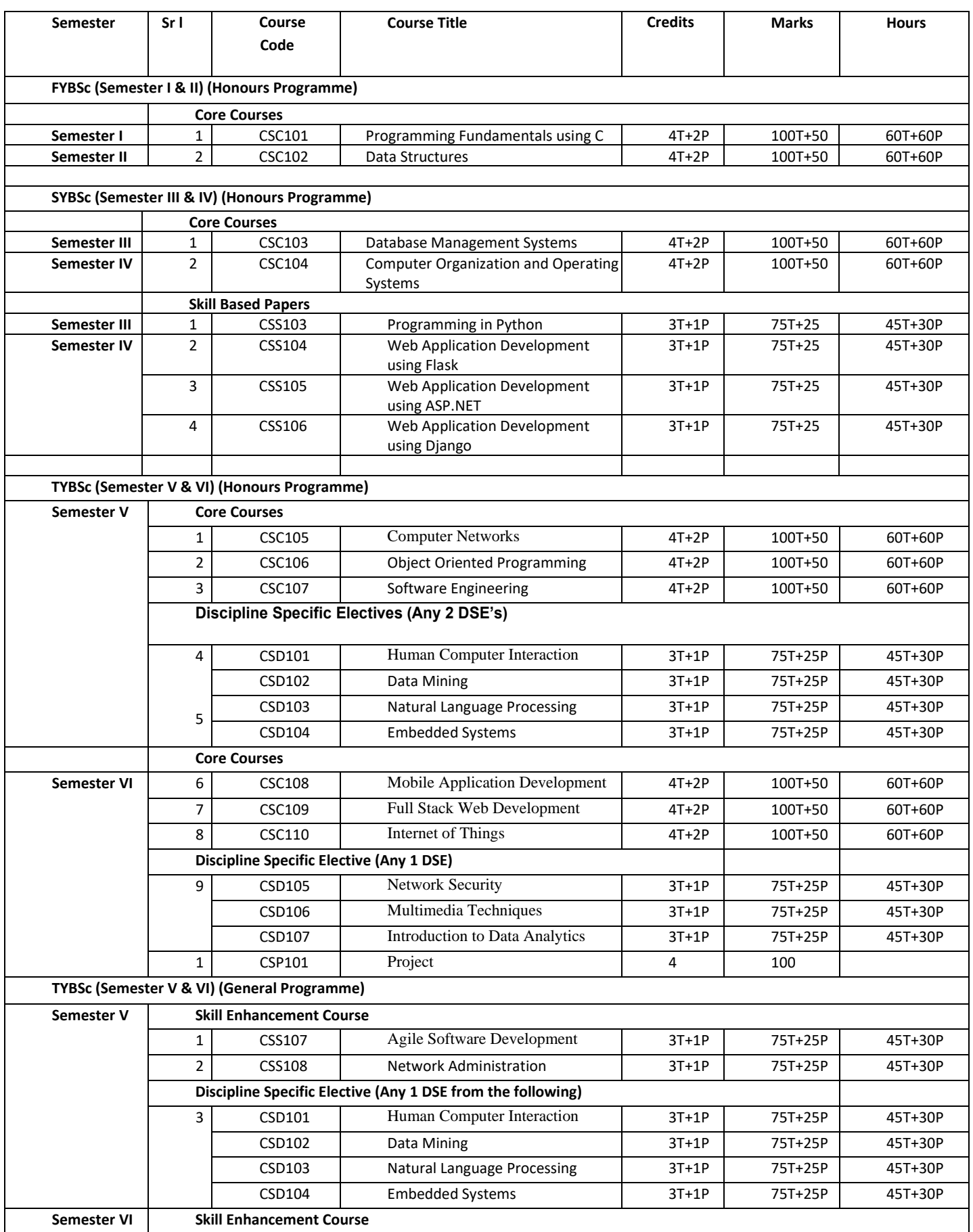

# **Subject** : B.Sc Computer Science -Honours ( Structure)

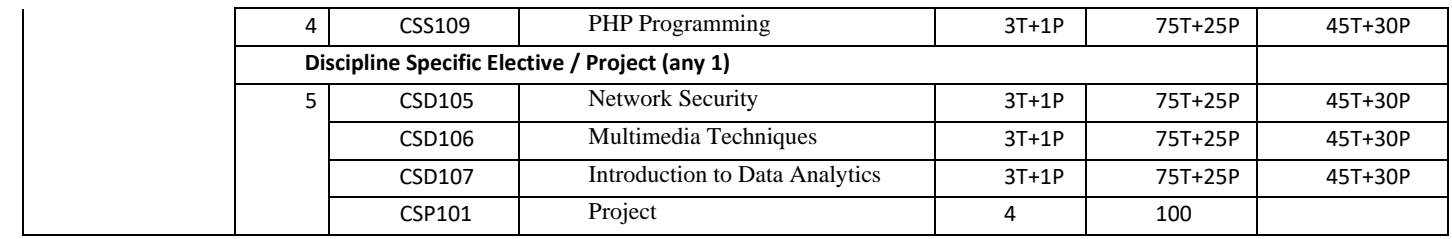

• Approved by Academic Council on  $2<sup>nd</sup>$  May 2017

# **B.Sc. In Computer Science (Core Courses)**

**First Year B. Sc. Semester I**

**Computer Science - CSC101 : Programming Fundamentals Using C**

# **Effective from : 2017-18**

(Credits: Theory-04, Practicals-02) Theory : 60 Lectures Practical : 60 Lectures

Marks:  $100T + 50P = 150$ 

# **1) Overview of programming : (5 Lectures)**

Introduction to computer based problem solving : Requirement of problem solving by computers, Problem definition, use of examples for problem solving, similarities between problems, problem solving strategies, Steps involved in problem solving

# **2) Program design and Implementation issues : (5 Lectures)**

Programs and algorithms, Top down design and stepwise refinement, construction of loops , basic programming constructs, implementations

# **3) Programming environment : (3 Lectures)**

Programming language classification, assemblers, examples of high level languages, compiler linking and loading, algorithms for problem solving.

# **4) Algorithms for Problem Solving : (18 Lectures)**

Examples : exchanging values of two variables, summation of set of numbers, decimal to binary , reversing of digits of integer, greatest common divisor of two numbers, to verify whether a integer is prime or not, organize a given set of numbers in ascending order, find a square root of a integer, factorial of a given number, generate Fibonacci numbers for n terms, to find the value of power of a number raised by a integer , reverse order elements of a array, find the largest number in a array, print elements of upper triangular matrix, multiplication of two matrices, compute roots of a quadratic equations

# **5) Overview of C : (15 Lectures)**

Structure of a C program, data types, Constants and variables, operators and expressions, operators : arithmetic, logical, relational, assignment, ternary, comma operators ; Control constructs: selection , iterative, branching statements; array constructs, Strings, basic I/O, functions, recursion. Macro, preprocessor directives

# **6) Pointers and structured data types (9 Lectures)**

Pointers , structures and unions, enumerated data type

Implementation of arrays and structure using pointers , Sparse Matrices (Array and Linked Representation)

**7) FILE HANDLING :** Text and data file create, open , read and write . **( 5 Lectures)**

## **Reference Books** :

1). Harsha Priya, R. Ranjeet, "Programming and problem solving through C language", Firewall Media

2). Jeri R. Hanly, Elliot B. Koffman, "Problem solving and program design in C", Pearson Addison Wesley.++

3). R. G. Dromey, "How to solve it by computer", PHI

4). E Horowith, S Sahni, S Rajasekaran, "Fundamentals of computer algorithm", Galgotia.

5). Byron Gottfried, "Programming with C", Tata McGraw Hill

6). Forouzan, "A Structured Programming Approach using C", 2nd Edition, Cengage Learning India, 2008.

## **Practical's : 60 Lectures**

Algorithms should be developed for solving a given problem. 'C' programs should be written based on the algorithms.

The following list of problems may be used as exercises :

1. Print the sum and product of digits of an integer.

2. Reverse a number.

3. Compute the sum of the first n terms of the following series  $S = 1 + 1/2 + 1/3 + 1/4 + \ldots$ 

4. Compute the sum of the first n terms of the following series S =1-2+3-4+5………

5.Write a function that checks whether a given string is Palindrome or not. Use this function to find whether the string entered by user is Palindrome or not.

6.Write a function to find whether a given no. is prime or not. Use the same to generate the prime numbers less than 100.

7. Compute the factors of a given number.

8. Write a macro that swaps two numbers. WAP to use it.

9. Print a triangle of stars as follows (take number of lines from user):

\* \*\*\* \*\*\*\*\* \*\*\*\*\*\*\* \*\*\*\*\*\*\*\*\* 10. Perform following actions on an array entered by the user:

- i) Print the even-valued elements
- ii) Print the odd-valued elements
- iii) Calculate and print the sum and average of the elements of array
- iv) Print the maximum and minimum element of array
- v) Remove the duplicates from the array
- vi) Print the array in reverse order

The program should present a menu to the user and ask for one of the options. The menu should also include options to re-enter array and to quit the program.

11.Take the radius of a circle as input from the user, passes it to another function that computes the area and the circumference of the circle and displays the value of area and circumference from the main() function.

12. Display Fibonacci series (i)using recursion, (ii) using iteration

13. Calculate Factorial of a number (i)using recursion, (ii) using iteration

14. Calculate GCD of two numbers (i) with recursion (ii) without recursion.

15 recursion

**1.** Write a program in C to print first 50 natural numbers using recursion. *Expected Output* :

```
The natural numbers are: 1 2 3
 4 5 6 7 8 9 10 11 12 13
 14 15 16 17 18 19 20 21
22 23 24 25 26 27 28 29 30
 31 32 33 34 35 36 37 38
39 40 41 42 43 44 45 46 47
 48 49 50
```
**2.** Write a program in C to calculate the sum of numbers from 1 to n using recursion.

Test Data : Input the last number of the range starting from 1 : 5 *Expected Output* :

The sum of numbers from 1 to 5 :

15

**3.** Write a program in C to Print Fibonacci Series using recursion.

Test Data : Input number of terms for the Series (< 20) : 10 *Expected Output* :

```
Input number of terms for the Series (< 20) : 10 
The Series are :
1 1 2 3 5 8 13 21 34 55
```
**4.** Write a program in C to print the array elements using recursion.

Test Data :

Input the number of elements to be stored in the array :6 Input 6 elements in the array :

element - 0 : 2 element - 1 : 4 element - 2 : 6 element - 3 : 8 element - 4 : 10 element - 5 : 12 *Expected Output* :

The elements in the array are : 2 4 6 8 10 12

**5.** Write a program in C to count the digits of a given number using recursion. Test Data: Input a number : 50 *Expected Output* : The number of digits in the number is : 2

### 16 Pointers

**1.** Write a program in C to show the basic declaration of pointer. *Expected Output* :

```
z sotres the address of m = 0x7ffe97a39854*z stores the value of m = 10
&m is the address of m = 0x7ffe97a39854
&n stores the address of n = 0x7ffe97a39858 
&o stores the address of o = 0x7ffe97a3985c 
&z stores the address of z = 0x7f1e97a39860
```
### **2.** Write a program in C to demonstrate how to handle the pointers in the program. *Expected Output* :

Address of m : 0x7ffcc3ad291c Value of m : 29 Now ab is assigned with the address of m. Address of pointer ab : 0x7ffcc3ad291c Content of pointer ab : 29 The value of m assigned to 34 now. Address of pointer ab : 0x7ffcc3ad291c Content of pointer ab : 34 The pointer variable ab is assigned with the value 7 now. Address of m : 0x7ffcc3ad291c

Value of m : 7

## **3.** Write a program in C to demonstrate the use of &(address of) and \*(value at address) operator. *Expected Output* :

Using & operator :

address of m = 0x7ffea3610bb8 address of fx = 0x7ffea3610bbc address of  $cht = 0x7ffea3610bb7$ Using & and \* operator : value at address of m = 300 value at address of  $fx = 300.600006$ value at address of cht = z Using only pointer variable : address of m = 0x7ffea3610bb8 address of fx = 0x7ffea3610bbc address of  $cht = 0x7ffea3610bb7$ Using only pointer operator : value at address of m = 300 value at address of fx= 300.600006 value at address of cht= z **4.** Write a program in C to add two numbers using pointers. Test Data :

Input the first number : 5 Input the second number : 6 *Expected Output* : The sum of the entered numbers is : 11

**5.** Write a program in C to add numbers using call by reference. [Go to the](http://www.w3resource.com/c-programming-exercises/pointer/index.php#editorr) editor Test Data : Input the first number : 5 Input the second number : 6 *Expected Output* : The sum of 5 and 6 is 11

### **17 File Handling**

**1.** Write a program in C to create and store information in a textfile. Test Data :

Input a sentence for the file : This is the content of the file test.txt. *Expected Output* :

The file test.txt created successfully...!!

**2.** Write a program in C to read an existing file.

Test Data : Input the file name to be opened : test.txt *Expected Output* :

The content of the file test.txt is :

This is the content of the file test.txt.

**3.** Write a program in C to write multiple lines in a text file. Test Data :

Input the number of lines to be written : 4

:: The lines are ::

test line 1 test line 2 test line 3 test line 4

*Expected Output* :

The content of the file test.txt is :

test line 1

test line 2

test line 3

test line 4

**4.** Write a program in C to read the file and store the lines into an array.

Test Data : Input the file name to be opened : test.txt *Expected Output* :

The content of the file test.txt are : test line 1 test line 2 test line 3 test line 4

**5.** Write a program in C to Find the Number of Lines in a Text File. Test Data : Input the file name to be opened : test.txt

*Expected Output* :

The lines in the file test.txt are : 4

**First Year B. Sc. Semester II**

# **Computer Science - CSC102 : Data Structures**

# **Effective from : 2017-18**

(Credits: Theory-04, Practicals-02) Theory : 60 Lectures Practical : 60 Lectures

Marks:  $100T + 50P = 150$ 

Implementing single / multiple stack/s in an Array; Prefix, Infix and Postfix expressions, Utility and conversion of these expressions from one to another; Applications of stack; Limitations of Array representation of stack

# **2).Linked Lists (10 Lectures)**

Singly, Doubly and Circular Lists (Array and Linked representation); Normal and Circular representation of Stack in Lists; Self Organizing Lists; Skip Lists

# **3).Queues (6 Lectures)**

Array and Linked representation of Queue, De-queue, Priority Queue.

# **4).Recursion (5 lectures)**

Developing Recursive Definition of Simple Problems and their implementation; Advantages and Limitations of Recursion; Understanding what goes behind Recursion (Internal Stack Implementation)

Introduction to Tree as a data structure; Binary Trees (Insertion, Deletion , Recursive and Iterative Traversals on Binary Search Trees); Threaded Binary Trees (Insertion, Deletion, Traversals); Height-Balanced Trees (Various operations on AVL Trees).

# **6).Searching and Sorting (7 Lectures)**

Linear Search, Binary Search, Comparison of Linear and Binary Search, Bubble sort, Selection Sort, Insertion Sort, Comparison of Sorting Techniques.

# **7).Hashing (6 Lectures)**

Introduction to Hashing, Deleting from Hash Table, Efficiency of Rehash Methods, Hash Table Reordering, Resolving collusion by Open Addressing, Coalesced Hashing, Separate Chaining, Dynamic and Extendible Hashing, Choosing a Hash Function, Perfect Hashing Function

# **5).Trees (19 Lectures)**

# **1)Stacks (7 Lectures)**

## **Reference Books :**

1). Aaron M. Tenenbaum, Moshe J. Augenstein, Yedidyah Langsam, "Data Structures Using C and C++:, Second edition, PHI, 2009.

2). Richard F. Gilberg, Behrouz A. Forouzan, "Data Structures : A Pseudocode Approach with C", Cengage Learning, 2 Edition (Paperback), 2007.

3). Ellis Horowitz, Sartaj Sahni, "Fundamentals of Data Structures in C",Universities Press, 2nd Edition, 2008.

4). Seymour Lipschutz: "Data Structures with C", Schaum's ouT*lines*, Tata McGraw-Hill, 2011

## **Practical's : 60 lectures**

### Suggested list of Practical

- 1. Write a program to search an element from a list. Give user the option to perform Linear or Binary search. Use Template functions.
- 2. WAP using templates to sort a list of elements. Give user the option to perform sorting using Insertion sort, Bubble sort or Selection sort.
- 3. Implement Linked List using templates. Include functions for insertion, deletion and search of a number, reverse the list and concatenate two linked lists (include a function and also overload operator +).
- 4. Implement Doubly Linked List using templates. Include functions for insertion, deletion and search of a number, reverse the list.
- 5. Implement Circular Linked List using templates. Include functions for insertion, deletion and search of a number, reverse the list.
- 6. Perform Stack operations using Linked List implementation.
- 7. Perform Stack operations using Array implementation. Use Templates.
- 8. Perform Queues operations using Circular Array implementation. Use Templates.
- 9. Create and perform different operations on Double-ended Queues using Linked List implementation.
- 10. WAP to scan a polynomial using linked list and add two polynomial.
- 11. WAP to calculate factorial and to compute the factors of a given no. (i)using recursion, (ii) using iteration
- 12. (ii) WAP to display fibonacci series (i)using recursion, (ii) using iteration
- 13.WAP to calculate GCD of 2 number (i) with recursion (ii) without recursion
- 14.WAP to create a Binary Search Tree and include following operations in tree:
- a) Insertion (Recursive and Iterative Implementation)
- b) Deletion by copying
- c) Deletion by Merging
- d) Search a no. in BST
- e) Display its preorder, postorder and inorder traversals Recursively
- f) Display its preorder, postorder and inorder traversals Iteratively
- g) Display its level-by-level traversals
- h) Count the non-leaf nodes and leaf nodes
- i) Display height of tree
- j) Create a mirror image of tree
- k) Check whether two BSTs are equal or not
	- 15 WAP to convert the Sparse Matrix into non-zero form and vice-versa.
	- 16 WAP to reverse the order of the elements in the stack using additional stack. 17

WAP to reverse the order of the elements in the stack using additional Queue. 18 WAP

to implement Diagonal Matrix using one-dimensional array.

19 WAP to implement Lower Triangular Matrix using one-dimensional array. 20

WAP to implement Upper Triangular Matrix using one-dimensional array. 21 WAP

to implement Symmetric Matrix using one-dimensional array.

- 22 WAP to create a Threaded Binary Tree as per inorder traversal, and implement operations like finding the successor / predecessor of an element, insert an element, inorder traversal.
- 23 WAP to implement various operations on AVL Tree.

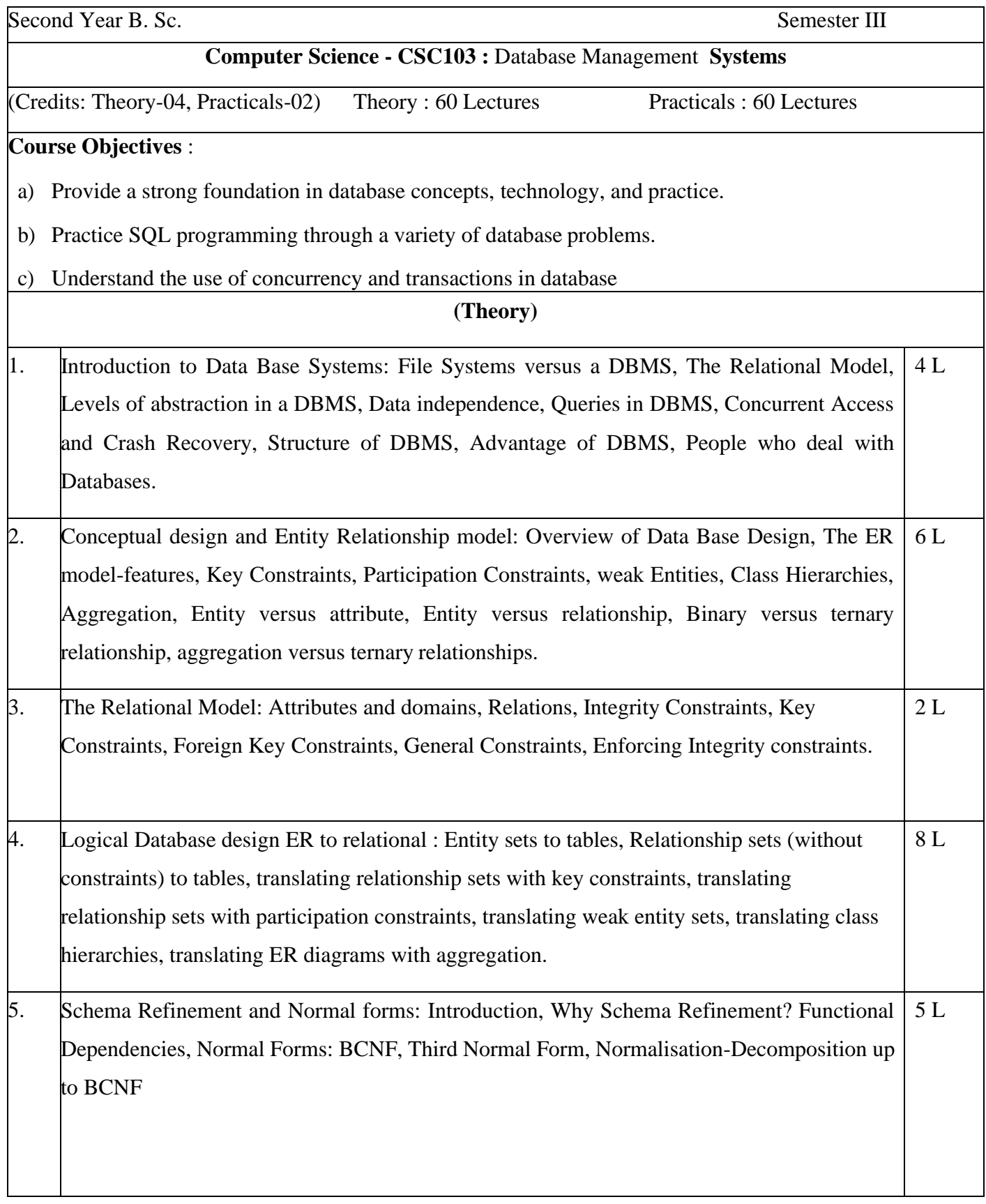

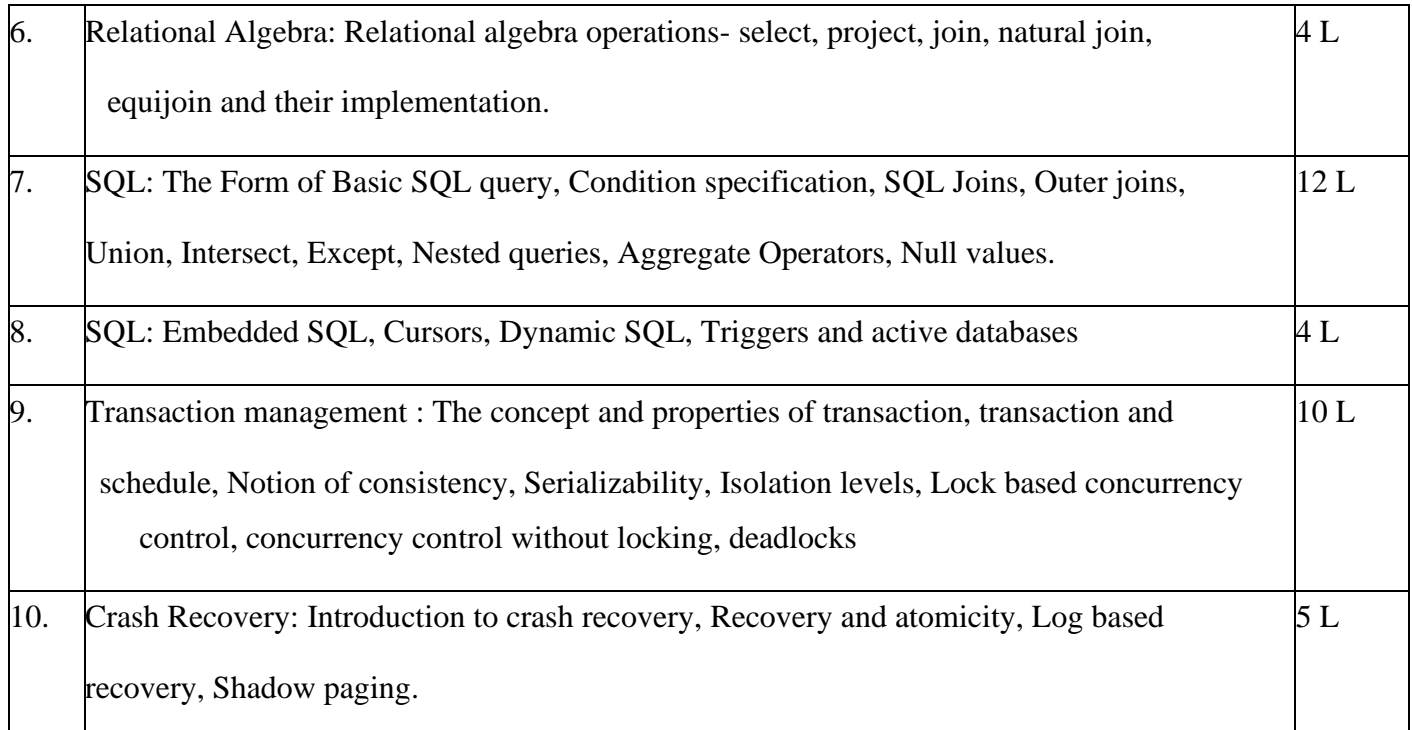

## (Practicals)

List of Practicals (a minimum of 15 Practicals need to be completed)

- 1. Gathering information, Analysing data, ER Diagram, Reduction to Tables.
- 2. Creation/modification of database tables using DDL statements and GUI tools of the DBMS software.
- 3. SQL queries
- 4. SQL Joins
- 5. Stored Procedures, Triggers
- 6. Views and User management, granting/revoking privileges, roles.
- 7. Report Generation using a reporting tool
- 8. Database Design : Normalisation examples
- 9. Use of any front-end to develop forms on desktop/web based applications.

10. Database User Level Security for Databases for tables, Views.

Note :

- a. A minimum of 3 example sets covering all concepts should be done for topics under Serial No 1 (ERDs), 3 (SQL) and 8 (Normalisation). (each is a separate practical)
- b. Practicals should be done using a DBMS software like Oracle, SQL Server, MYSQL, POSGRES and a compatible Front-End Tool

### **Text Books** :

1). Abraham Silberschatz, Henry F. Korth, S. Sudarshan, "Database System Concepts", McGraw Hill Education, 6<sup>th</sup> Edition.

## **Reference Books :**

- 1). Ramez Elmasri, Shamkant B. Navathe, "Fundamentals of Database Systems", Pearson Education, 7 th Edition
- 2). Raghu Ramakrishnan, Johannes Gehrke, "Database Management Systems", McGraw Hill Education, 3<sup>rd</sup> Edition.

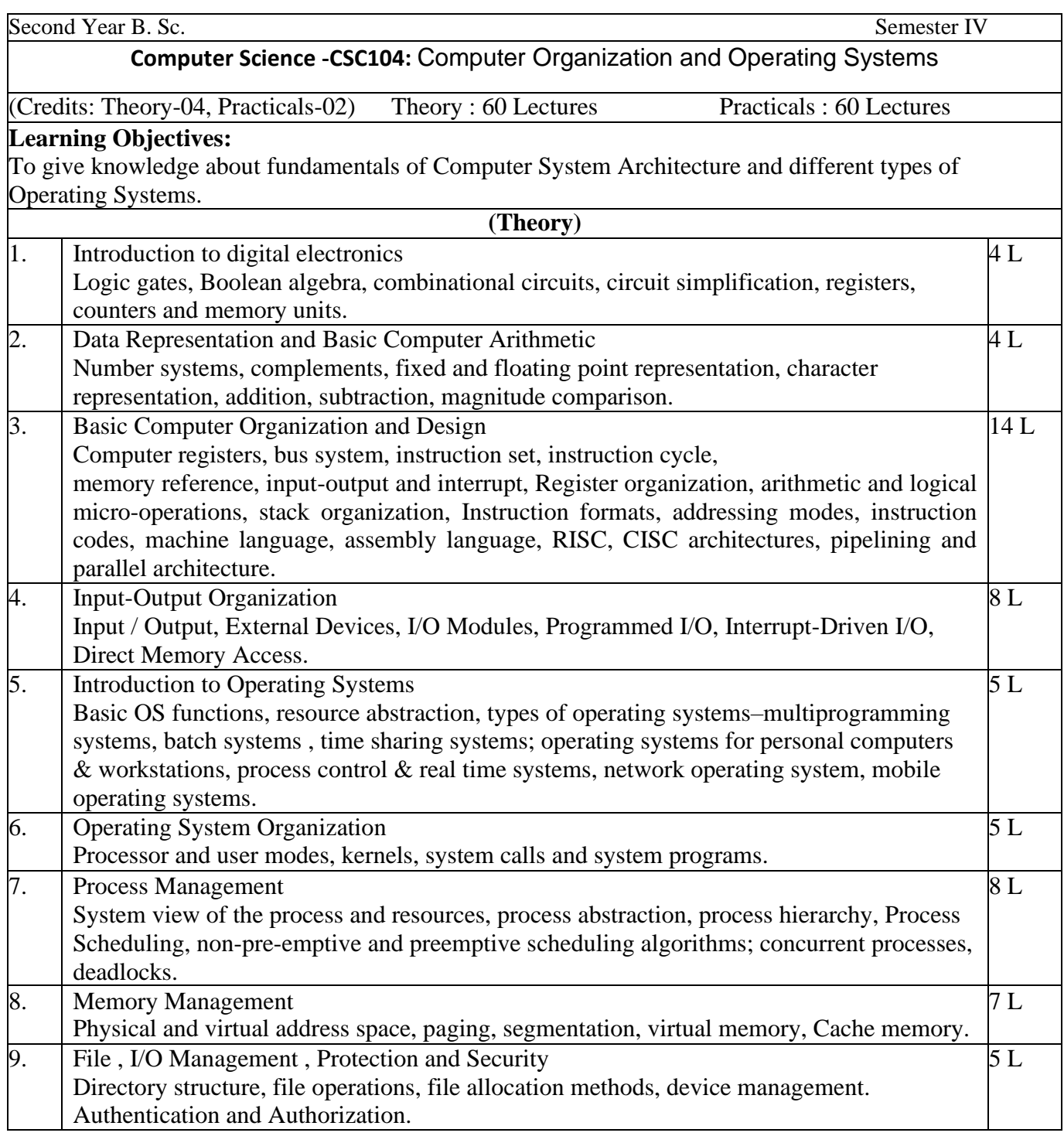

### Text Books :

1). M. Morris Mano, Rajib Mall, "Computer System Architecture", Revised 3<sup>rd</sup> Edition, Pearson Education

2). Carl Hamacher, Zvonko Viranesic, Safwat Zaky, "Computer Organization", 5th Edition, McGraw Hill

3). Abraham Silberschatz, Peter B. Galvin, Greg Gagne ,"Operating Systems Concepts", International Student Version, Wiley Student Edition 4). Andrew S. Tanenbaum, Herbert Bos, "Modern Operating Systems", 4<sup>th</sup> Edition, Pearson **Education** 

### Reference Books :

1). William Stallings, "Computer Organization and Architecture : Designing for Performance", 9<sup>th</sup> Edition, Prentice Hall of India

2). Milan. Milenkovic, "Operating Systems Concepts and design", 2<sup>nd</sup> Edition, Tata McGraw Hill.

3).Garry Nutt, "Operating Systems: A Modern Perspective", 2nd Edition, Pearson Education

### (Practicals)

## List of Practicals

(At least 15 Practicals from the following)

1). Introduction to 8086 architecture and instruction set and Writing assembly language programs in 8086 using MASM or compatible assembler either in windows or Linux.

2) Find the sum of 1 + 2 + 3...................+ n

3). Display the multiplication table of a number

4) Store and retrieve numbers from memory

5). Sort the numbers stored in the memory

6). Installing Linux / Windows Operating System, Partitioning and formatting disk, Installing applications device drivers, working with files, mounting file systems, checking system space, creating, modifying and deleting user accounts

7). Study of Basic commands of Linux.

8). Study of Advance commands of Linux.

9). Shell Programming in Unix/Linux, arithmetic operations, loops, files Ex. Write a BASH shell script prime which will accept a number b and display first n prime numbers in standard output.

10). Shell scripting using general-purpose utilities.

Ex. A) Write a menu driven shell script which will print the following menu and execute the given task to display result on standard output.

a) Display calendar of current month

b) Display today"s date and time

c) Display usernames those are currently logged in the system

d) Display your name at given x, y position

e) Display your terminal number

f) Exit

11). Shell programming using filters (including grep, egrep, fgrep)

12). Write a shell script to validate the entered date. (eg. Date format is : dd-mm-yyyy)

13). Write a shell script to check entered string is palindrome or not

14). WRITE A PROGRAM in C using fork() and/or exec() commands where parent and child

Execute :

a. same program, same code.

b. same program, different code.

c. before terminating, the parent waits for the child to finish its task.

15). WRITE A PROGRAM in C to report behavior of Linux kernel including kernel version,

CPU type and model. (CPU information)

16). WRITE A PROGRAM in C to report behavior of Linux kernel including information on configured memory, amount of free and used memory. (memory information)

17). WRITE A PROGRAM in C to print file details including owner access permissions and file access time, the file name is given as argument.

18). WRITE A PROGRAM in C to copy files using system call

### **Skill Enhancement Courses**

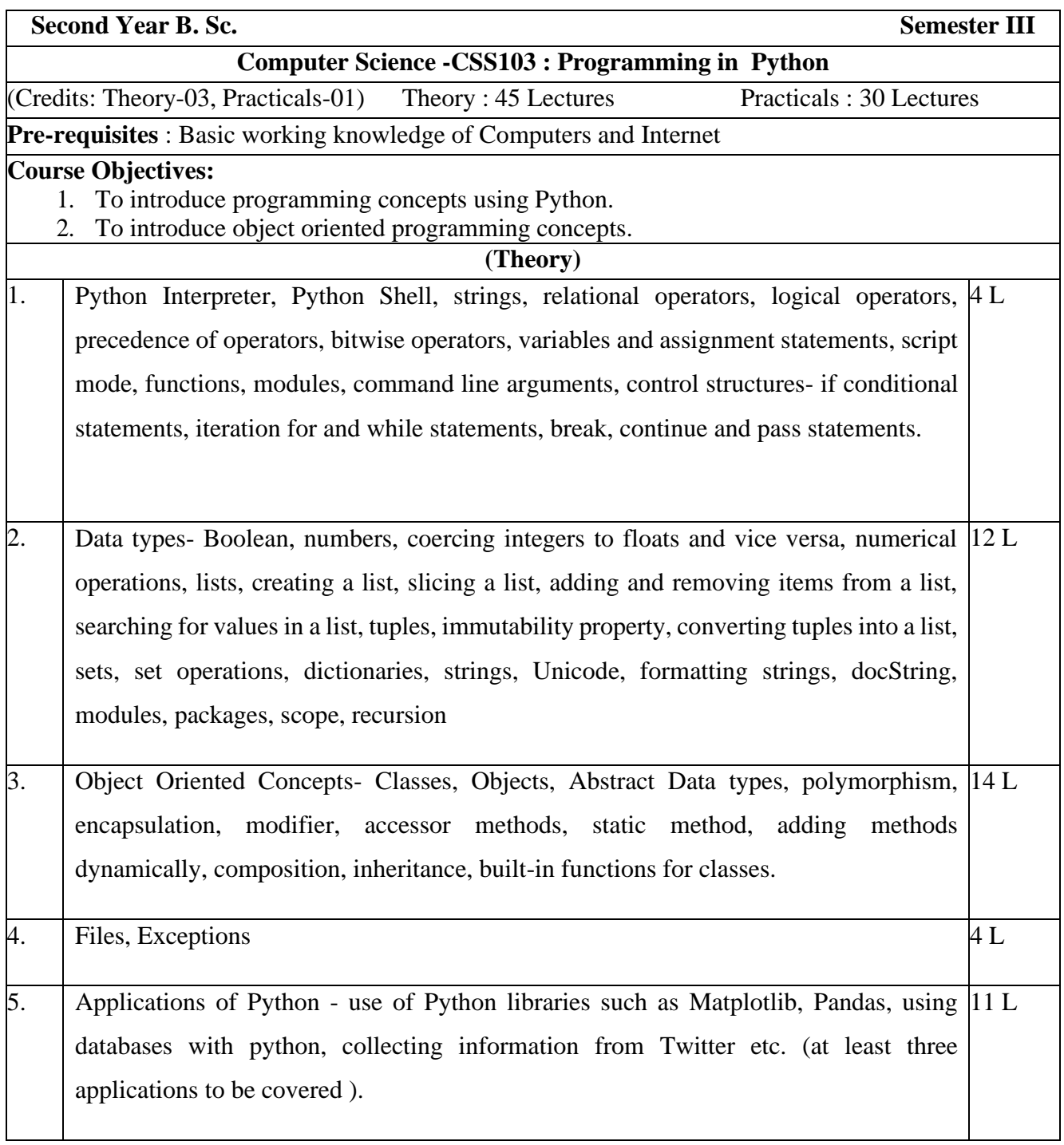

### **Text book :**

1) Taneja Sheetal, Kumar Naveen , "Python Programming - A modular approach", Pearson

## **Reference book**:

1). Guttag John V., "Introduction to Computation and Programming using Python", MIT Press, 2<sup>nd</sup> Edition.

### **(Practicals)**

List of Practicals :

(at least 8 practicals from the following)

- 1) a)Write a function that returns the sum of digits of a number, passed to it as an argument.
	- b)Write a function that returns True or False depending on whether the given number of a palindrome.
	- c)Take the radius of circle as input from the user, passes it to another function that computes the area and the circumference of the circle and displays the values.
	- d) Write a function that finds the sum of the n terms of the following series:
		- $1 x^2/2! + x^4/4! x^6/6! + \dots x^n/n!$
- 2) Perform following actions on a list :
	- Print the even-valued elements Print the odd-valued elements Calculate and print the sum and average of the elements of array Print the maximum and minimum element of array. Remove the duplicates from the array Print the array in reverse order
	- 3) a)Define a function which can generate and print a list where the values are square of numbers between 1 and 20 (both included). Then the function needs to print all values except the first 5 elements in the list.

b) Write a program which takes 2 digits, X,Y as input and generates a 2 dimensional array. The element value in the i-th row and j-th column of the array should be i\*j.

- 4) a)Write a program that accepts sequence of lines as input and prints the lines after making all characters in the sentence capitalized.
	- b) Write a program that accepts a sentence and calculate the number of letters and digits.
	- c) Given an array of integers, find two numbers such that they add up to a specific target number.
	- 5) a)Write a function that takes a list of values as input parameter and returns another list without any duplicates.

b) Write a program that takes a sentence as input from the user and computes the frequency of each letter. Use a variable of dictionary type to maintain the count.

6) a)Write a recursive function that multiplies two positive numbers a and b and return the result. Multiplication is to be achieved as a+a+a (b times).

b) Write a recursive function that inserts the element x at every n th position in the given list and returns the modified list.

7) a)Given a list of strings, return the count of the number of strings where the string length is 2 or more and the first and last characters of the string are the same

b) Given a list of strings, return a list with the strings in sorted order, except group all the strings that begin with 'x' first. e.g. ['mix', 'xyz', 'apple', 'xanadu', 'aardvark'] yields ['xanadu', 'xyz', 'aardvark', 'apple', 'mix']

8) Define a class Student that keeps track of academic record of students in a school. The class should contain the following data members:

rollnum - roll number of the student name - name of the student marksList - List of marks in 5 subjects stream - A: Arts, C: Commerce, S: Science percentage - percentage computed using marks grade - grade in each subject computed using marks division - division computed on the basis of overall percentage

The class should support the following methods:

- a. init for initializing the data members
- b. setMarks to take marks for five subjects as an input from the user
- c. getStream for accessing the stream of the student.
- d. Percentage for computing the overall percentage of for the student.
- e.gradeGen that generates grades for each student in each course on the

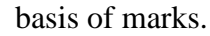

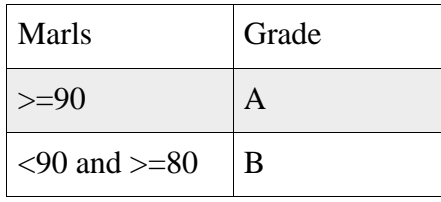

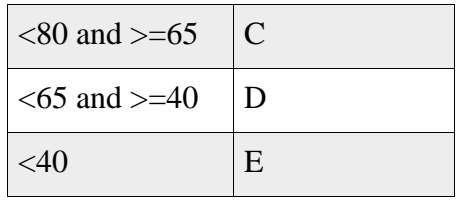

f. division for computing division on the basis of the following criteria based on overall percentage of marks scored:

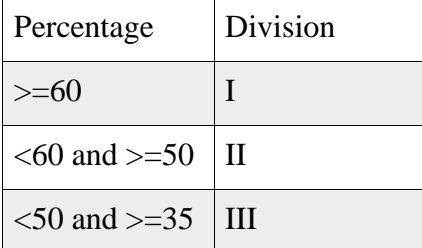

g. \_str\_that displays student information.

9) Define a base class Vehicle , having attributes registration number, make, model and color. Also, define classes PassengerVehicle and CommercialVehicle that derive the class Vehicle. The PassengerVehicle class should have additional attribute for maximum passenger capacity. The CommercialVehicle class should have an additional attribute for maximum load capacity. Define init method for all theses classes. Also, get and set methods to retrieve and set the value of the data attributes.

10) Define classes Car, Autorickshaw and Bus which derive from the PassengerVehicle class mentioned in the previous question. The Car and Bus should have attributes for storing information about the number of doors, not shared by Autorickshaw. The Bus should have Boolean attribute doubleDecker not shared by Car and Autorickshaw. Define init method for all these classes. Also define get and set methods to determine and set the value of the day attributes.

11) Develop a program to sort the employee data on the basis of pay of the employees using i) selection sort ii) bubble sort. iii) insertion sort. Consider a list L containing objects of class Employee having empNum, name and salary.

12) Write a function that takes two file names, file1 and file2 as input. The function should read the contents of the file file1 line by line and should write them to another file file2 after adding a newline at the end of each line.

13) Write a function that reads a file file1 and displays the number of words and the number of vowels in the file.

14) Write a function that reads the contents of the file Peom.txt and counts the number of alphabets, blank spaces, lowercase letters and uppercase letters, the number of words starting with a vowel and the number of occurrences of word "beautiful" in the file.

15) Write a function that takes two files of equal size as an input from the user. The first file contains weights of items and the second file contains corresponding prices. Create another file that should contain price per unit weight for each item.

Note : Testing and Debugging tools to be used during the practical sessions.

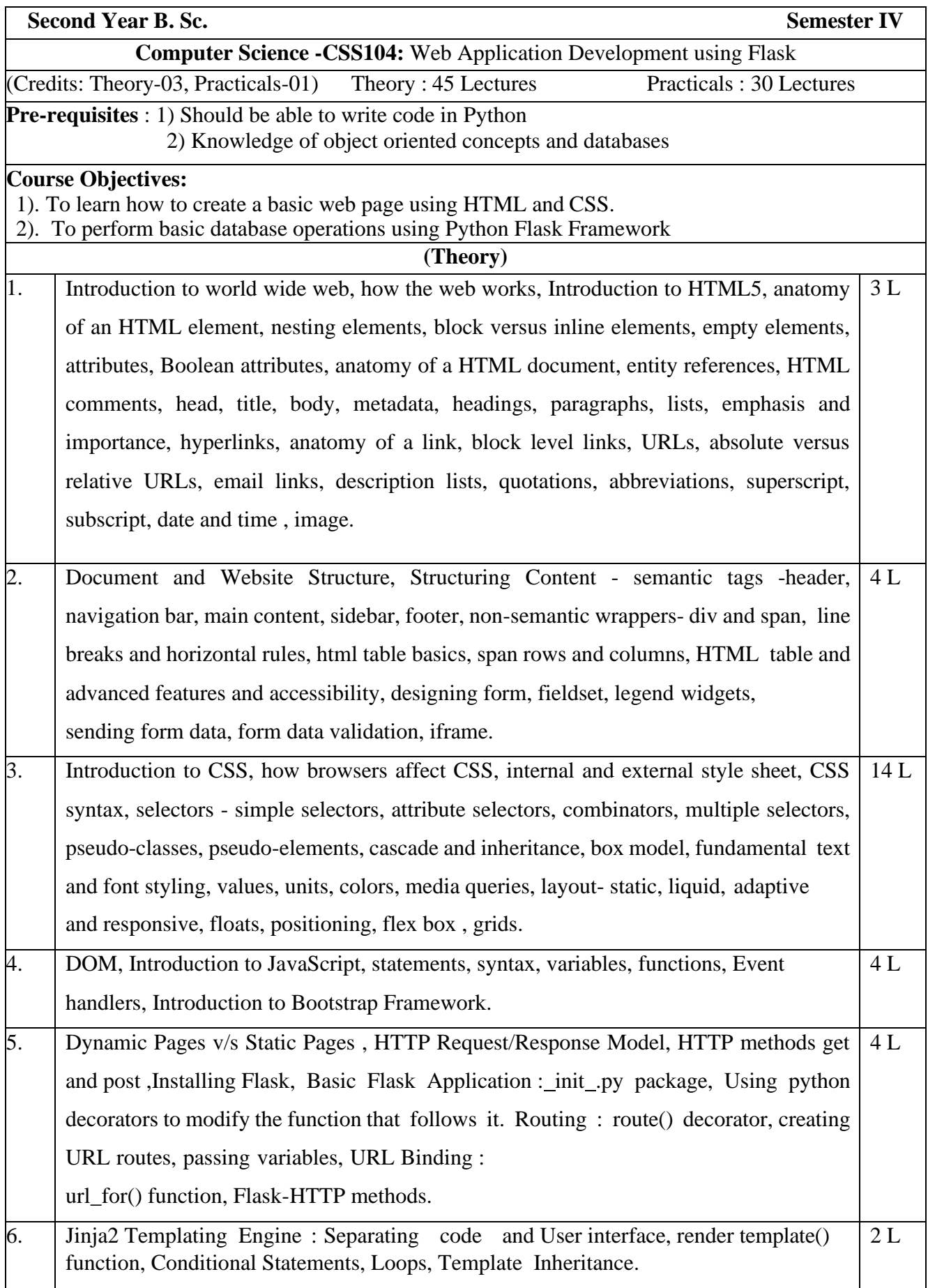

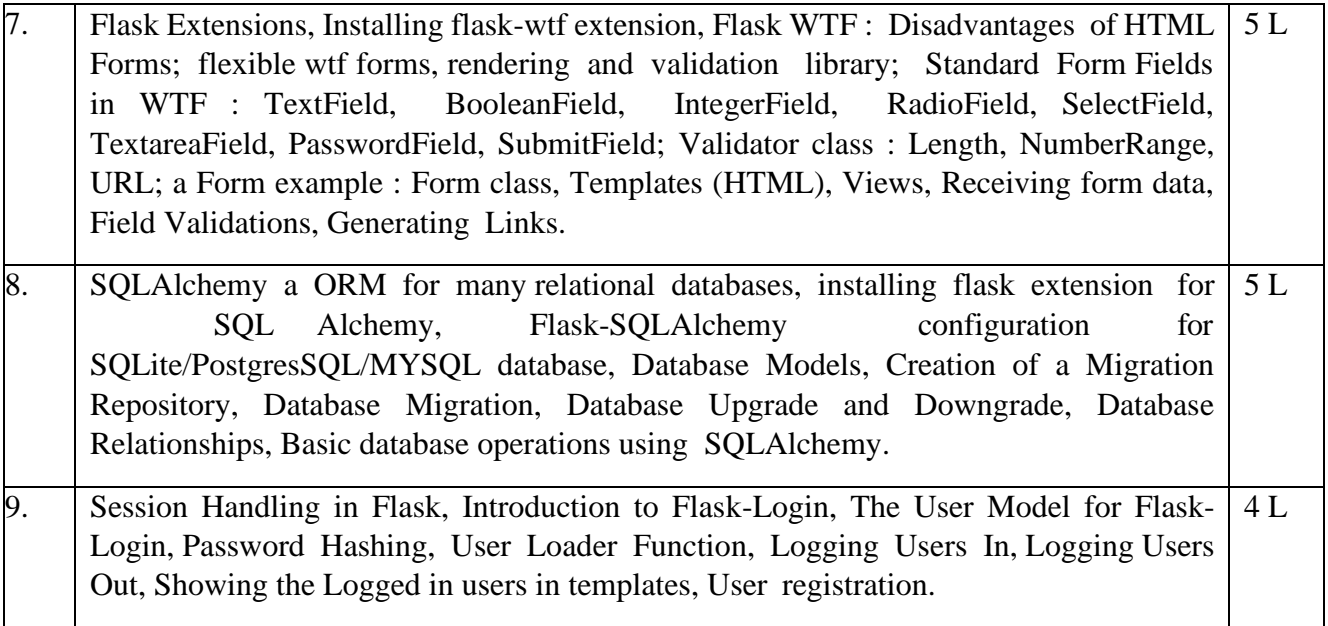

Text Books :

- 1. [Laura Lemay ,](https://www.amazon.in/s/ref%3Ddp_byline_sr_book_1?ie=UTF8&field-author=Laura%2BLemay&search-alias=stripbooks) [Rafe Colburn ,](https://www.amazon.in/s/ref%3Ddp_byline_sr_book_2?ie=UTF8&field-author=Rafe%2BColburn&search-alias=stripbooks) [Jennifer Kyrnin,](https://www.amazon.in/s/ref%3Ddp_byline_sr_book_3?ie=UTF8&field-author=Jennifer%2BKyrnin&search-alias=stripbooks) "Mastering HTML, CSS & JavaScript Web Publishing", BPB Publications
- 2. [Alex Libby,](https://www.amazon.in/s/ref%3Ddp_byline_sr_book_1?ie=UTF8&field-author=Alex%2BLibby&search-alias=stripbooks) [Gaurav Gupta,](https://www.amazon.in/Gaurav-Gupta/e/B00J65JPNI/ref%3Ddp_byline_cont_book_2) [Asoj Talesra ,](https://www.amazon.in/s/ref%3Ddp_byline_sr_book_3?ie=UTF8&field-author=Asoj%2BTalesra&search-alias=stripbooks) "Responsive Web Design with HTML5 and CSS3 Essentials", PACKT Publishing
- 3. [Thomas Powell,](https://www.amazon.in/s/ref%3Ddp_byline_sr_book_1?ie=UTF8&field-author=Thomas%2BPowell&search-alias=stripbooks) "HTML & CSS: The Complete Reference", Fifth Edition, MCGraw Hill
- 4. Miguel Grinberg, "Flask Web Development 2e", OReilly

## Reference Books :

- 1. Elisabeth Robson, Eric Freeman, Head First HTML with CSS & XHTML A Learner's Companion to HTML, CSS and XHTML, O'Reilly Media
- 2. Jon Duckett, "Web Design with HTML, CSS, JavaScript and jQuery", Wiley; Pck edition
- 3. [Jack Stouffer ,](https://www.amazon.in/s/ref%3Ddp_byline_sr_book_1?ie=UTF8&field-author=Jack%2BStouffer&search-alias=stripbooks) "Mastering Flask", Packt Publishing Limited

### **(Practicals)**

### List of Practicals

### (at least 8 Practicals from the following)

- 1. a). .Create web pages using text, paragraphs, header tags, links, lists tags
	- b). Create web pages using table tags, column and row span
	- c). Creating tables using scope, id and header attributes
- 2. a). Design a form using widgets
	- b). Form validations
- 3. a). Use of different CSS selectors, pseudo-classes and pseudo-elements
	- b). Design a landing page layout
	- c). Use of CSS font style
- 4. Form validation using JavaScript
- 5. Use of Bootstrap
- 6. Installing Python3, Creating virtual environment , Installing Flask, Flask extensions flask-wtf, flask-bootstrap, flask-sqlalchemy, flask-migrate, flask-login
- 7. Using Jinja 2, template directory, render\_template to display content from a Python Dictionary. Use Jinja2 conditional statements, loops, template inheritance
- 8. Create a Login Form using flask-wtf and flask-bootstrap
- 9. Create a User Registration Form using flask-wtf and flask-bootstrap
- 10. Develop a database application using Python Flask Framework

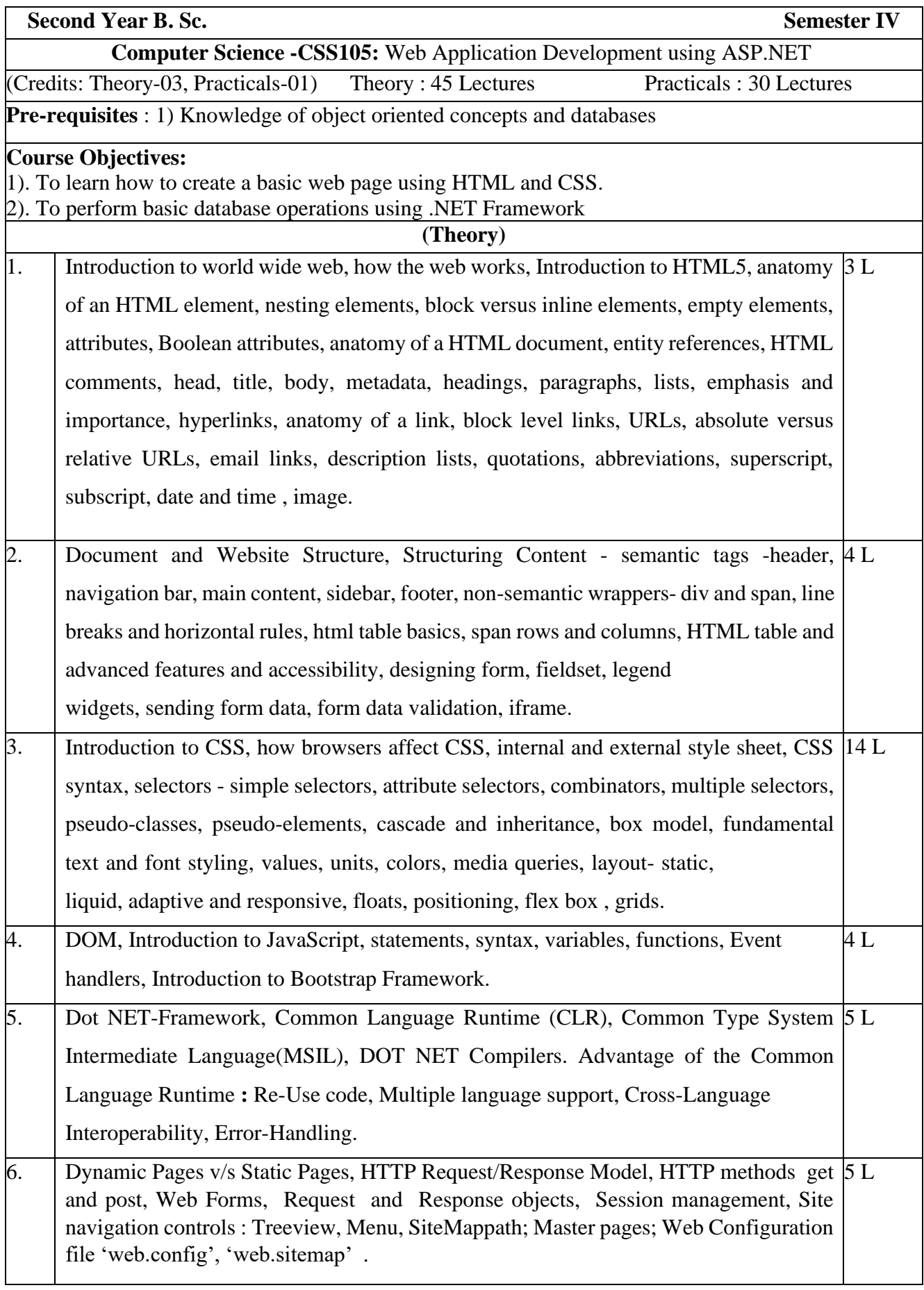

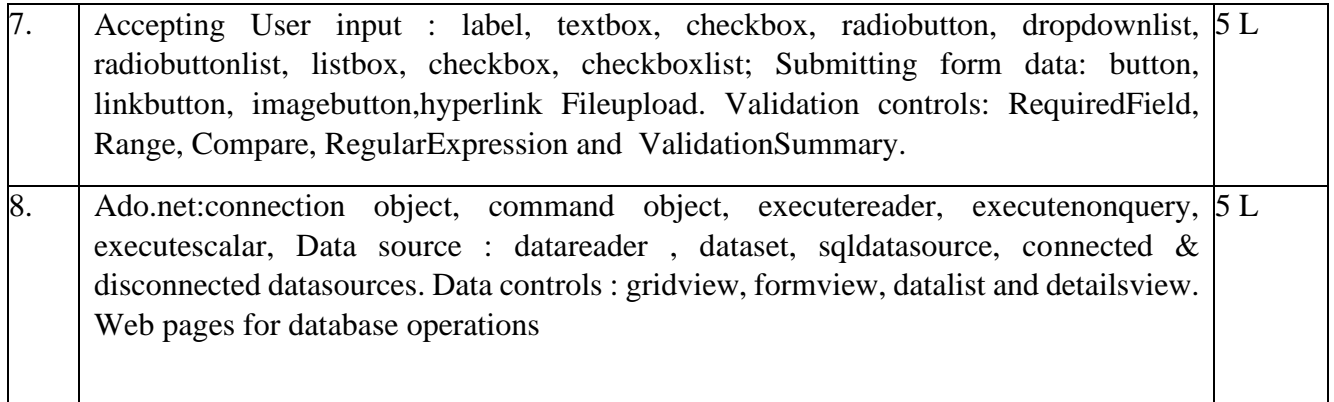

Text Books :

- 1. [Laura Lemay ,](https://www.amazon.in/s/ref%3Ddp_byline_sr_book_1?ie=UTF8&field-author=Laura%2BLemay&search-alias=stripbooks) [Rafe Colburn ,](https://www.amazon.in/s/ref%3Ddp_byline_sr_book_2?ie=UTF8&field-author=Rafe%2BColburn&search-alias=stripbooks) [Jennifer Kyrnin,](https://www.amazon.in/s/ref%3Ddp_byline_sr_book_3?ie=UTF8&field-author=Jennifer%2BKyrnin&search-alias=stripbooks) "Mastering HTML, CSS & JavaScript Web Publishing", BPB Publications
- 2. [Alex Libby,](https://www.amazon.in/s/ref%3Ddp_byline_sr_book_1?ie=UTF8&field-author=Alex%2BLibby&search-alias=stripbooks) [Gaurav Gupta,](https://www.amazon.in/Gaurav-Gupta/e/B00J65JPNI/ref%3Ddp_byline_cont_book_2) [Asoj Talesra ,](https://www.amazon.in/s/ref%3Ddp_byline_sr_book_3?ie=UTF8&field-author=Asoj%2BTalesra&search-alias=stripbooks) "Responsive Web Design with HTML5 and CSS3 Essentials", PACKT Publishing
- 3. [Thomas Powell,](https://www.amazon.in/s/ref%3Ddp_byline_sr_book_1?ie=UTF8&field-author=Thomas%2BPowell&search-alias=stripbooks) "HTML & CSS: The Complete Reference", Fifth Edition, MCGraw Hill
- 4. Kogent Learning Solutuions, "ASP.NET 4.0 in Simple Steps", Dreamtech press

## Reference Books :

- 1. Elisabeth Robson, Eric Freeman, Head First HTML with CSS & XHTML A Learner's Companion to HTML, CSS and XHTML, O'Reilly Media
- 2. Jon Duckett, "Web Design with HTML, CSS, JavaScript and jQuery", Wiley; Pck edition
- 3. Stephen Walther, "ASP.NET 4.0 Unleashed", Pearson Education

### **(Practicals)**

List of Practicals

(at least 8 Practicals from the following)

- 1. a). .Create web pages using text, paragraphs, header tags, links, lists tags
	- b). Create web pages using table tags, column and row span
	- c). Creating tables using scope, id and header attributes
- 2. a). Design a form using widgets
	- b). Form validations
- 3. a). Use of different CSS selectors, pseudo-classes and pseudo-elements
	- b). Design a landing page layout
	- c). Use of CSS font style
- 4. Form validation using JavaScript
- 5. Use of Bootstrap
- 6. Install Visual Studio
- 7. Create a website in ASP.NET and add web forms using standard controls to capture data. Use Validation Control to validate data in the web form
- 8. Use Master Pages, SiteMapPath, Menu Controls to link the webforms.
- 9. Use ADO.NET to register data in Practical 3 into SQLServer/MYSQL database.
- 10. Use Gridview, FormView, DataList, DetailsView, SQLDatasource to list data in the database.
- 11. Use Bootstrap to Style the web forms in the website.

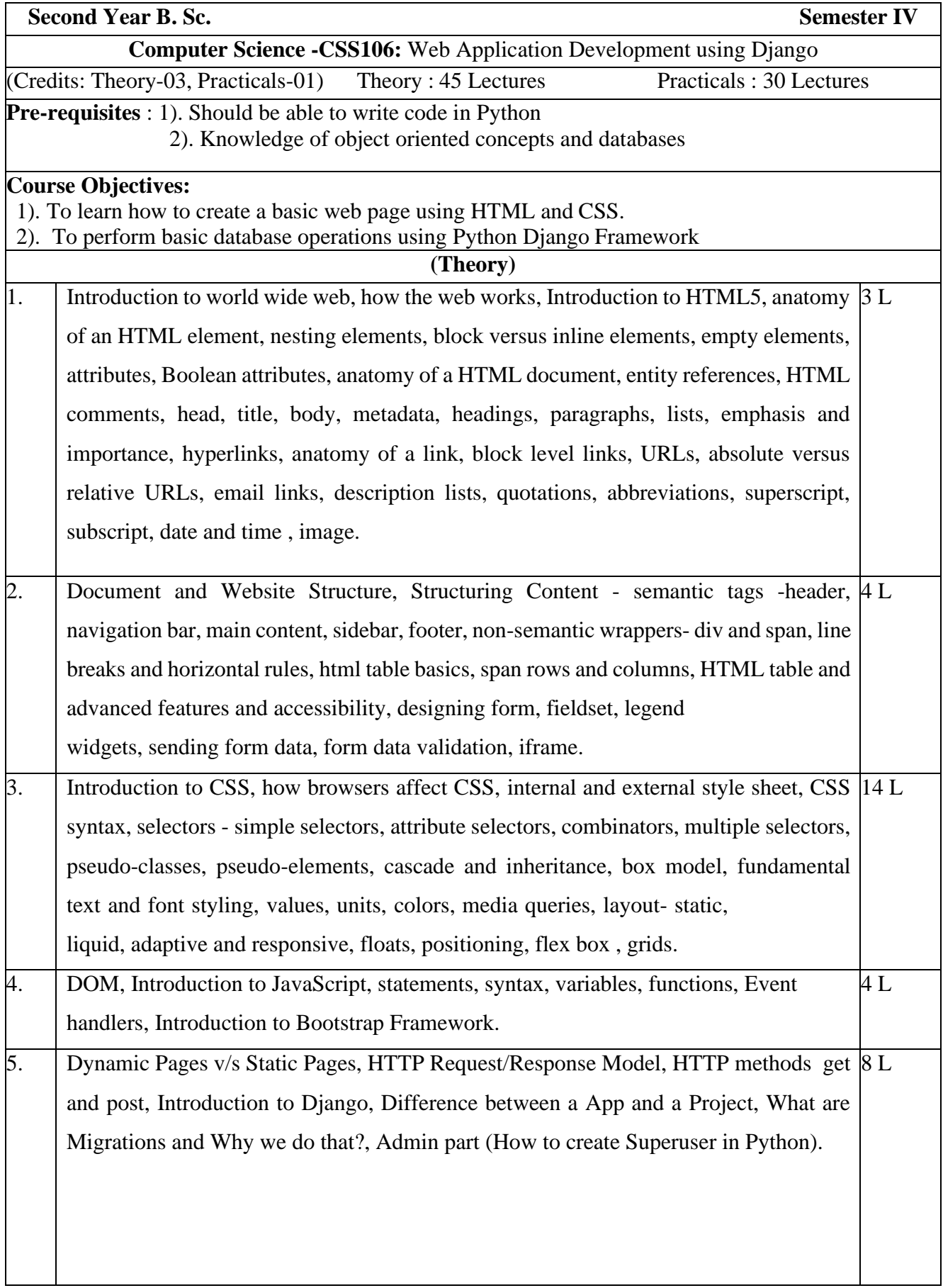

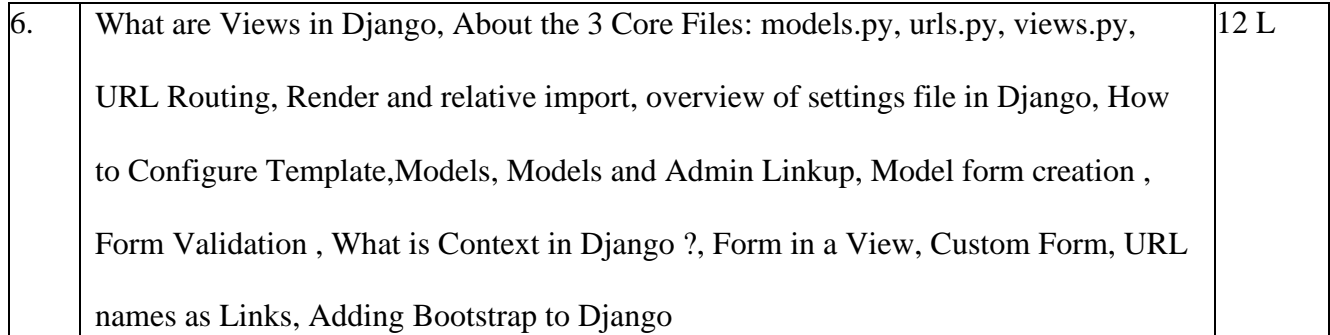

## Text Books

- 1. [Laura Lemay ,](https://www.amazon.in/s/ref%3Ddp_byline_sr_book_1?ie=UTF8&field-author=Laura%2BLemay&search-alias=stripbooks) [Rafe Colburn ,](https://www.amazon.in/s/ref%3Ddp_byline_sr_book_2?ie=UTF8&field-author=Rafe%2BColburn&search-alias=stripbooks) [Jennifer Kyrnin,](https://www.amazon.in/s/ref%3Ddp_byline_sr_book_3?ie=UTF8&field-author=Jennifer%2BKyrnin&search-alias=stripbooks) "Mastering HTML, CSS & JavaScript Web Publishing", BPB Publications
- 2. [Alex Libby,](https://www.amazon.in/s/ref%3Ddp_byline_sr_book_1?ie=UTF8&field-author=Alex%2BLibby&search-alias=stripbooks) [Gaurav Gupta,](https://www.amazon.in/Gaurav-Gupta/e/B00J65JPNI/ref%3Ddp_byline_cont_book_2) [Asoj Talesra ,](https://www.amazon.in/s/ref%3Ddp_byline_sr_book_3?ie=UTF8&field-author=Asoj%2BTalesra&search-alias=stripbooks) "Responsive Web Design with HTML5 and CSS3 Essentials", PACKT Publishing
- 3. [Thomas Powell,](https://www.amazon.in/s/ref%3Ddp_byline_sr_book_1?ie=UTF8&field-author=Thomas%2BPowell&search-alias=stripbooks) "HTML & CSS: The Complete Reference", Fifth Edition, MCGraw Hill
- 4. [Sanjeev Jaiswal ,](https://www.amazon.in/s/ref%3Ddp_byline_sr_book_1?ie=UTF8&field-author=Sanjeev%2BJaiswal&search-alias=stripbooks) [Ratan Kumar,](https://www.amazon.in/s/ref%3Ddp_byline_sr_book_2?ie=UTF8&field-author=Ratan%2BKumar&search-alias=stripbooks) "Learning Django Web Development", Packt Publishing Limited

### Reference Books

- 1. Elisabeth Robson, Eric Freeman, Head First HTML with CSS & XHTML A Learner's Companion to HTML, CSS and XHTML, O'Reilly Media
- 2. Jon Duckett, "Web Design with HTML, CSS, JavaScript and jQuery", Wiley; Pck edition
- 3. [Aidas Bendoraitis,](https://www.amazon.in/s/ref%3Ddp_byline_sr_book_1?ie=UTF8&field-author=Aidas%2BBendoraitis&search-alias=stripbooks) "Web Development with Django Cookbook", Packt Publishing Limited; 2nd edition.

## List of Practicals

(at least 8 Practicals from the following)

- 1. a). Create web pages using text, paragraphs, header tags, links, lists tags
	- b). Create web pages using table tags, column and row span
	- c). Creating tables using scope, id and header attributes
- 2. a). Design a form using widgets
	- b). Form validations
- 3. a). Use of different CSS selectors, pseudo-classes and pseudo-elements

b). Design a landing page layout c).

Use of CSS font style

- 4. Form validation using JavaScript
- 5. Use of Bootstrap
- 6. Installing Python3, Creating virtual environment , Installing Django
- 7. a). Create a Django app and create View, map URL to views b). Create Template objects, Render templates
- 8. Working with databases? models.py, urls.py, views.py, database operations
- 9. Django Administration Site
- 10. Form Processing
- 11. Bootstrapping Django app.

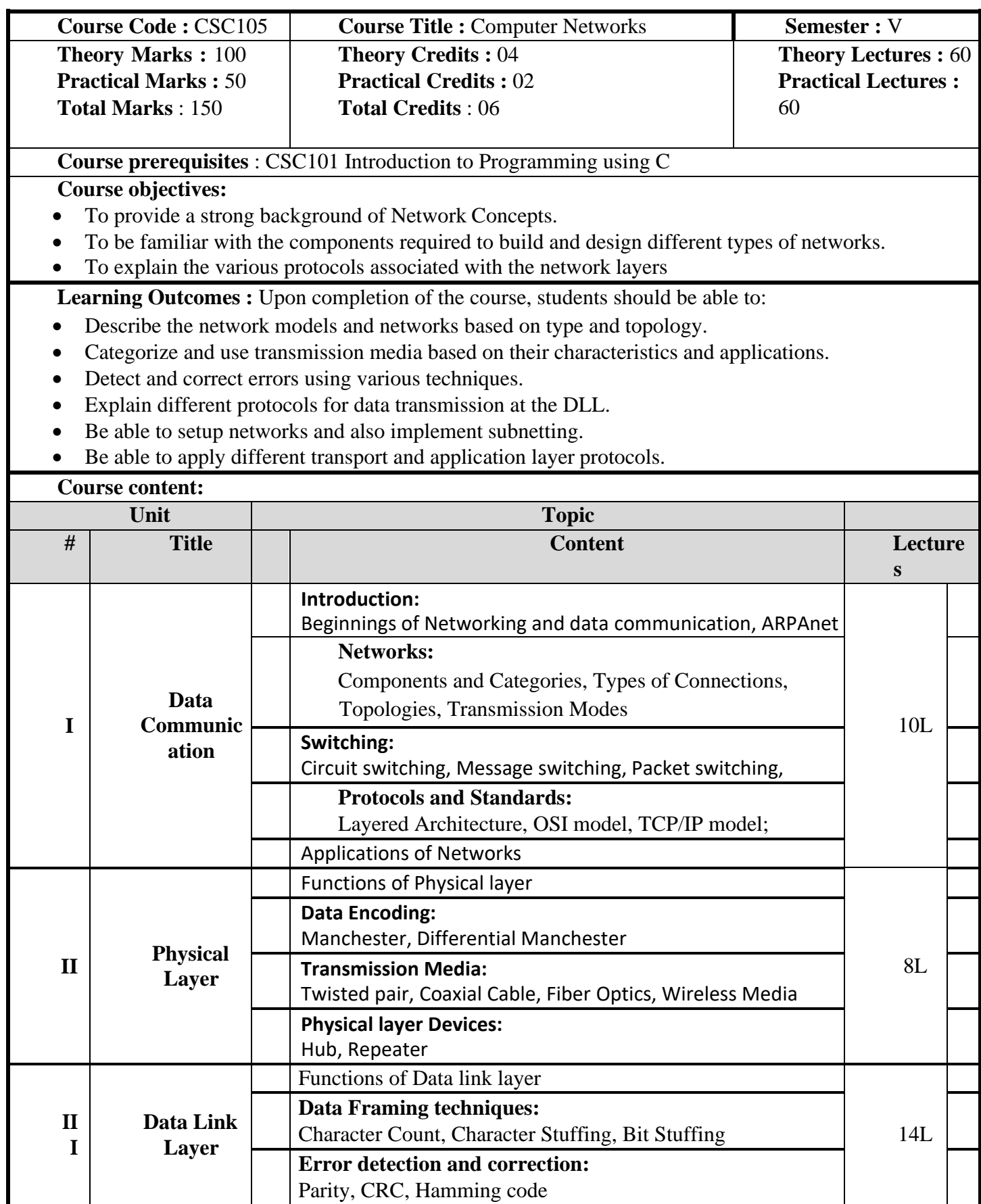

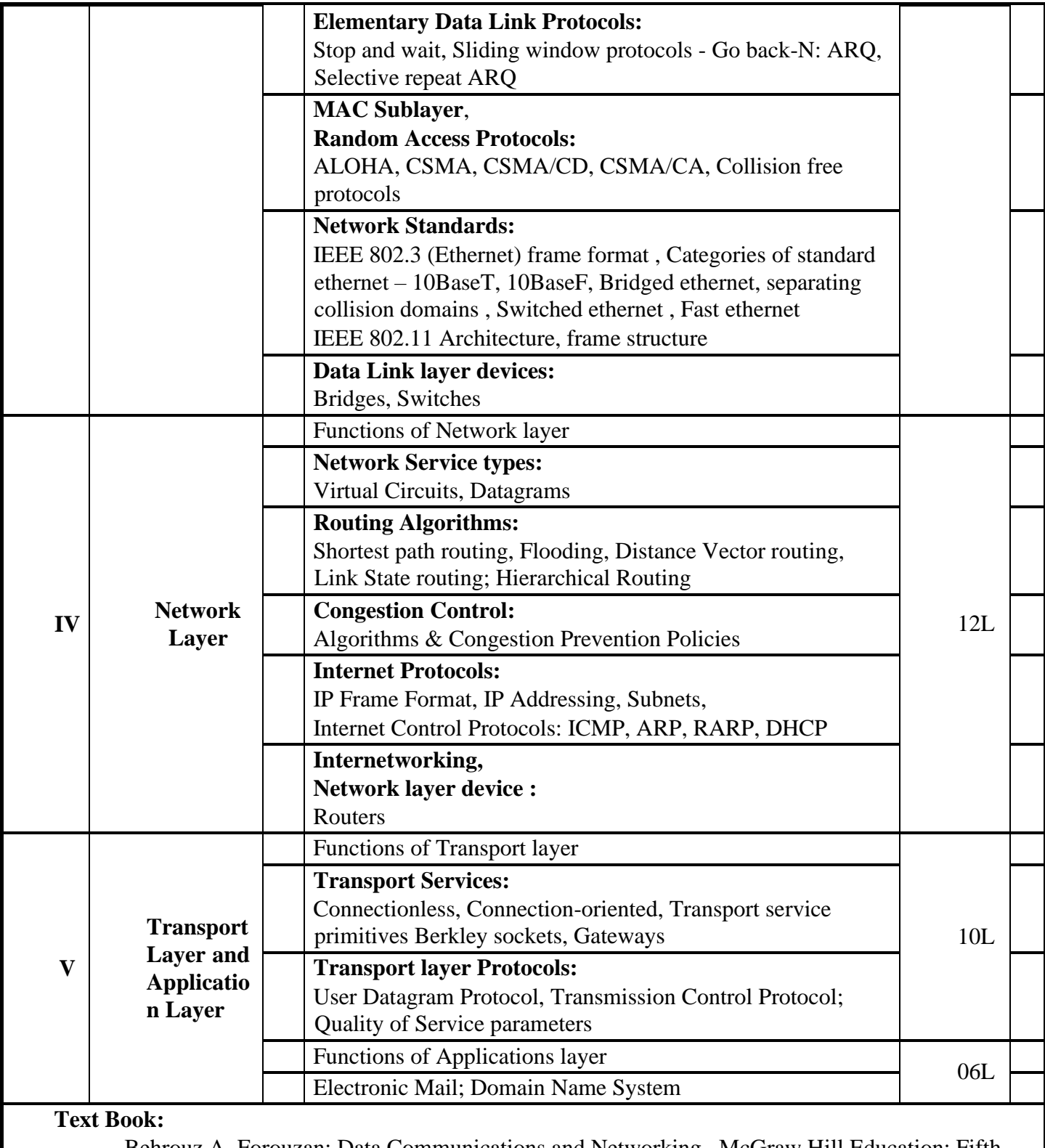

Behrouz A. Forouzan; Data Communications and Networking , McGraw Hill Education; Fifth Edition

### **References:**

Andrew S. Tanenbaum; Computer Networks, Pearson Education India;5<sup>th</sup> Edition

## **Suggested List of Practical** :

- 1. Create scenario and study the performance of network with star topology through NS-2 simulation.
- 2. Implementation of framing using Bit stuffing and Character stuffing
- 3. Simulation of Stop and Wait Protocol using NS-2.
- 4. Implementation of Dijkstra algorithm for Shortest Path Routing.
- 5. Configuring TCP/IP on a desktop.
- Using diagnostic Network Commands: ping, traceroute, netstat, nslookup.
- 7. Simulate a Mobile Adhoc network (MANET) using NS2
- Using Network protocol analyzer tool like ethereal (wireshark) or tcpdump to analyze network traffic
- IP address manipulation (Extract network id and Host id given netmask)
- 10. Simulation of Congestion Control Algorithms using NS2
- 11. Implementation of IP fragmentation and reassembly.
- 12. Simple TCP client and server application (Single server-single client) String manipulation and arithmetic operations.
- 13. Simple UDP client and server application (Single server-single client) String manipulation and arithmetic operations.

Note :

Languages/Tools: C/C++, NS-2, Wireshark/TCPDump should be used for practicals.

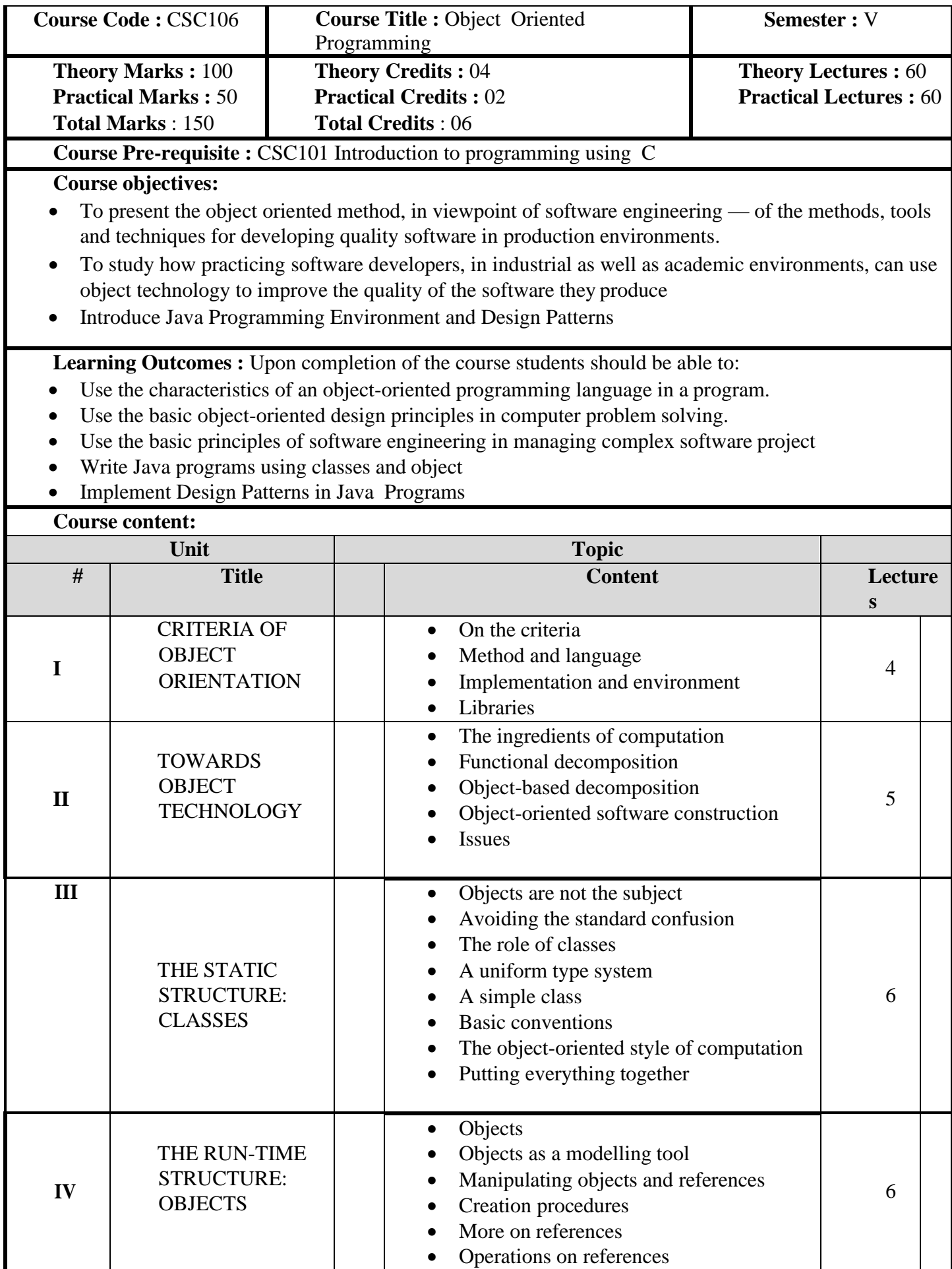
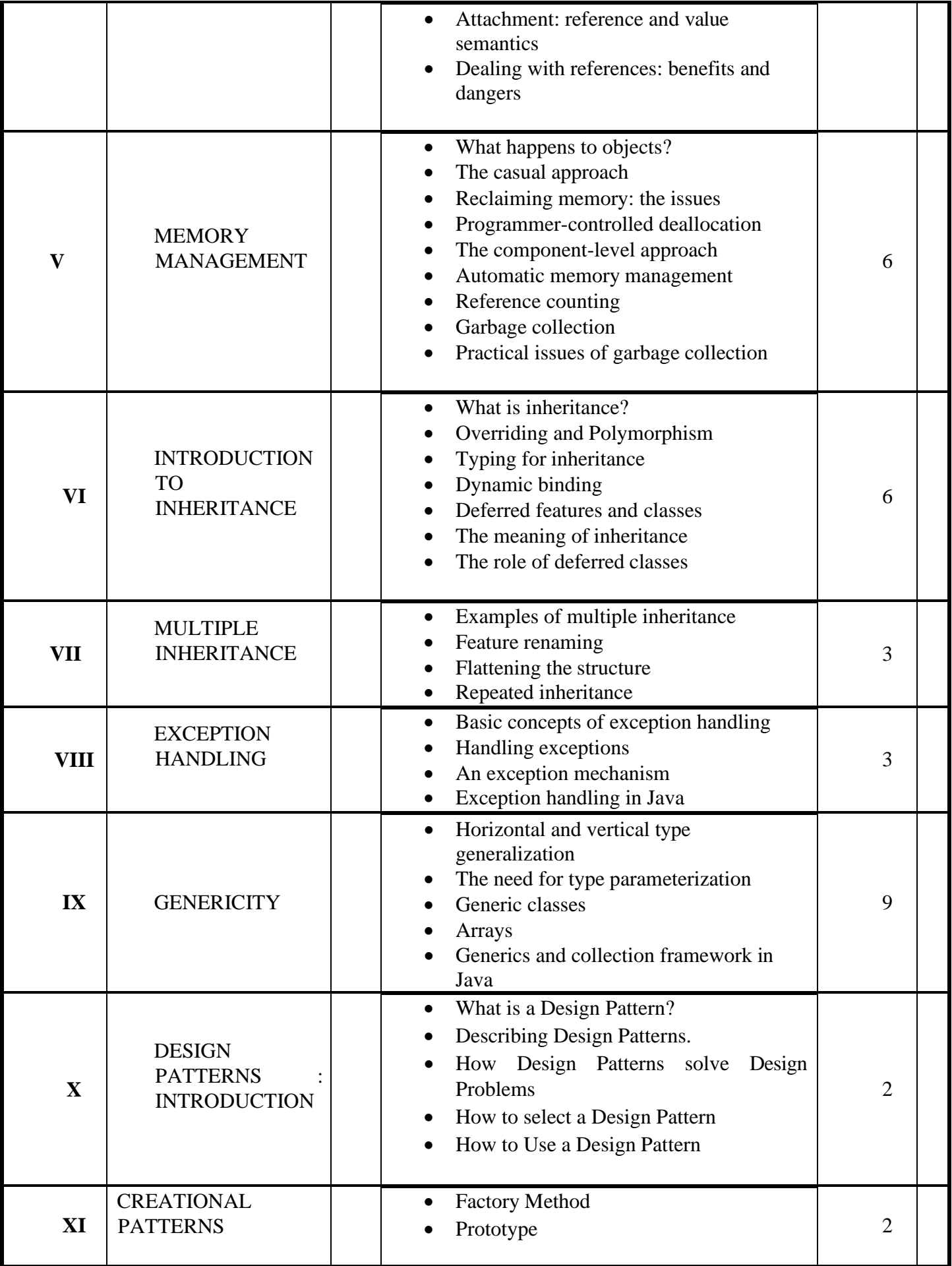

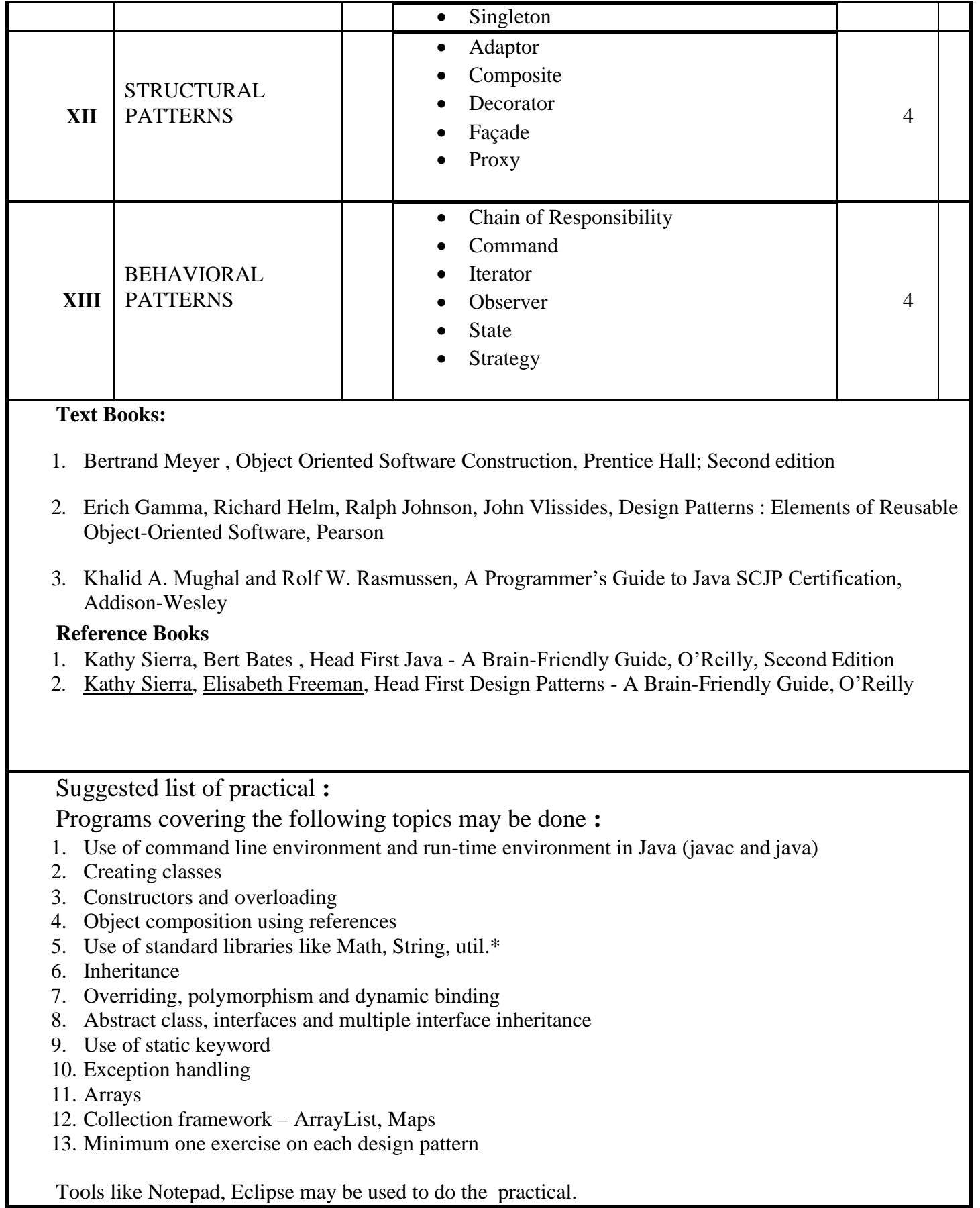

L

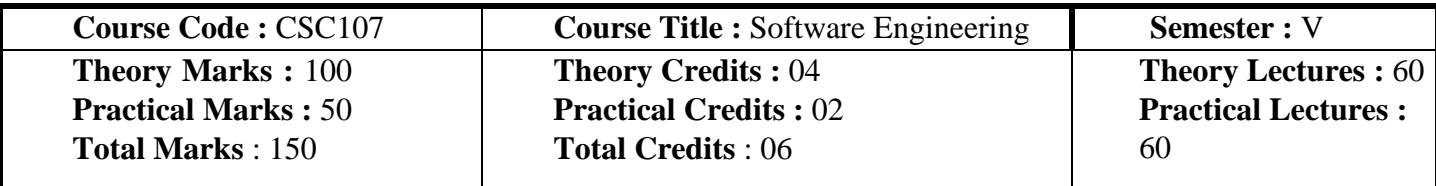

## **Course prerequisites** : -

**Course objectives:** To study various methods used for software development with a stress on Agile Software Development

Learning Outcomes : Upon completion of the course students should be able to::

- Explain Evolution and fundamentals of software engineering methods
- Apply Agile software development method Scrum
- Apply refactoring techniques
- Perform software testing using various quality assurance methods
- Explain Source Control Tools

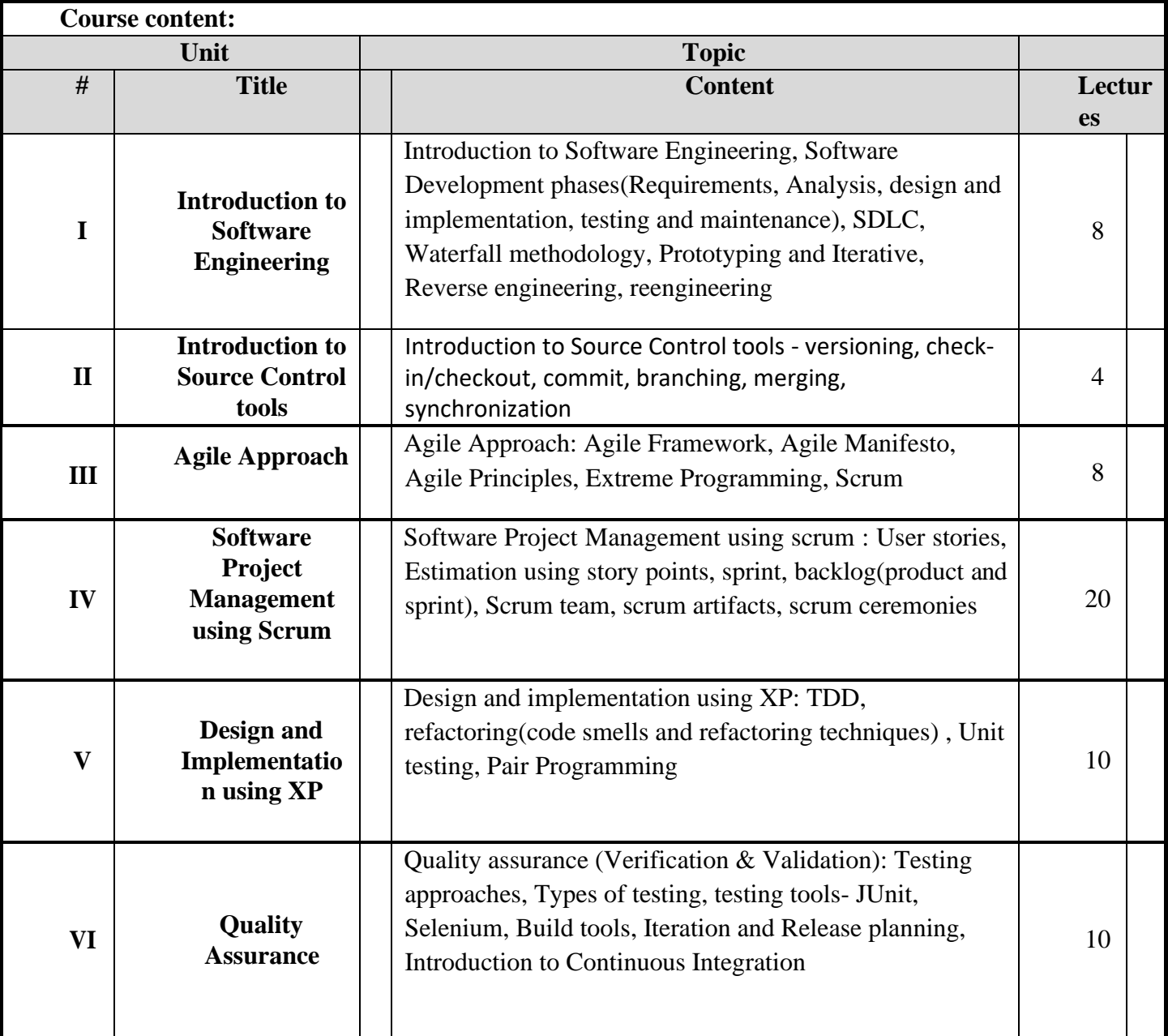

## **Text Books:**

- 1. Pankaj Jalote , Integrated Approach to Software Engineering, Narosa Publishing House
- 2. Chris Sims and Hillary Louise Johnson , Elements of Scrum, Dymaxicon, LLC
- 3. Martin Fowler, Refactoring, Addison Wesley; 2<sup>nd</sup> edition

## **Reference Books:**

- 1. Ken Schwaber, Mike Beedle , Agile Software Development with Scrum, Pearson Education
- 2. S. Kenneth Rubin, Essential Scrum: A Practical Guide to the Most Popular Agile Process, Pearson Education
- 3. Kent Beck, Extreme Programming Explained: Embrace Change, Addison Wesley, 2<sup>nd</sup> Edition

## **Suggested List of Practical** :

- 1. Git
- 2. User stories, Estimation
- 3. Burndown charts, Scrum board, Trello,
- 4. JUnit, Selenium
- 5. Refactoring exercises(pair programming)
- 6. Debugging and defect tracking using Bugzilla
- 7. Maven Build
- 8. Javadoc

The above practical should be done using a mini project using scrum and by performing refactoring exercises using pair programming. The tools Eclipse, Git, Selenium, Bugzilla, Trello are suggested.

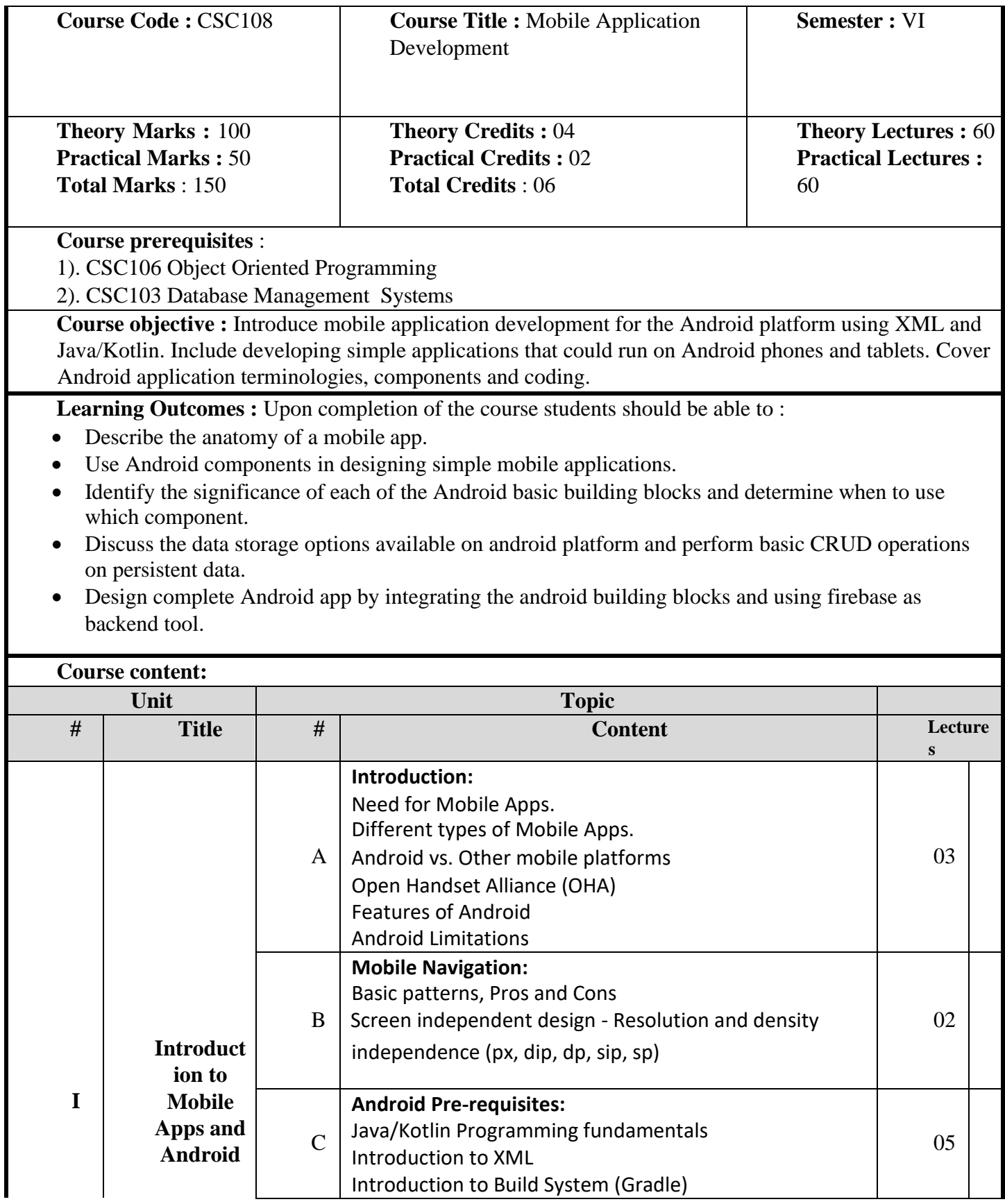

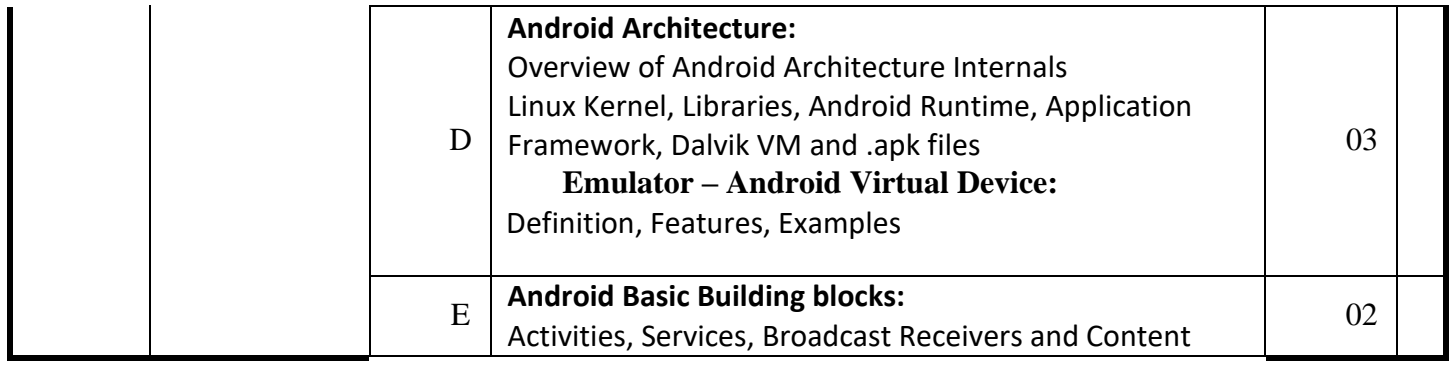

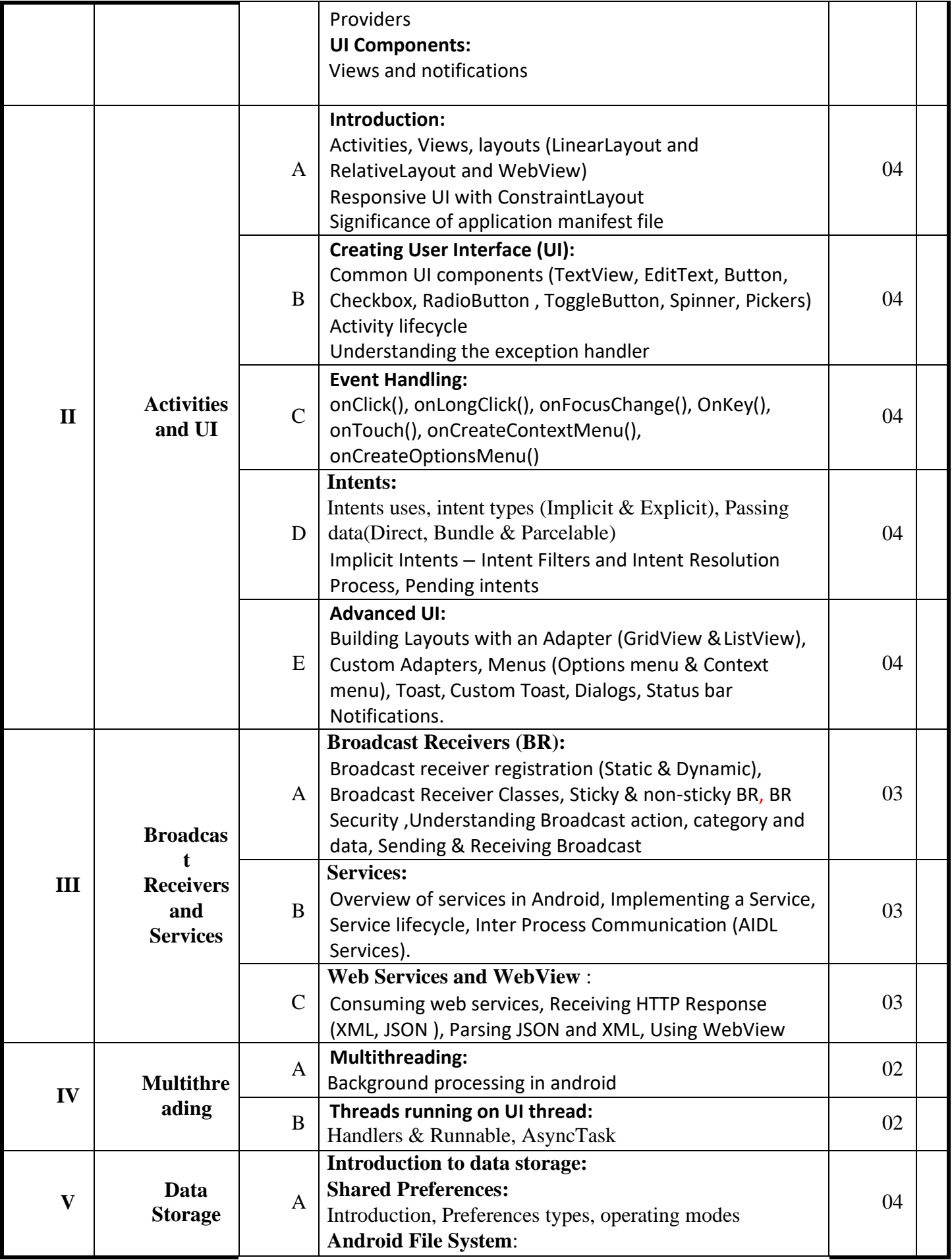

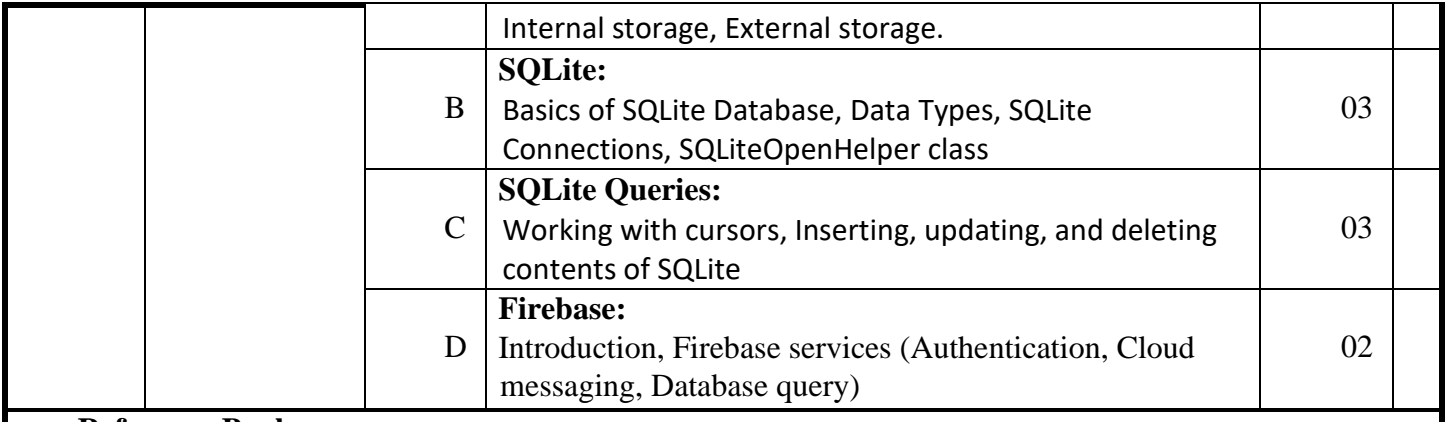

# **Reference Books :**

- 1. Dawn Griffiths and David Griffiths, Head First Android Development: A Brain-Friendly Guide, Shroff/O'Reilly; Second edition, 2017.
- 2. John Horton, Android Programming for Beginners, Packt Publishing Limited , 2015.
- 3. Erik Hellman, Android Programming: Pushing the Limits (MISL-WILEY) , Wiley,2013
- 4. Iyanu Adelekan, Kotlin Programming by Example, Packt Publishing Limited,2018.
- 5. Valentino Lee, Heather Schneider, and Robbie Schell, Mobile Applications: Architecture, Design, and Development, Prentice Hall, 2004.
- 6. Rajiv Ramnath, Roger Crawfis, and Paolo Sivilotti, Android SDK 3 for Dummies, Wiley, 2011.

# **Web References**

- 1. https://developer.android.com/
- 2. <http://www.tutorialspoint.com/android/>
- 3. <http://www.appinventor.org/>
- 4. <http://www.smashingmagazine.com/guidelines-for-mobile-web-development/>
- 5. https:/[/www.smashingmagazine.com/2017/05/basic-patterns-mobile-navigation/](http://www.smashingmagazine.com/2017/05/basic-patterns-mobile-navigation/)

# **Suggested List of Practical** :

1). Setup Android Studio Environment

- Install or update Android Studio to its latest version.
- Ensure that your Android app:
	- Targets API level 16 (Jelly Bean) or later
	- Uses Gradle 4.1 or later
- Create Android Studio Environment,
- Explore Android Studio IDE
- Set up a device or emulator for running your app (Android studio's Emulator, Genymotion, Koplayer, Memu)
- Sign into Firebase using your Google account.
- Connect your Android app to Firebase

Testing and Debugging Android Application (Use of Dalvik Debug Monitor Server (DDMS), Use of Step Filters, Breakpoints, Suspend and Resume, use of LogCat (Verbose, Debug, Info, Warn, Error, Assert), Use of Perspectives

2). Create Simple Calculator Application

Layout design with constraint layout, Implement app, Debug and find errors, Installation of .apk into

your android mobile

- 3). Create Tic tac toe Game Layout design with TableLayout , Add colors, Buttons call event, Find winner, Play with device.
- 4). Create Zoo app
	- ListView layout design, Load listView with Data, Load different views in ListView, ListViewevents, Add or Remove item to listView
- 5). Create Restaurant App

Design GridView Layout, Load gridView with list of foods, Show Food details

- 6). Web services Find City sunrise time app HTTP calls, JSON and XML, UI layout design, HTTP calls and JSON read
- 7). Sqlite database My notes

Design Add notes layout, Use Menu bar and Intent, Styles, Add notes to Sqlite database, List notes from Sqlite database, Delete notes from Sqlite database, Update notes in Sqlite database

# 8). Complete Alarm App

- Layout design, Broadcast Receiver and Service concept, Broadcast Receiver and Set alarm time SharedPreferences and start app with OS
- 9). Use Firebase Realtime Database, to build a mobile system
	- User login with phone number, Menus for contact and main activity, Dummy contact list data, Pick contacts from phone. Save my trackers in Shared preferences, Firebase signIn anonymously, Save user info into Firebase, Save my trackers in Realtime- database, People who I find using dummy data, People who I find using Firebase data, Load user's contacts, Send phone location to the server, Find missing phone location
	- Services Vs Broadcast receiver
	- Service, Run App in background

Note:

Languages/Tools: Java/Kotlin, XML, Android Studio, AVD (Android studio's Emulator, Genymotion, Koplayer, Memu), Firebase may be used for practical.

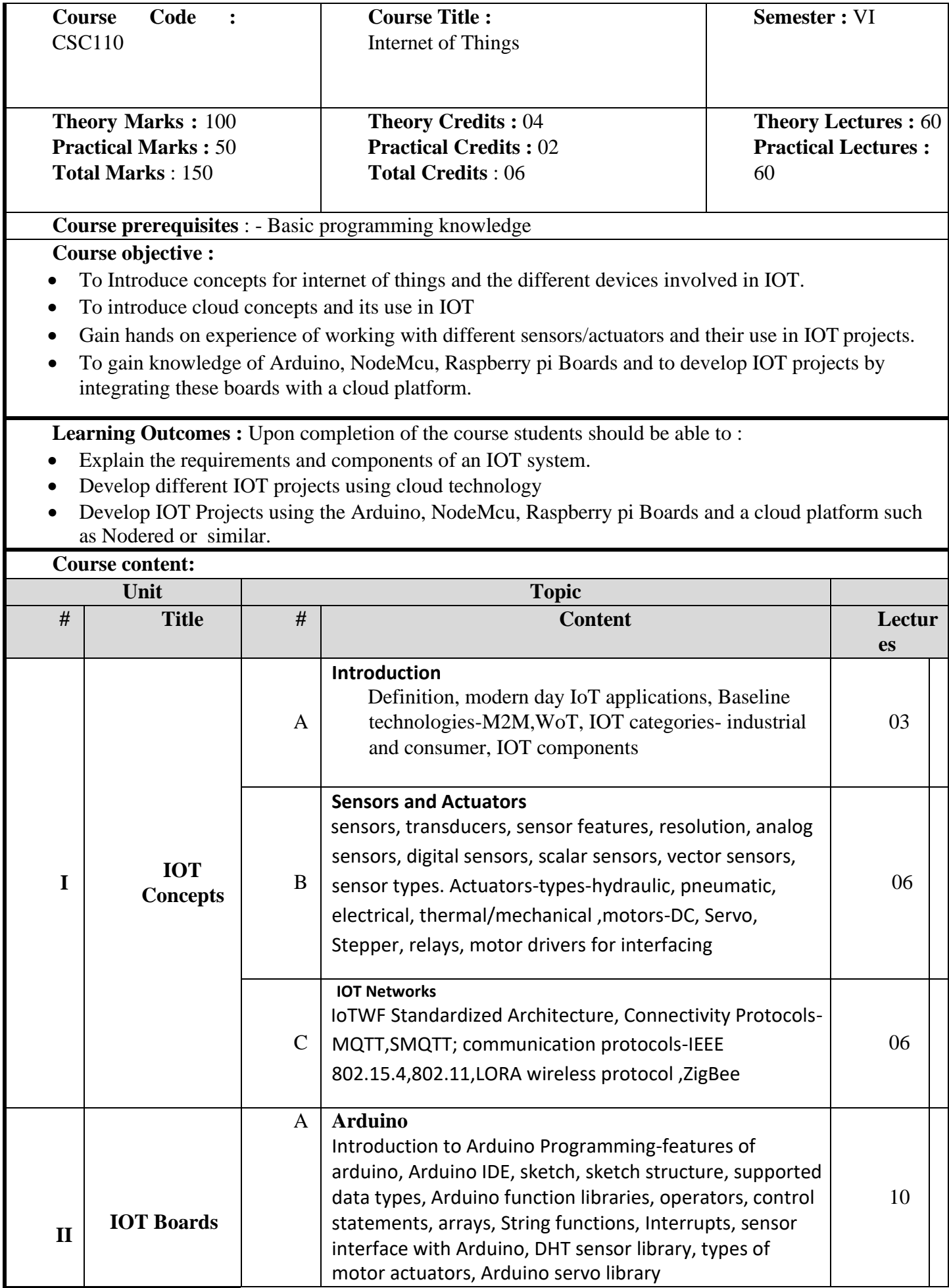

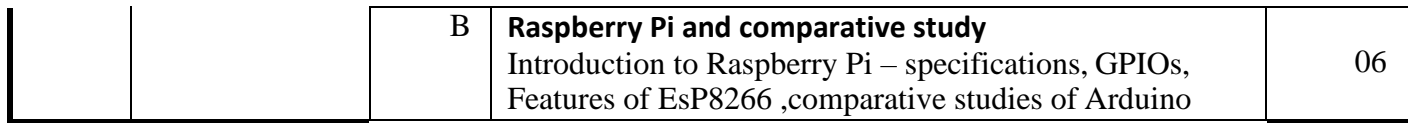

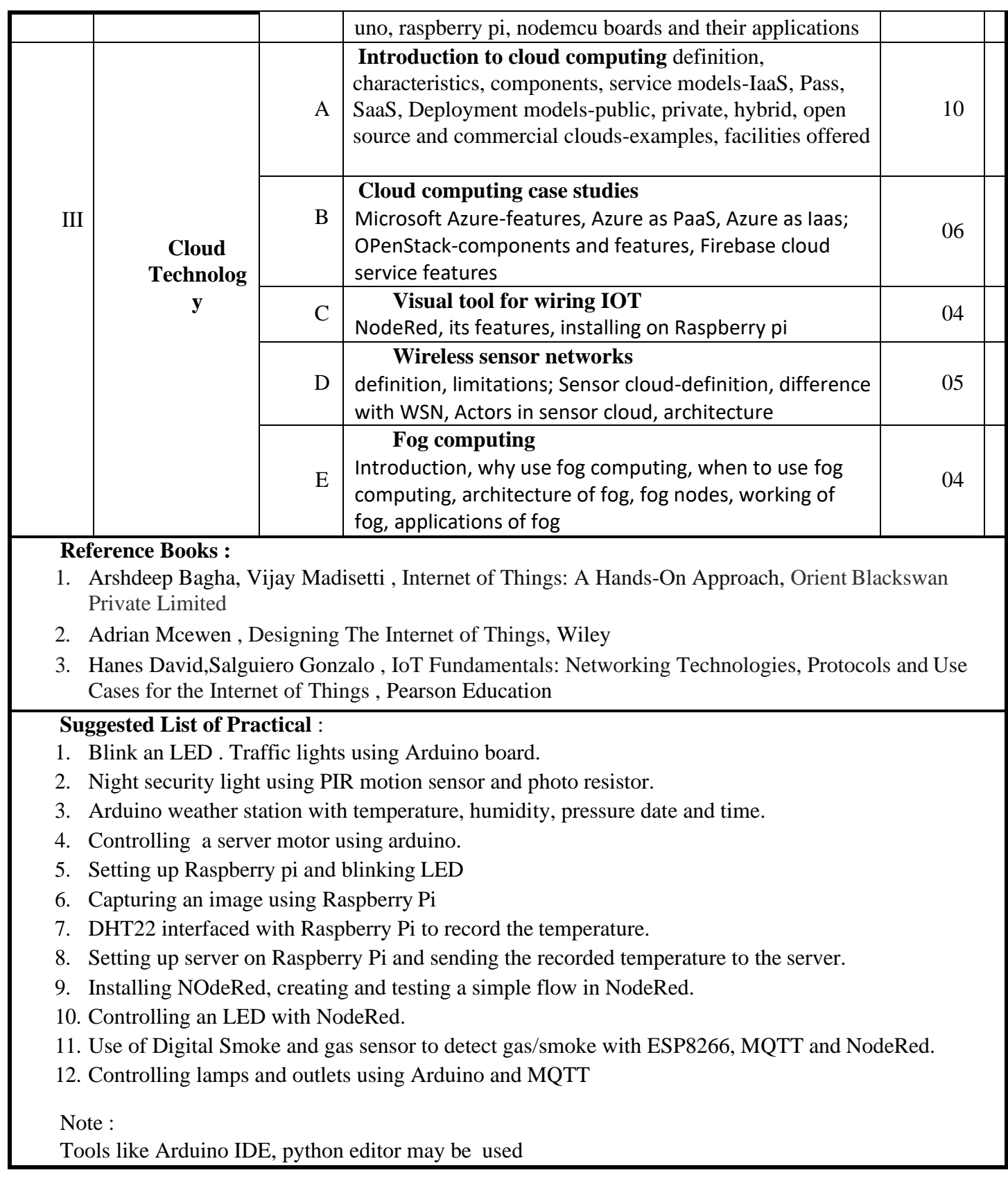

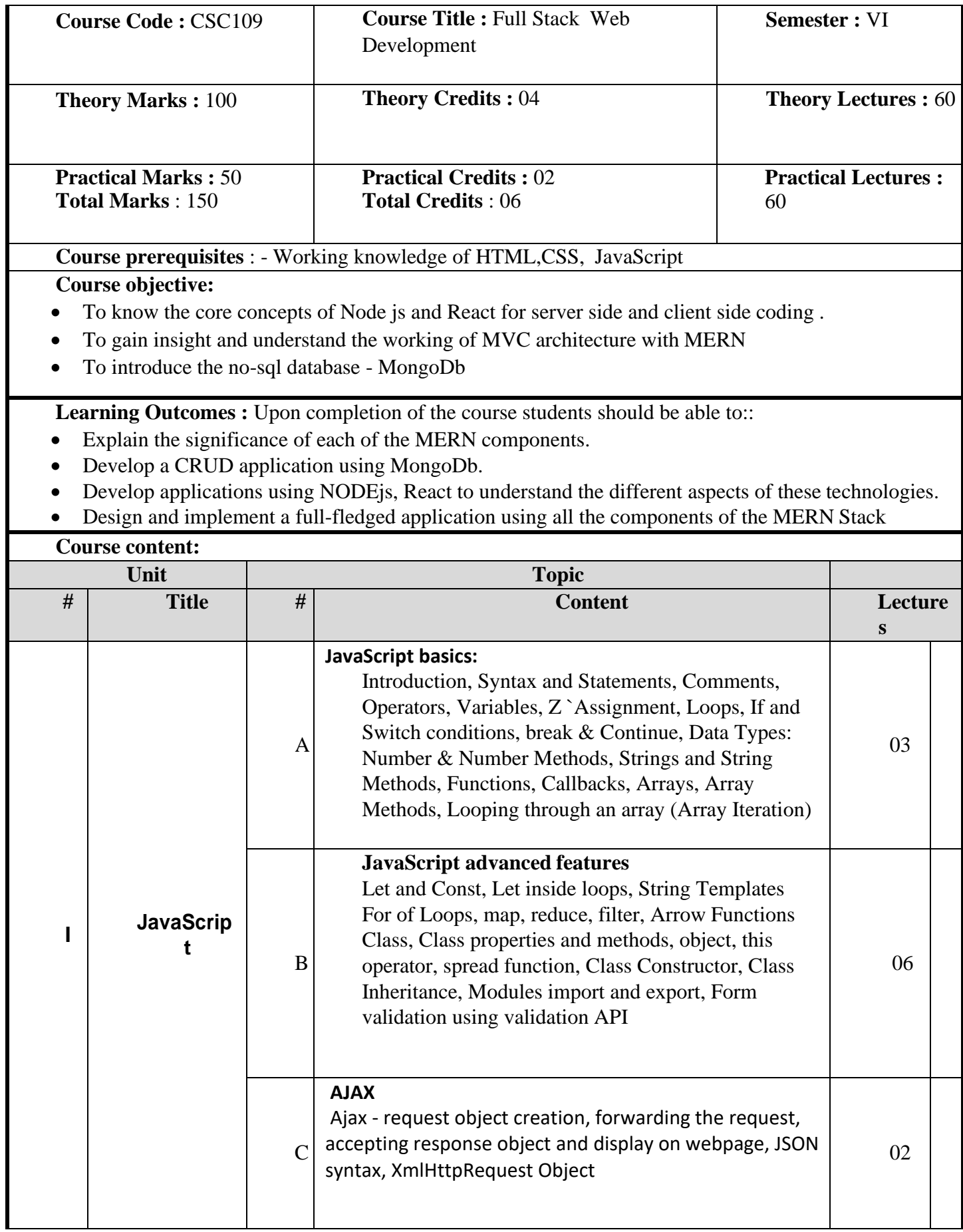

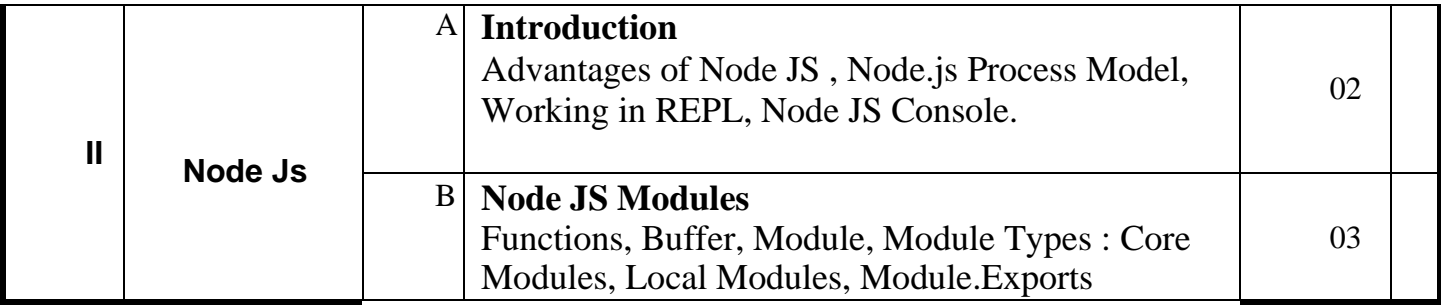

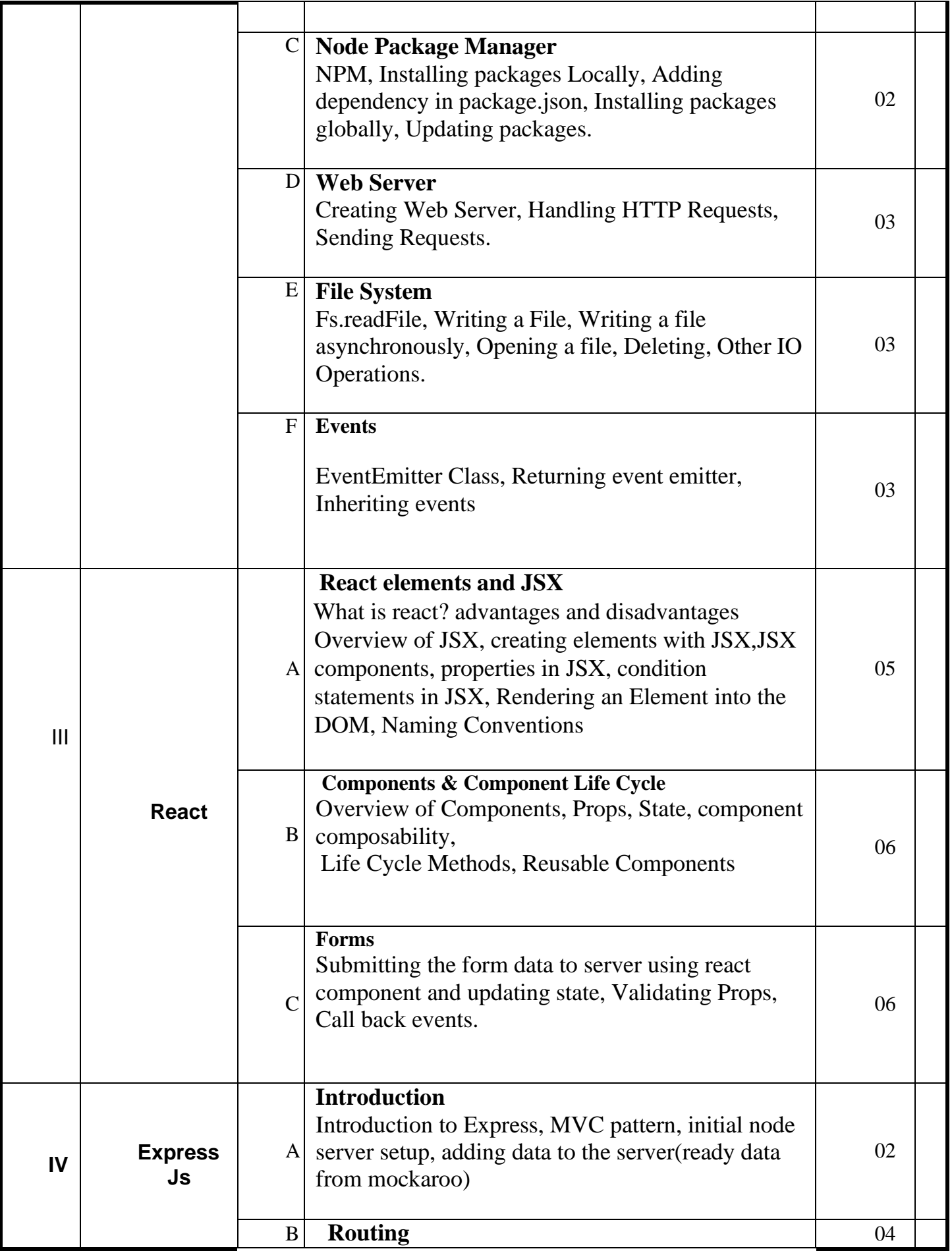

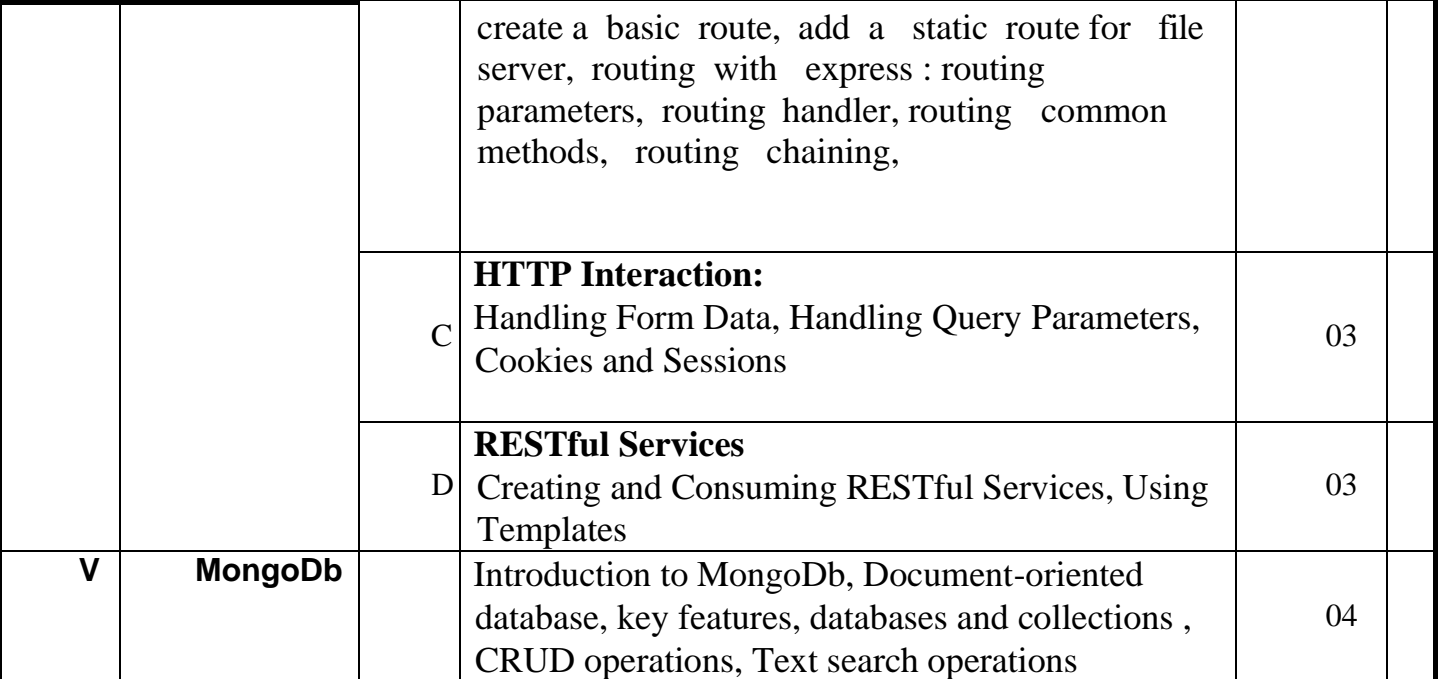

## **Reference Books :**

- 1. Basarat Ali Syed , Beginning Nodejs, Appress
- 2. Vasan Subramanian , Pro MERN Stack **Full Stack Web App Development with Mongo, Express, React, and Node**, Appress, 1<sup>st</sup> Edition
- 3. Eddy Wison,Iriarte Koroliova ,MERN Quick Start Guide: Build web applications with MongoDB, Express.js, React, and Node , Packt

## **Web References**

- 1. https://docs.mongodb.com
- 2. https://medium.com/poka-techblog/
- 3. https://javascript.info/
- 4. https://reactjs.org/

## **Suggested List of Practical** :

- 1. JavaScript
	- a) Demonstration of const, let, string templates, callbacks, arrow functions, class, class-properties, methods.
	- b) Handling asynchronous request using AJAX and JSON with a simple server script that just returns JSON data.
- 2. Nodejs Installation and Nodejs Core
	- a) Installing Nodejs
	- b) Use of global object
	- c) Argument variables with processargv
	- d) Standard input and standard output
- 3. Nodejs Modules
- a) Core Modules
- b) Collecting information with Readline
- c) Handling events with EventEmitter
- d) Exporting custom modules
- e) Creating child process with exec/spawn
- 4. The File system
	- a)Listing directory files
	- b) Reading files
	- c) writing and appending files
	- d)Directory creation
	- e)Readble file streams
	- f)Writable file streams
	- 5. The Http Module
	- a) Making a request
- b)Building a web server
- c)serving files
- d) serving JSON data
- e) Collecting POST data
- 6. The Node Package manager a)Installing node NPM
	- b ) Initializing a package-json file
	- c) Adding node packages
	- d) Managing global directory
	- e)Updating a package
	- f)Removing a package
	- g)File servers with httpster
- 7. Introduction to React Elements
	- a) Installing create-react-app
	- b) Generate a project
	- c) Create react elements
	- d) Refactor elements using JSX
- 8. React components
	- a)Create a react component
	- b)Add component properties
	- c) Creating a component(ex Book) with data
	- d)Adding custom methods
	- e) creating function components.
	- 9. Props and states
- a)Compose components
- b)Display child components
- c)Introducing state
- d)Using setstate
- e)pass state as props

f)Conditional rendering

10. Additional react features a) Component life cycle b)Fetching and rendering JSON data c)Using forms with react. 11.Mongodb a) installation b)collection and basic operations(find, create, update, delete, drop) c)Reading and writing to MongoDb database using APIs 12. Developing a simple CRUD application using the MERN stack.

Note :

The Tools visual Studio code/sublime may be used for practical

## **Discipline Specific Electives**

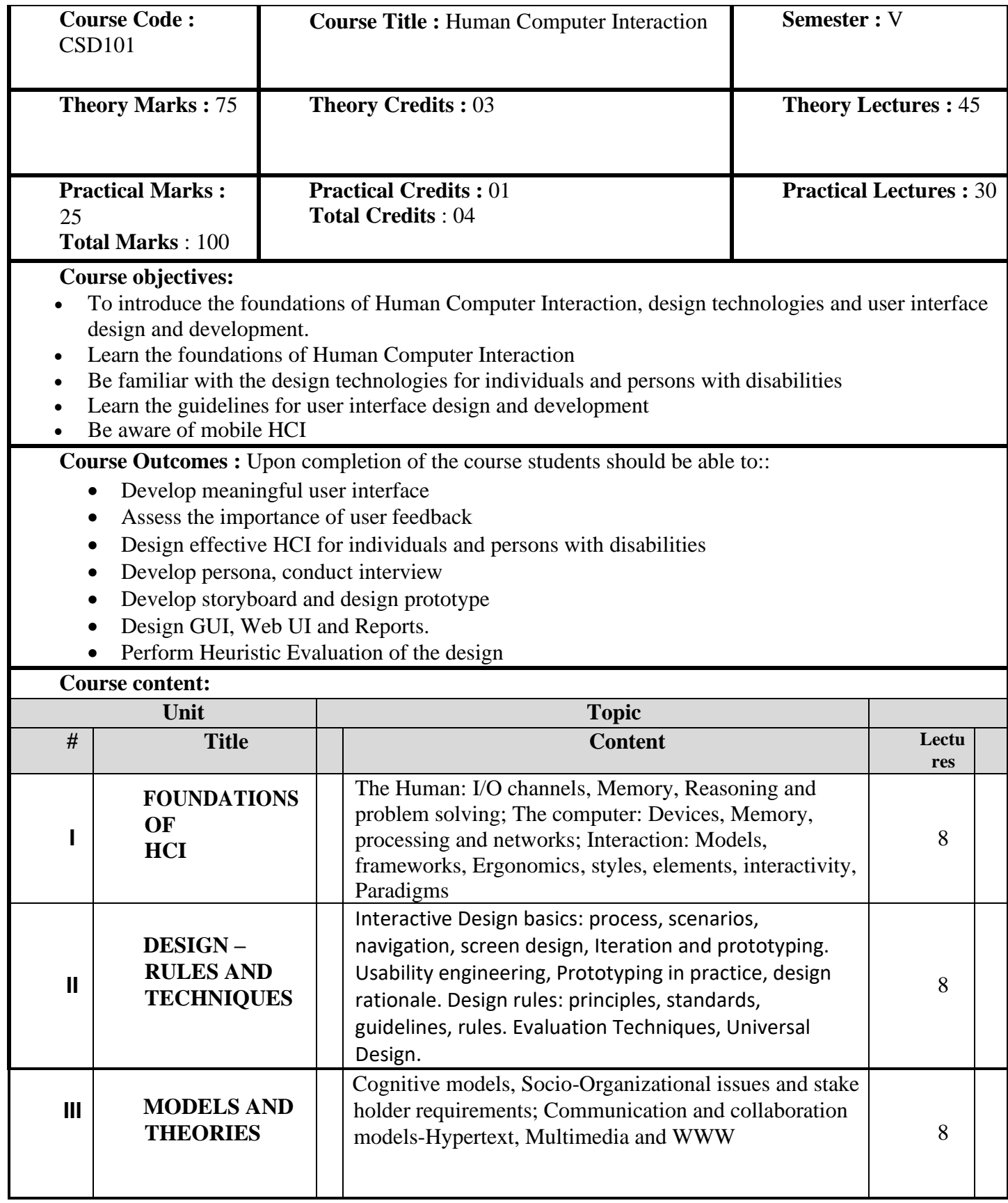

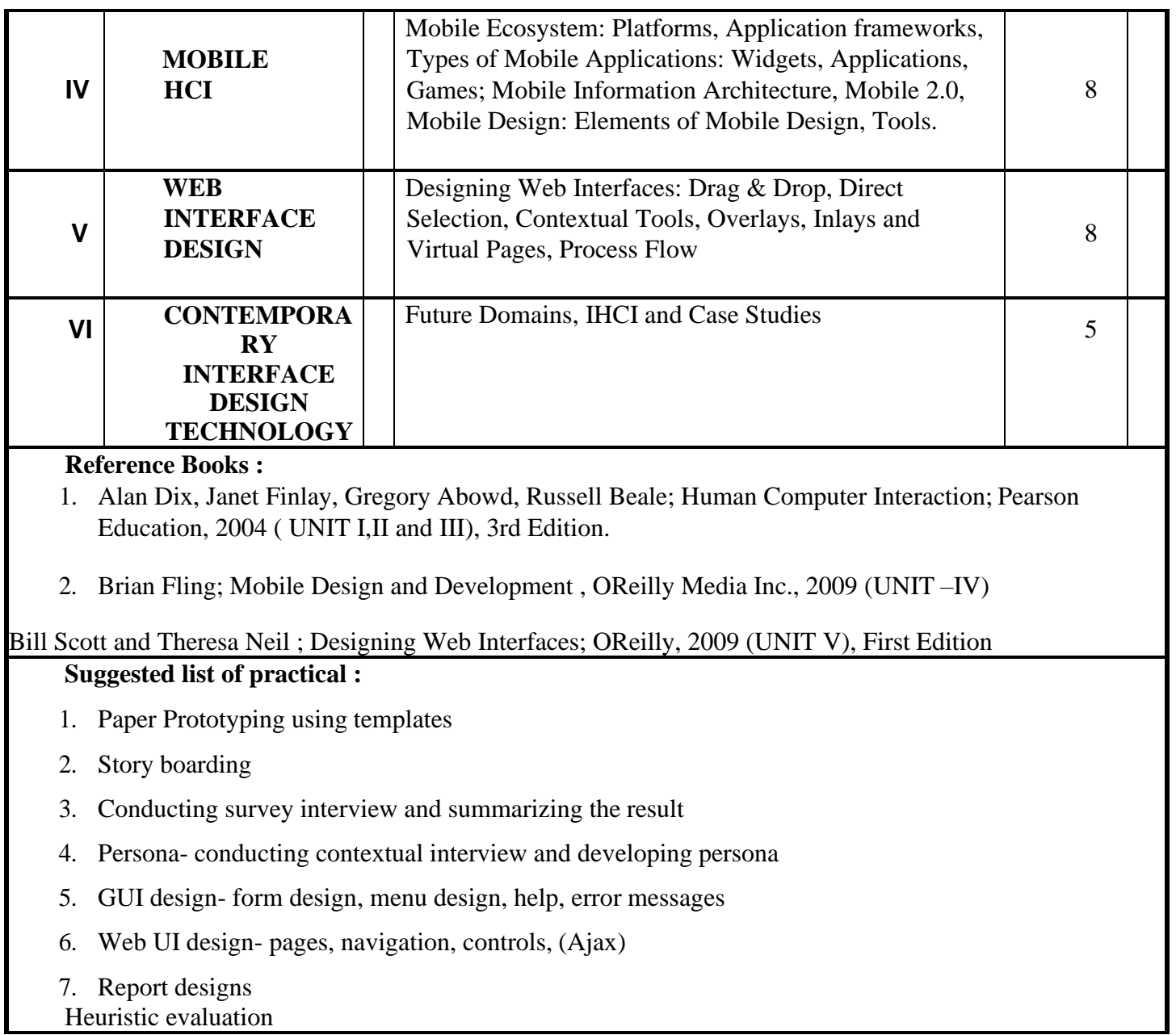

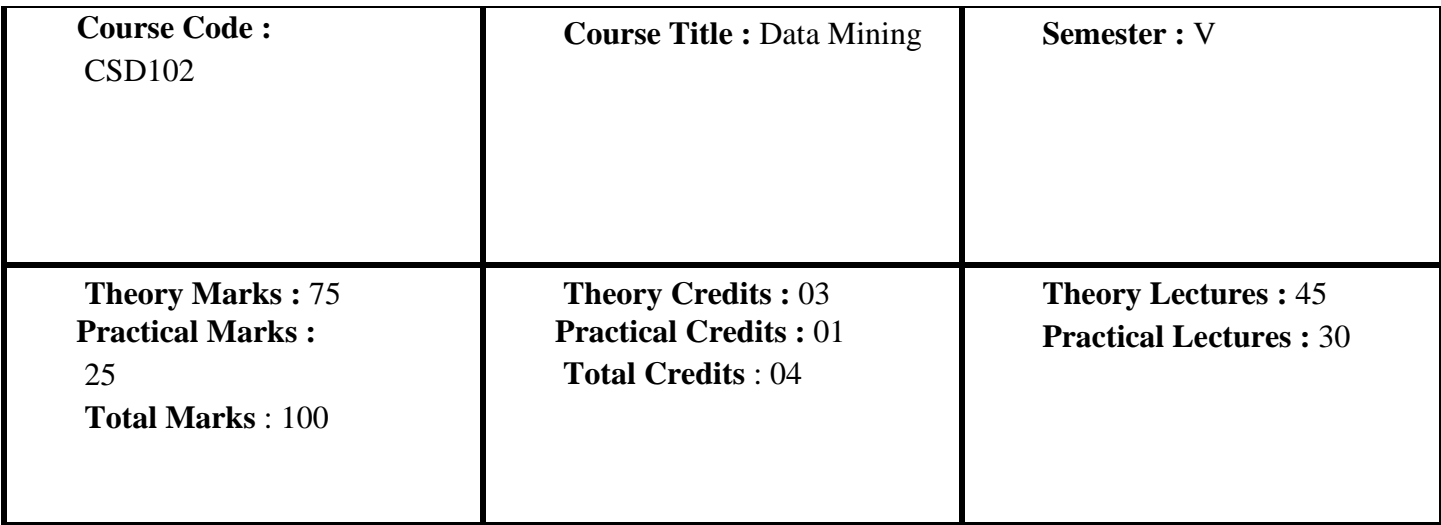

## **Course objectives:**

- •To get an understanding of the general properties of data in large databases
- •Understand a variety of real-world applications that require mining
- •To introduce the basic concepts of Data Warehouse and Data Mining techniques.
- •Examine the types of the data to be mined and apply pre-processing methods on raw data using data mining software.
- •Become familiarized with association analysis, classification and cluster analysis of data objects.
- •To discover interesting patterns, analyze and estimate the accuracy of popular data mining algorithms using different data sets.
- •Get introduced to the challenges in mining complex data types.

To develop skills of using data mining software for solving practical data mining problems.

Learning Outcomes : Upon completion of the course students should be able to:

- Design a DatawarehouseSchema
- Use Classification and prediction methods to solve problems
- Identify suitable clustering methods for different applications

## **Course content:**

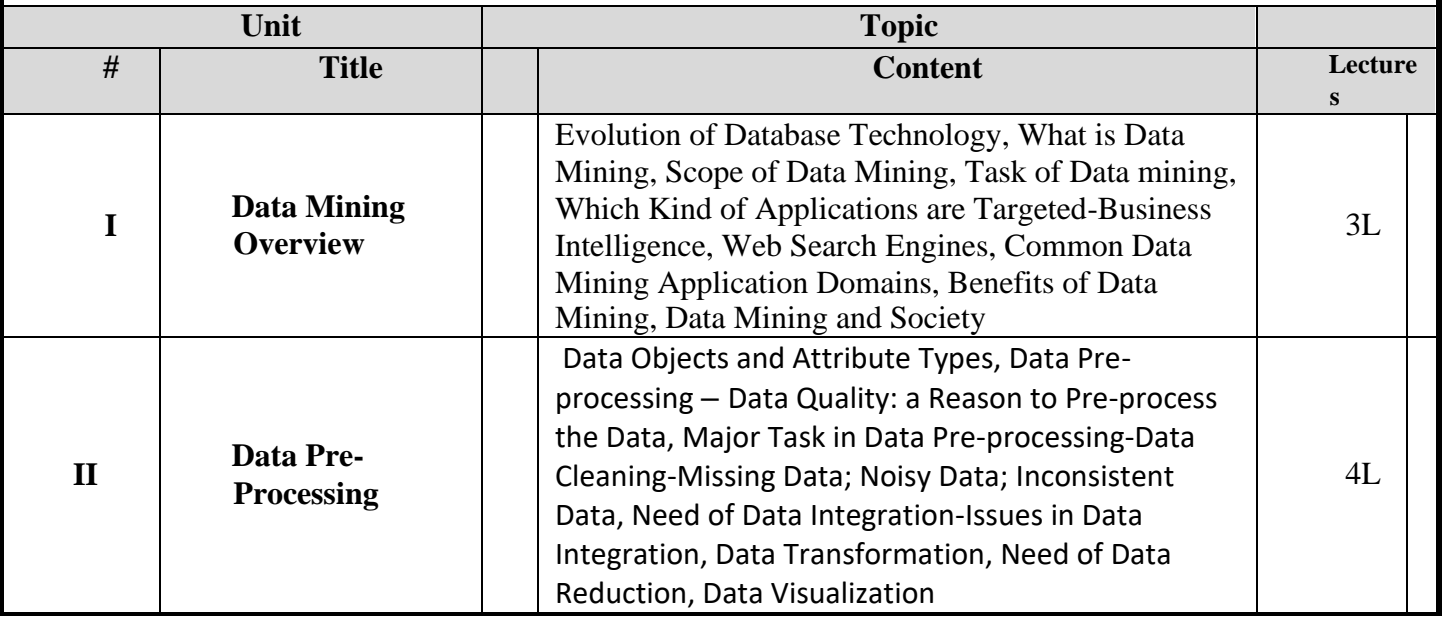

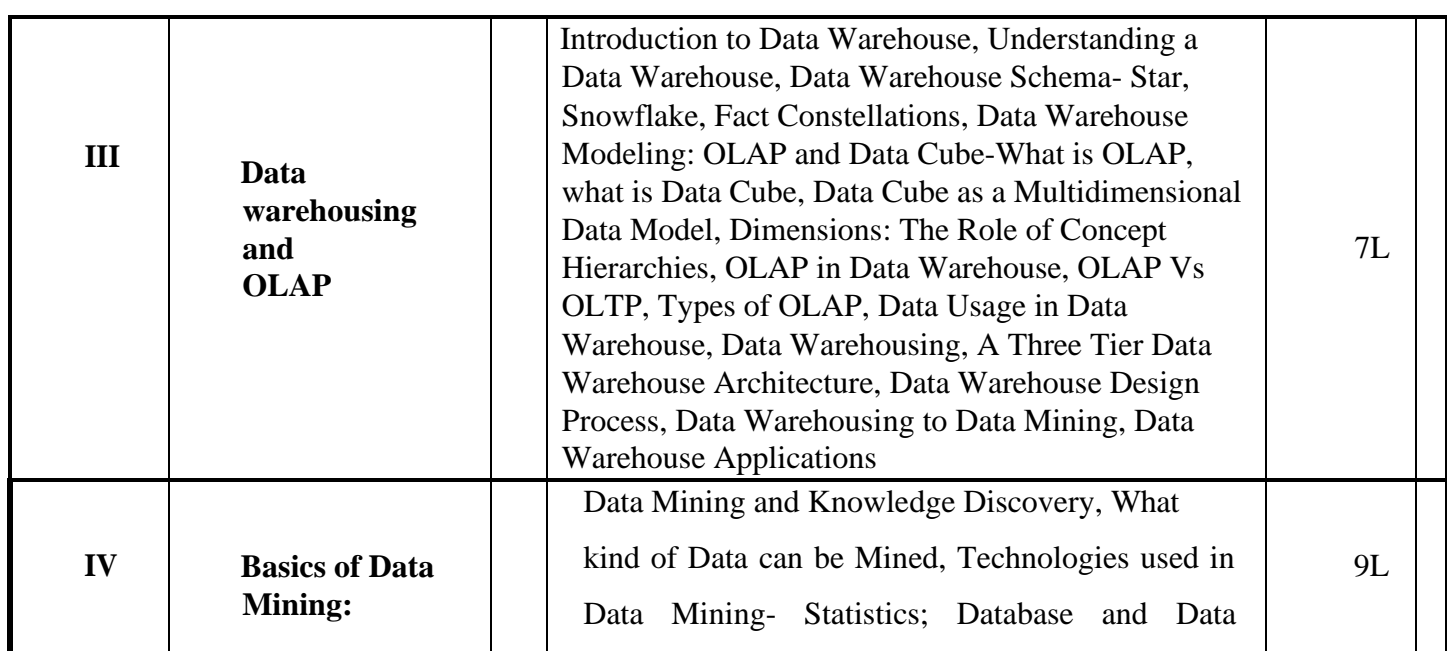

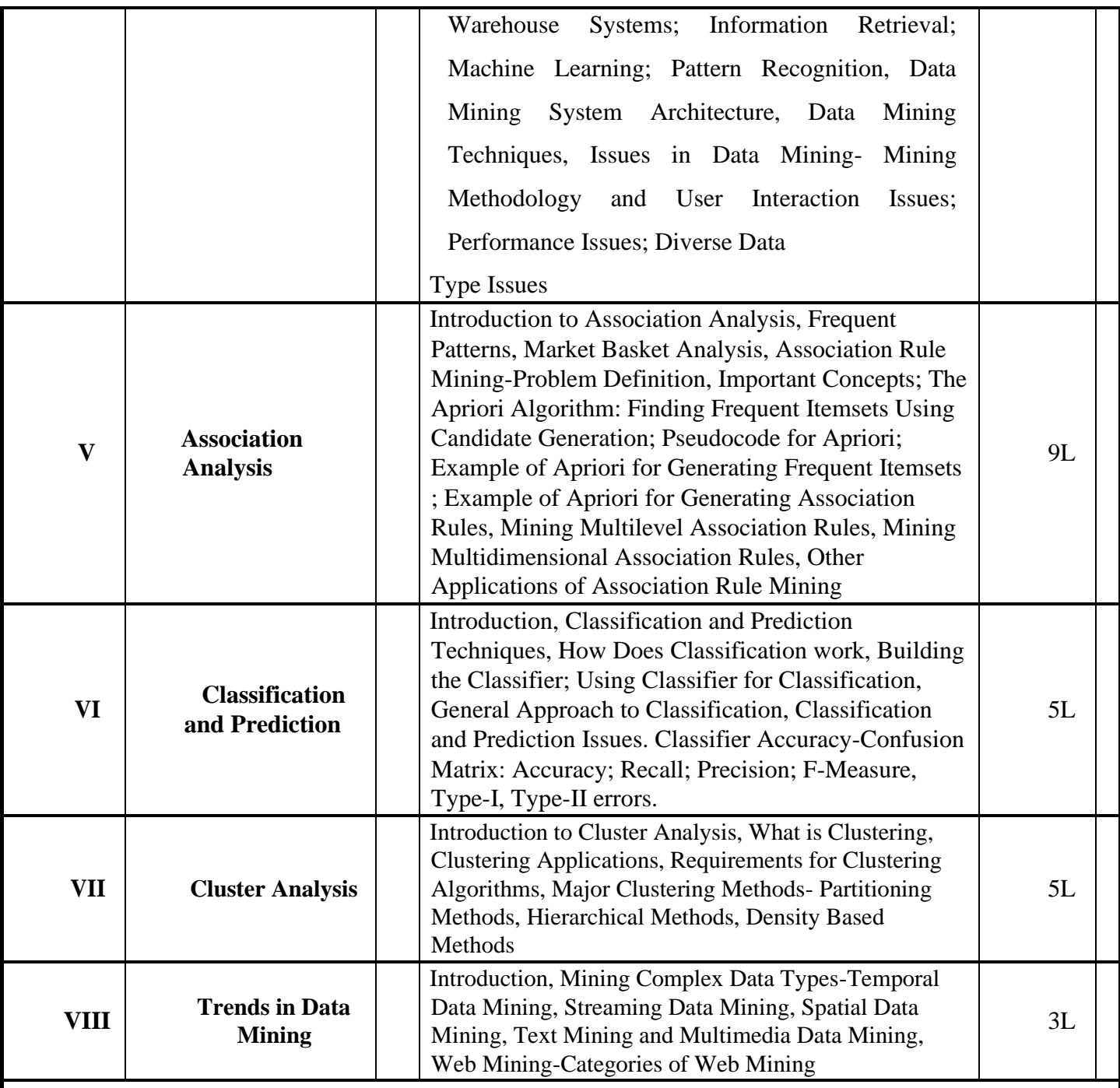

**Text Book :**

1. Jiawei Han and Micheline Kamber, "Data Mining Concepts and Techniques," 1st Edition Indian Reprint 2001, Harcourt India Private Limited.

2. Margaret Dunham, "Data Mining: Introductory and Advanced Topics," 1st Edition, 2003, Prentice Hall (Pearson Publication).

3. Arun K Pujari: Data Mining Techniques, 2nd Edition, Universities Press, 2009.

Reference Books :

- 1. Pang-Ning Tan, Michael Steinbach, Vipin Kumar: Introduction to Data Mining, Pearson Education, 2005.
- 2. Gupta G. K., Introduction to Data Mining with Case Studies, Prentice Hall India Learning Private Limited; Third edition (2014)

#### **Suggested list of practical:**

1. Create employee.arff dataset with attributes gender, age, salary, performance in the following format. Also create employee.csv dataset. View both the files.

```
@relation employee
@attribute gender{male,female} 
@attribute age numeric @attribute 
confirmed {yes,no}
@attribute salary{10000,15000,20000,25000,30000,35000} @attribute 
performance{poor,average,good}
@data male,25,yes,10000,poor 
male,25,no,15000,poor 
female,25,yes,10000,poor 
female,25,yes,15000,poor 
male,28,no,15000,poor 
female,28,no,10000,poor 
male,30,yes,20000,average 
female,30,no,20000,average 
female,30,no,25000,average 
male,30,no,25000,average 
male,35, yes,30000,good 
female,40,yes,35000,good 
male,40,yes,30000,good 
male,40,yes,35000,good 
female,40,yes,35000,good
```
2. Apply preprocess on employee.arff and employee.csv dataset.

3. Carry out filter operation on employee dataset to do the following-1)Add attributes qualification of nominal type and experience of numeric type 2) Remove attribute confirmed 3) Normalize the dataset. Perform preprocess on the modified dataset.

4. Create studentbuyspc.arff dataset in the following format. Also create studentbuyspc.csv dataset. Perform preprocess on the datasets. (Add 20 more record instances of your choice and get the results). @relation studentbuyspc @attribute age {<30,30-40,>40} @attribute income {low, medium, high} @attribute student {yes, no}

@attribute credit-rating {fair, excellent} @attribute buyspc {yes, no} @data <30, high, no, fair, no <30, high, no, excellent, no 30-40, high, no, fair, yes >40, medium, no, fair, yes >40, low, yes, fair, yes >40, low, yes, excellent, no 30-40, low, yes, excellent, yes <30, medium, no, fair, no <30, low, yes, fair, no >40, medium, yes, fair, yes <30, medium, yes, excellent, yes 30-40, medium, no, excellent, yes 30-40, high, yes, fair, yes >40, medium, no, excellent, no

5. Create PhoneBuyDecision.arff dataset in the following format. Perform preprocess on the dataset. Identify noisy and missing data. (Add 10 more record instances of your choice and get results). Visualize the results.

@relation SmartPhoneBuyingDecision @attribute age {Youth, middle, senior} @attribute income {high, medium, low} @attribute student {no,yes} @attribute savingaccount {no,yes} @attribute buyssmartphone {iphone6s, SamsungS7} @data Youth, high, no, no, iphone6s Youth, high, no, yes, iphone6s middle, high, no, SamsungS7 senior, medium, no, no, SamsungS7 senior, low, yes, no, SamsungS7 senior, low, yes, yes, iphone6s middle,low,yes,yes,SamsungS Youth, medium, no, no, iphone6s Yout, low, yes, no, SamsungS7 senior, medium, yes, no, SamsungS7 Youth, medium, yes, yes, SamsungS7 midd, medium, no, yes, SamsungS7 middle,high,yes,no,SamsungS7 senior, medium, no, yes, SamsungS7 middle,high,yes,no,SamsungS7 senior, medium, no, yes, iphone6s middle, low, yes, yes, SamsungS7 Youth, med, no, no, iphone6 Youth, high, no, no, iphone6s senior, low, yes, no, SamsungS7 senior, low, yes, iphone6s Youth, low, yes, no, SamsungS7 middle, high, no, no, SamsungS7 Youth, medium, yes, yes, SamsungS senior, medium, no, SamsungS7 seni, medium, no, no, SamsungS7 middle, medium, no, yes, SamsungS7

6. Create the following five different datasets with 25 or more record instances in .arff and.csv file formats. Perform preprocess on these datasets. Analyze the results.

a) Dataset1: Patient

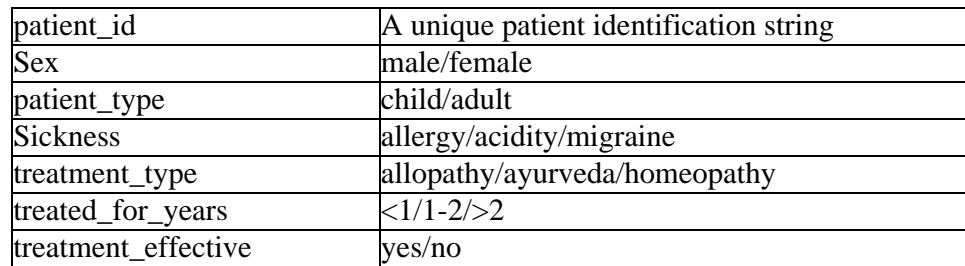

b) Dataset2: Recruitment

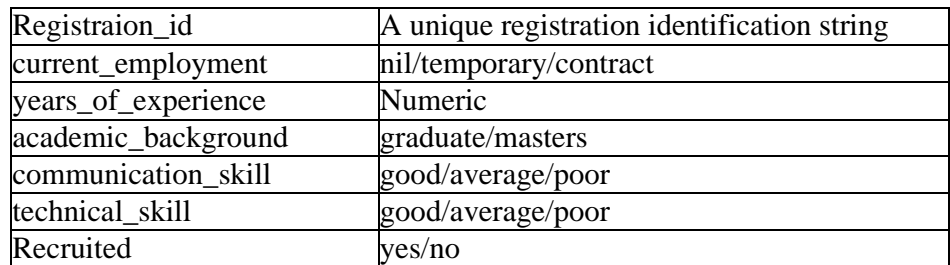

c) Dataset3: Applicant

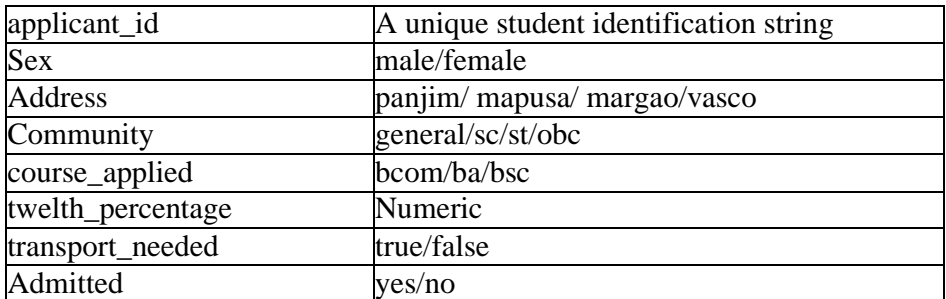

#### d) Dataset4: Project

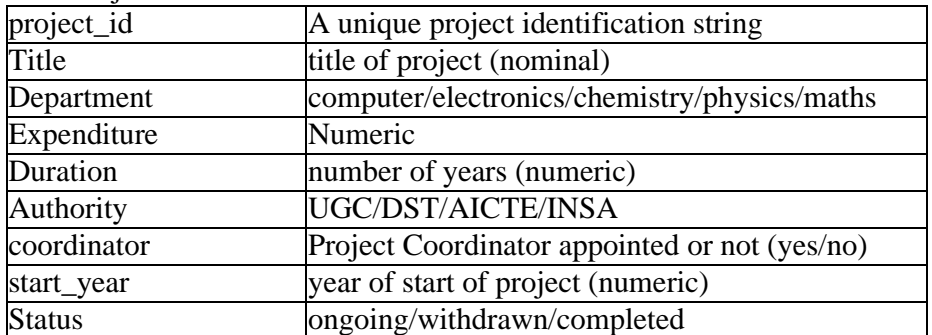

#### e) Dataset5: Bank

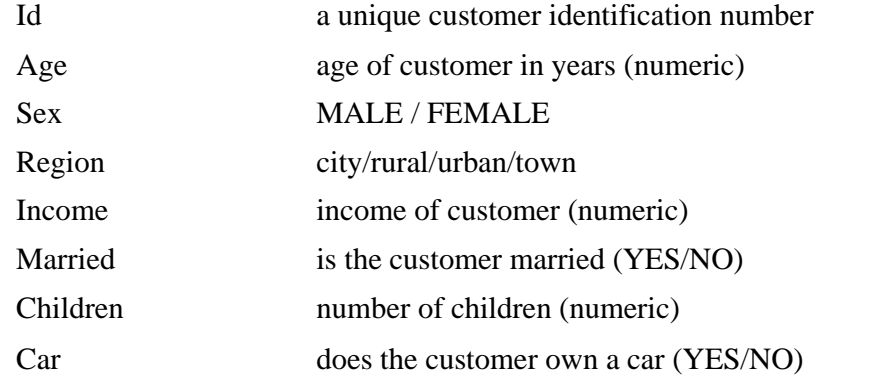

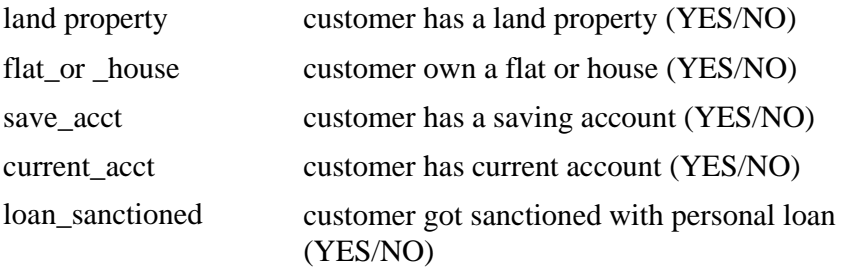

7.Consider a real life data mining system of Stock Market/Airline/Retail Industry/Financial Organisation/Telecommunication/Social Media or any other of your choice. Collect the data, Create the dataset and perform preprocess on the dataset. Visualize the results.

8. Use studentbuyspc.arff dataset created with the attributes age ,income, student, credit-rating, buyspc. Perform classify (using J48 classifier (*C4*.*5 algorithm)*) on the dataset and carry out performance evaluation of the classifier.

9. Create twodcluster.arff dataset with the following data. Perform Cluster (using SimpleKmeans) on the dataset. Visualize cluster assignments.

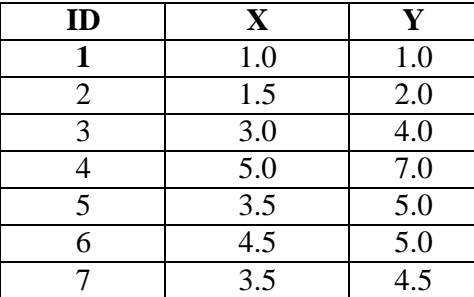

10. Create customer.arff dataset in the following format. Perform Preprocess, Classify and Cluster on the dataset.

```
@relation customer
@attribute gender {male,female} 
@attribute age {youth, middle, senior}
@attribute income numeric
@attribute class {A,B} 
@data 
male,youth,50000,A 
female,youth,40000,A 
male,youth,10000,B 
male,middle,40000,A 
female,middle,12000,B 
male, senior, 45000, A
female, middle, 45000, A
female, senior, 13000, B
male,senior,13000,B 
female,youth,15000,B 
male,youth,15000,B 
female,middle,45000,A 
male,middle,10000,B 
male, senior, 12000, B
female, senior, 50000, A
```
11. create shopping.arff dataset in the following format. Perform Association Rule Mining with Apriori (Associate) and visualize the results.

```
@relation shopping 
@attribute milk {0,1}
@attribute bread {0,1}
@attribute butter {0,1}
@attribute beer {0,1}
@attribute honey {0,1}
@data 
1,1,0,0,1
0,1,0,1,0
0,1,1,0,0
1,1,0,1,0
1,0,1,0,0
0,1,1,0,0
1,0,1,0,0
1,1,1,0,1
1,1,1,0,0
```
12. Convert the following shopping data to the necessary format and carry out Association Rule Mining with Apriori on the dataset. (Add 10 more record instances of your choice and get the results) 1 bread,milk,biscuit,cornflakes

- 2 bread, tea, bournvita 3 jam,maggi,bread,milk 4 maggi, tea, biscuit 5 bread, tea, bournvita
- 6 maggi,tea,cornflakes
- 7 maggi, bread, tea, biscuit
- 8 jam, maggi, bread, tea
- 9 bread,milk
- 10 coffee,cock,biscuit,cornflakes
- 11 coffee,cock,biscuit,cornflakes
- 12 coffee,suger,bournvita
- 13 bread, coffee, cock
- 14 bread, suger, biscuit
- 15 coffee,suger,cornflakes
- 16 bread, suger, bournvita
- 17 bread, coffee, suger
- 18 bread, coffee, suger
- 19 tea,milk,coffee,cornflakes

13. Create weather.arff dataset using the following relation. Perform preprocess, classify, cluster and associate on the dataset. Convert temperature and humidity attributes to numeric type, make necessary changes to the respective data. Visualize the results

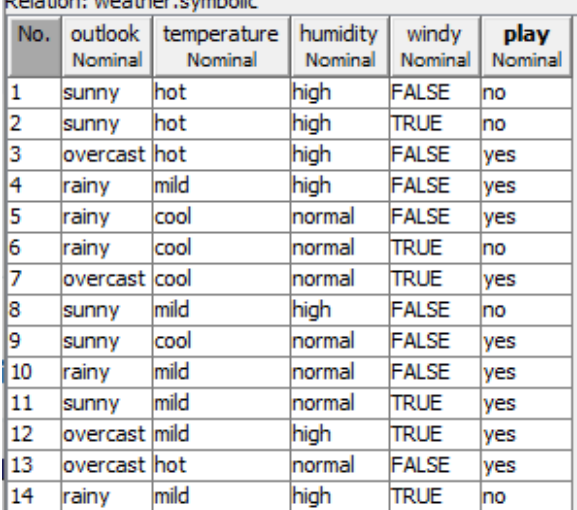

14. Use five created datasets: 1.Patient 2.Recruitment 3.Applicant 4.Project 5.Bank .Perform preprocess, classify, cluster and associate on the datasets. Analyze the results.

**15.** Consider the following details of a Movie. Make your assumptions and create a dataset movie.arff. Apply preprocess, classify, cluster and associate on the datasets. Analyze the results **Year;Length;Title;Subject;Actor;Actress;Director;Popularity;Awards**

16. Identify two data sets from UCI machine learning repository or

https://sites.google.com/site/labitis462/lab-tutorials or the default datasets available with thesoftware installation or create datasets of your choice. Perform preprocess, classify, cluster and associate on these dataset.

Note :

- 1. Practical are to be done using open source software tool like WEKA/python or any other machine learning software.
- 2. Questions are framed as per the format of WEKA. Make Necessary changes to use the datasets with other tools

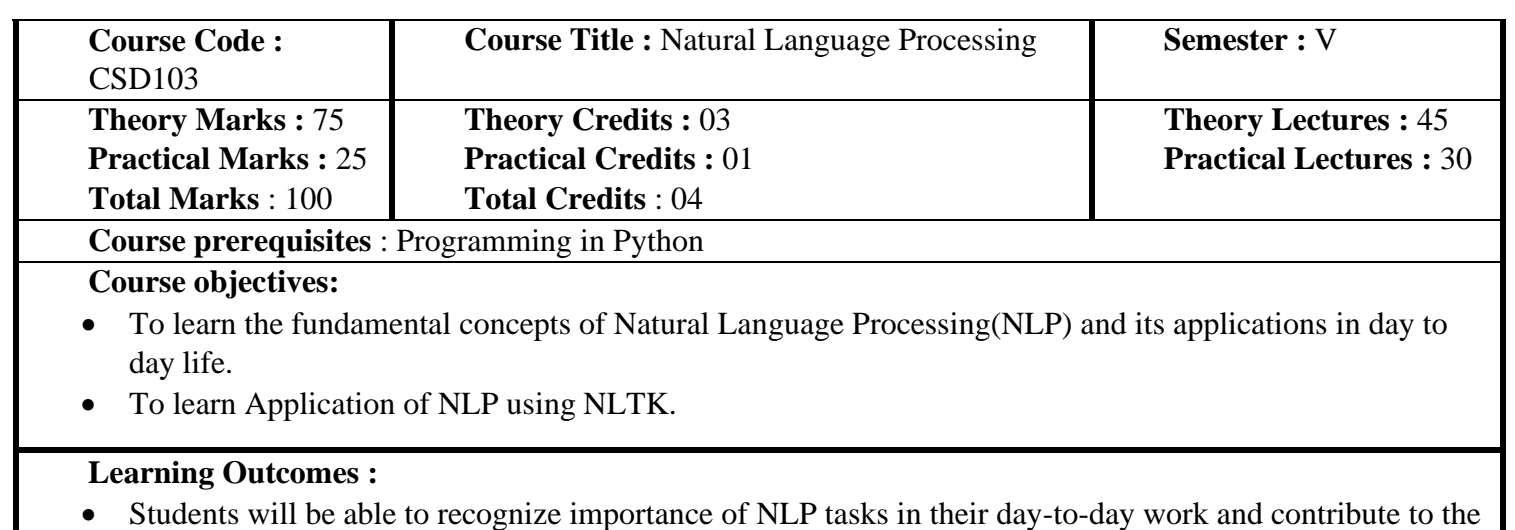

development of resources and tools for NLP.

• Students will be able to contribute to the development of resources and tools for NLP using NLTK.

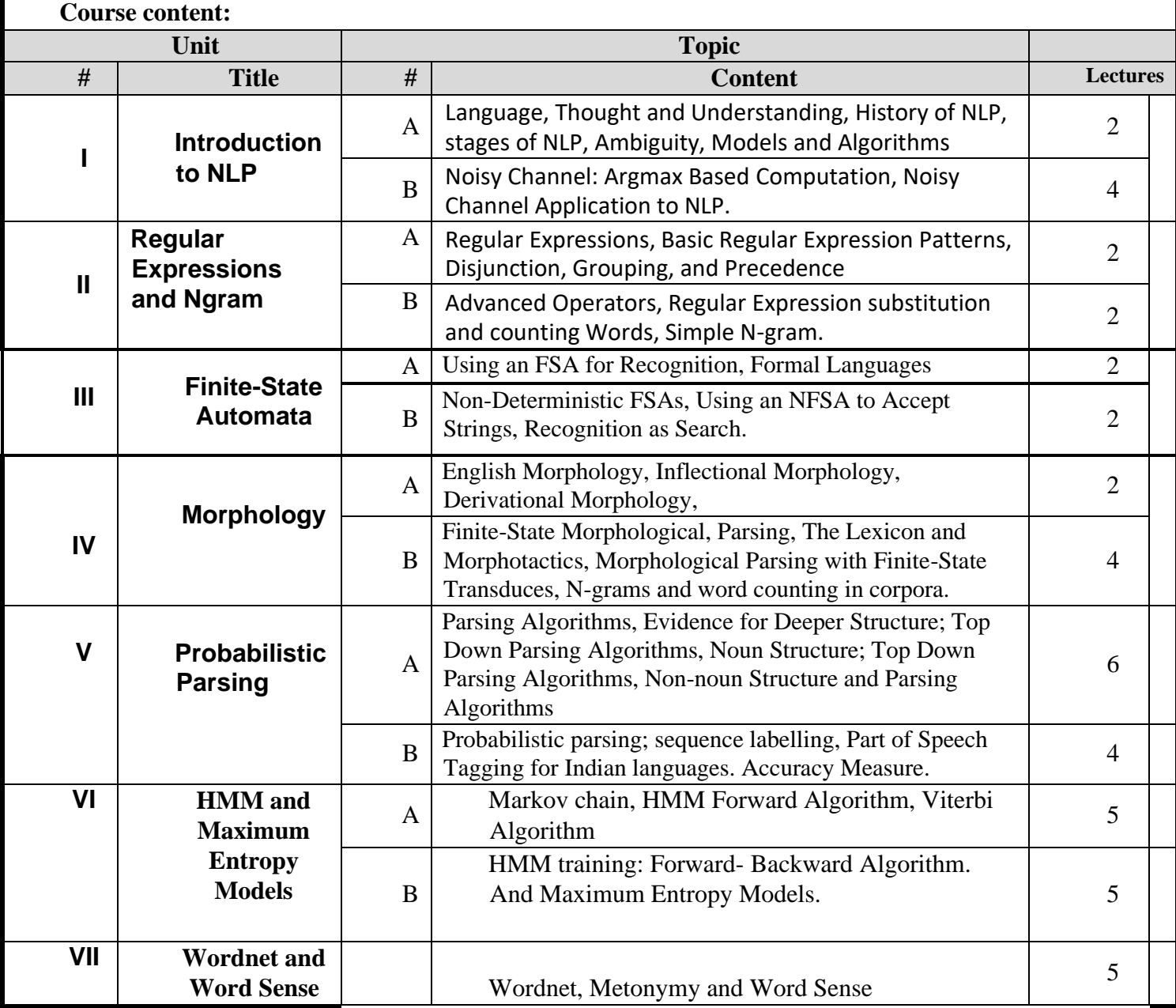

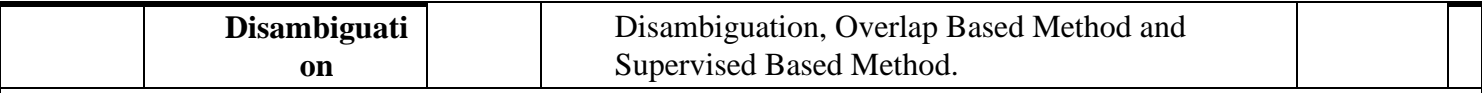

#### **Text Book:**

1. Jurafsky, Dan and Martin, James, Speech and Language Processing, Second Edition, Prentice Hall, 2008

# **References**

- A. NPTEL Course on Natural Language Processing https://nptel.ac.in/courses/106101007/
- B. Cousera course on Natural Language Processing ht[tps://www.coursera.org/learn/languageprocessing](http://www.coursera.org/learn/languageprocessing)
- C. Books
	- a. Allen, James, Natural Language Understanding, Second Edition, Benjamin/Cumming, 1995. 2. Charniack, Eugene, Statistical Language Learning, MIT Press, 1993
	- b. Manning, Christopher and Heinrich, Schutze, Foundations of Statistical Natural Language Processing, MIT Press, 1999.
	- c. Natural Language Processing with Python--- Analyzing Text with the Natural Language Toolkit [http://www.nltk.org/book\\_1ed/](http://www.nltk.org/book_1ed/)

Suggested list of practical :

- 1. Downloading and installation of NLTK tool.
- 2. Case study on WordNet (Download corpus of various languages).
- 3. To perform Tokenization of words and sentences using NLTK tool.
- 4. To study POS tagging and shallow parsing (chunking).
- 5. To study and implement Stemming with python NLTK.
- 6. To study and implement Lemmatization with python NLTK.
- 7. To create a Bag of Words based on minimum four documents in a single folder (feature extraction).
- 8. To find Synonyms for words in WordNet (IndoWordNet).
- 9. To construct n-gram (unigram, bigram, trigram) model for a given input (collocation extraction).
- 10. To study regular expression tagger.

Mini Projects –

- **a.** Addition of New Synsets to the IndoWordnet
- **b.** Creation of Domain Specific POS tagged Text Corpus
- **c.** Creation of annotated Speech Corpus of minimum 20 minutes duration

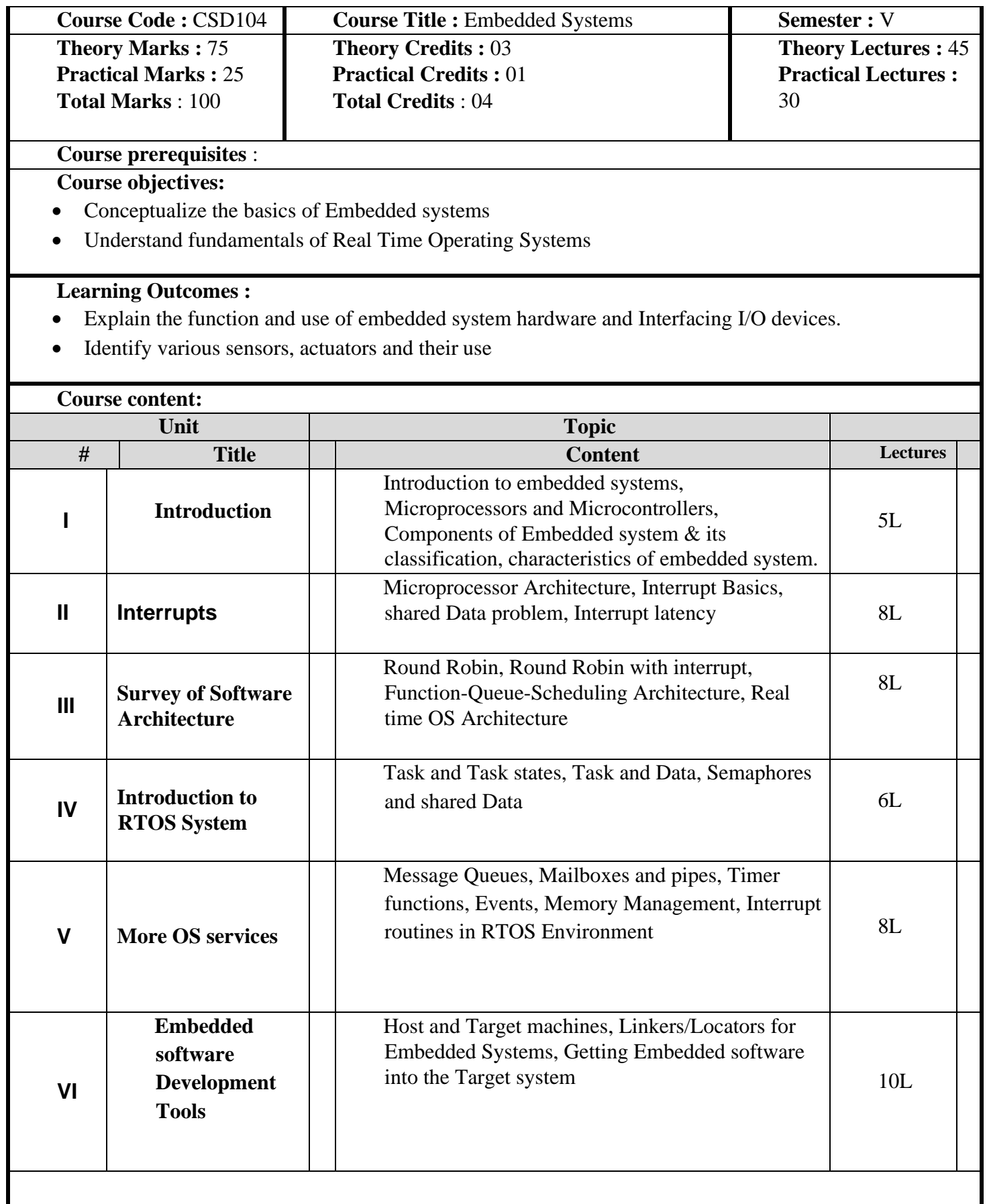

**Text Book:**

1). David E Simon, "An Embedded Software Primer", Pearson India, 1st Edition

## **References**

- 1. Tony Givargis Frank Vahid ; Embedded System Design: A Unified Hardware / Software Introduction, Wiley; Student edition
- 2. D. Patranabis, " Sensors and Transducers", PHI learning Private Limited

# **Suggested list of practical** :

- 1. Interfacing sensors
- 2. Interfacing output devices
- 3. Interfacing input devices
- 4. Interfacing actuators
- 5. Programming with Raspberry Pi
- 6. Blink an LED, Traffic lights using Arduino Board
- 7. Monitoring Data over Cloud
- 8. Building Web app to control devices
- 9. A mini Project

## Note :

Programs to be executed on some of the Embedded boards like Arduino, Intel Edison, Raspberry Pi, Bolt, etc that covers the above tasks.

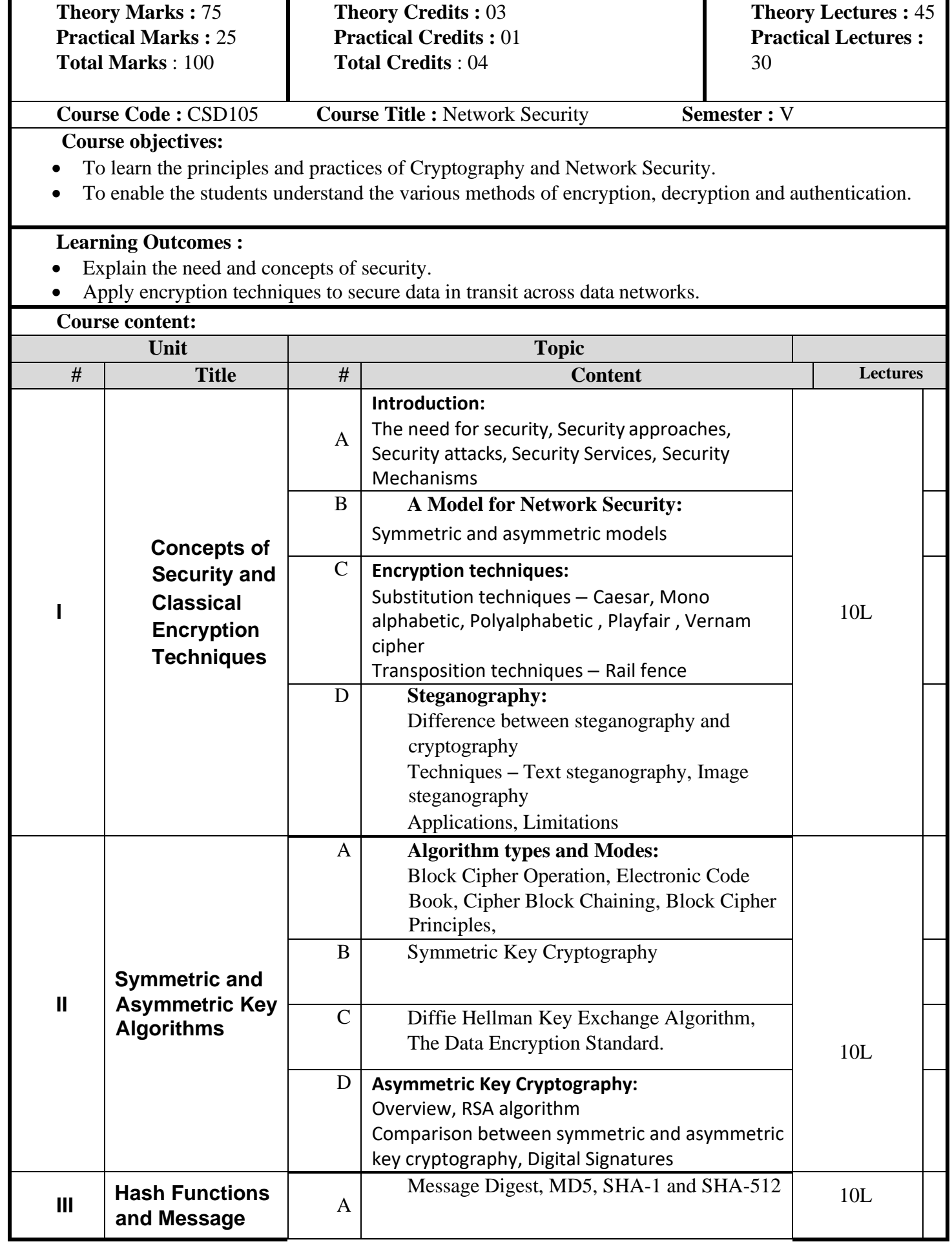

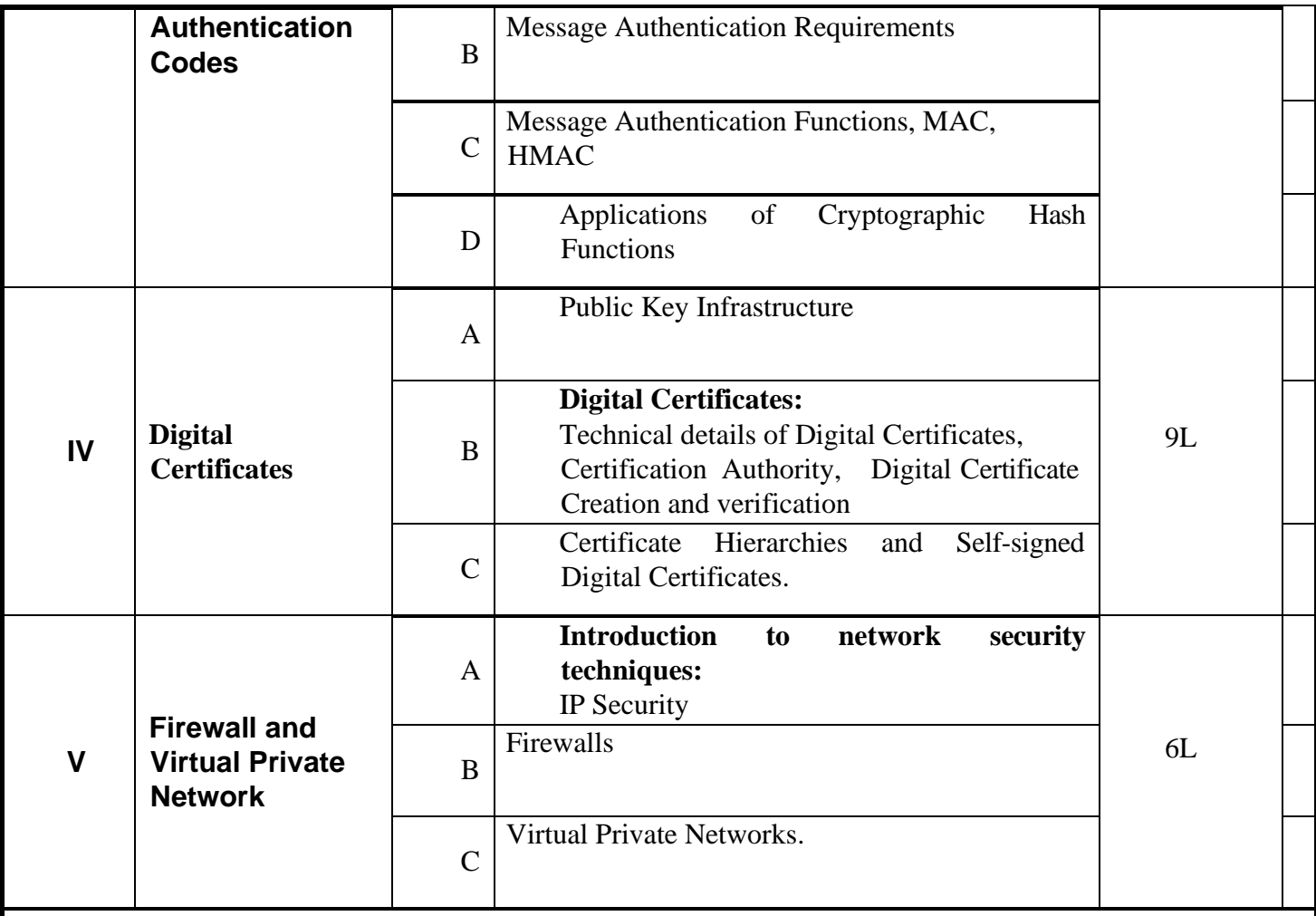

# **References:**

- 1. Kahate Atul, "Cryptography and Network Security", Tata McGraw-Hill.
- 2. Charlie Kauffman,Radia Perlman, Mike Spciner, "Network Security", Pearson Education
- 3. Behrouz A Forouzan, "Cryptography and Network security", McGraw Hill
- 4. Stallings William, "Cryptography and Network Security: Principles and Practices", 5th edition, Prentice Hall

## **Supplementary Reading**

1). Alfred J. Menezes, Paul C. van Oorschot, "Handbook of Applied Cryptography", Jaypee Medical

# **Web Reference**

1. ht[tps://www.edureka.co/blog/steganography-tutorial](http://www.edureka.co/blog/steganography-tutorial)

# **Suggested list of practical** :

- 1. Implementation of Caesar Cipher
- 2. Implementation of Vigenere Cipher
- 3. Implementation of Playfair Cipher
- 4. Implementation of Rail Fence Technique.
- 5. Implementation of Vernam Cipher
- 6. Perform Steganography using simple DoS commands and tools such as OpenStego
- 7. Use openSSl/JCrypt tool (or any other equivalent) and demonstrate asymmetric, symmetric cryptography, hashing and digital/PKI signatures / certificates.
- 8. Use of password cracking tools (ophcrack, John the Ripper) .Verify the strength of passwords using these tools.
## 9. Firewall and VPN setup

Note :

Languages/Tools: C/C++, openSSl/Jcrypt, OpenStego, ophcrack/ John the Ripper to be used for practical

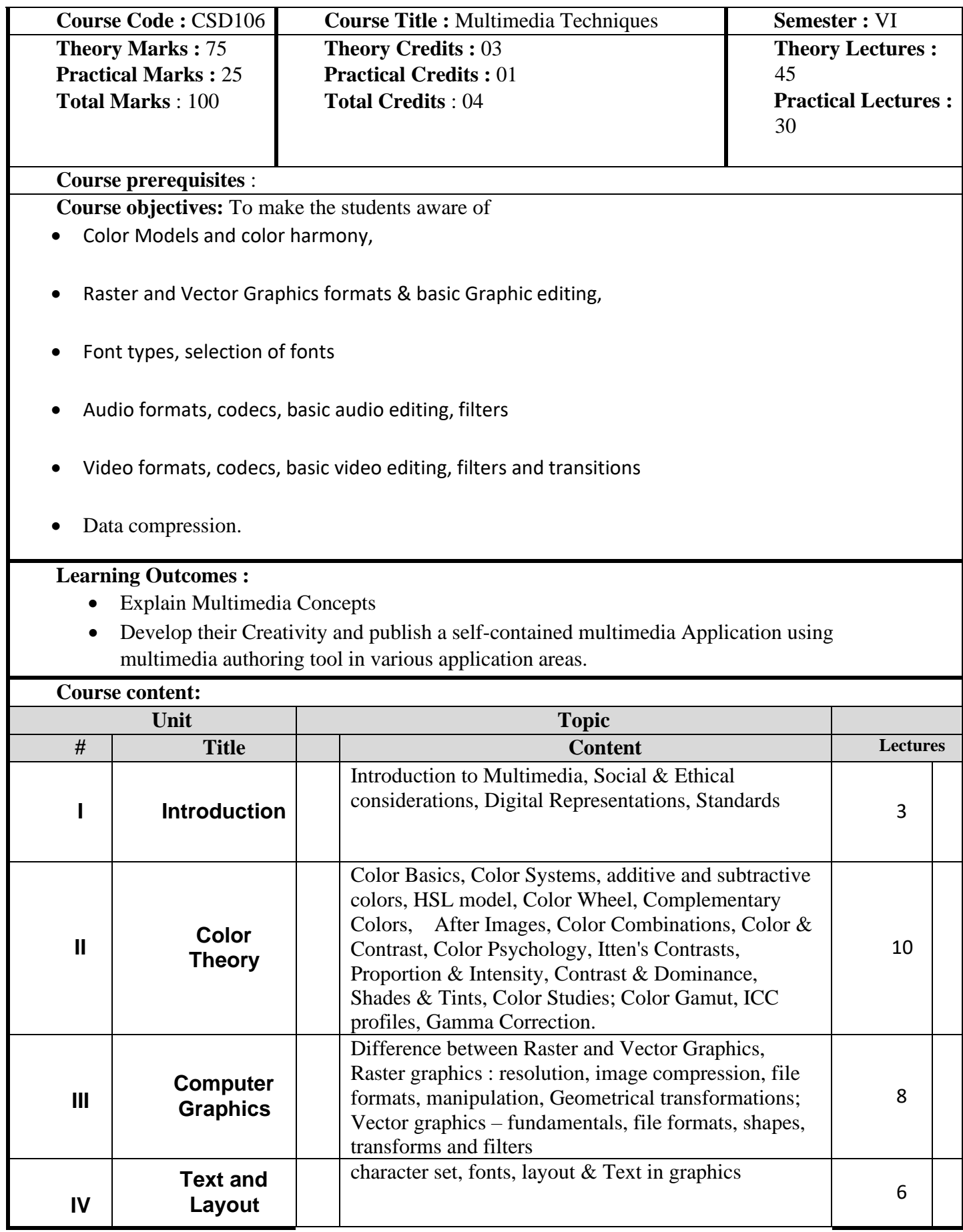

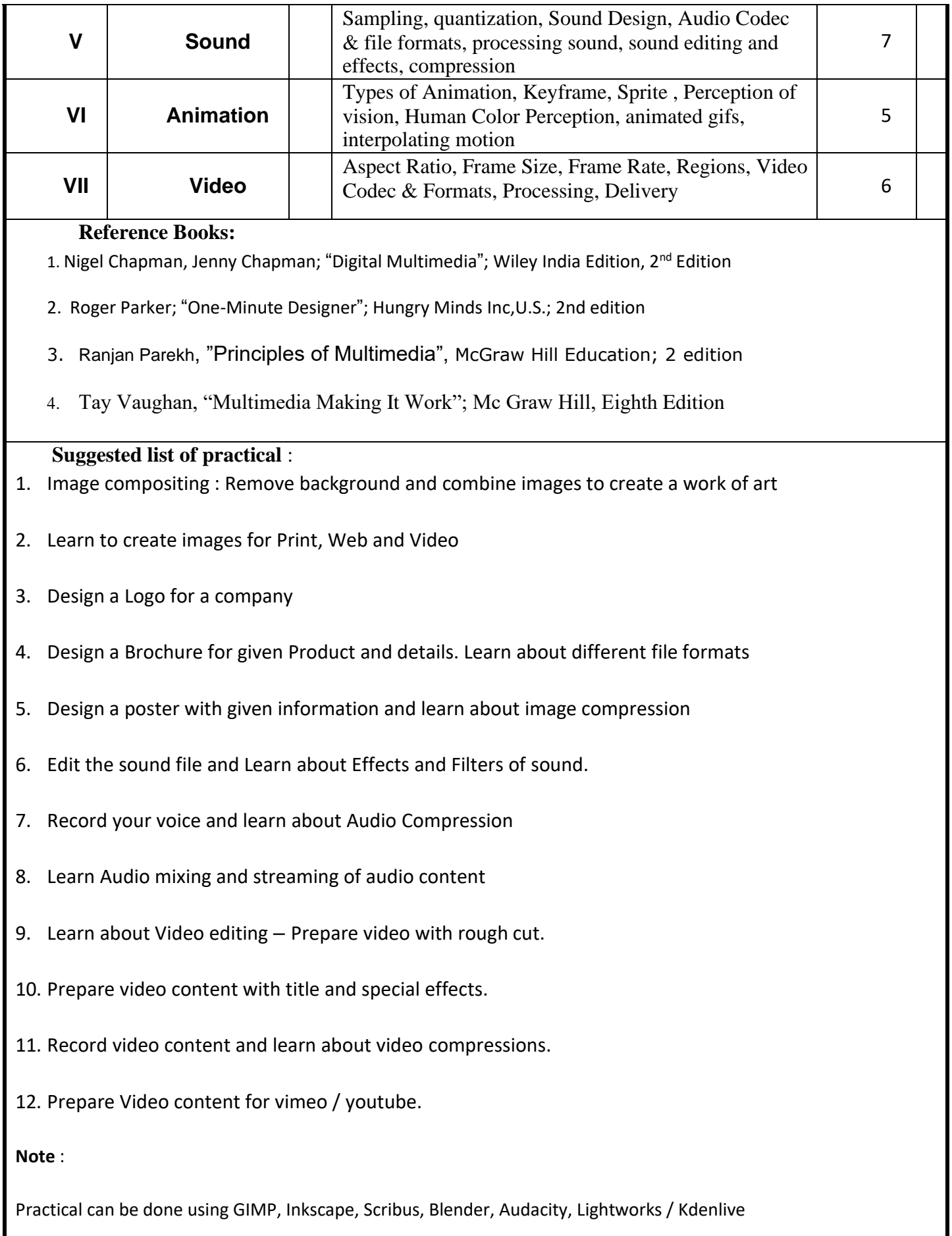

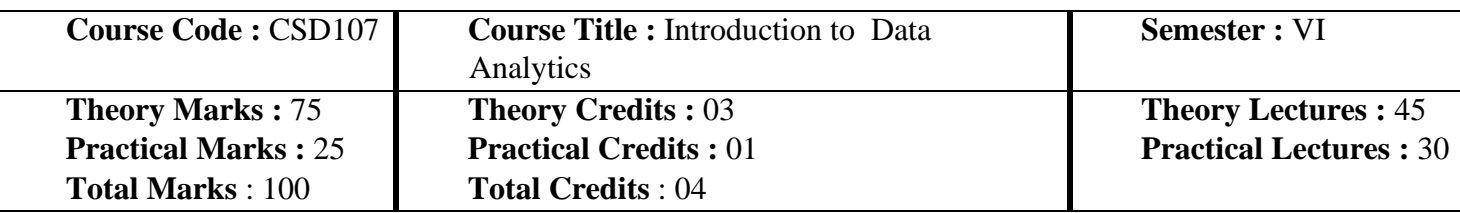

**Course prerequisites**: Students are expected to have basic knowledge of algorithms and reasonable programming experience and some familiarity with basic linear algebra and basic probability and statistics.

**Course objectives:** Become familiar with methods of Data Science and their practical usefulness

Learning Outcomes : Upon completion of the course students should be able to :

- Describe what Data Science is and the skill needed to be a data analyst.
- Explain in basic terms what statistical inference means. Identify probability distributions commonly used as foundations for statistical modeling. Fit a model to data.
- Use Python to carry out basic statistical modeling and analysis.

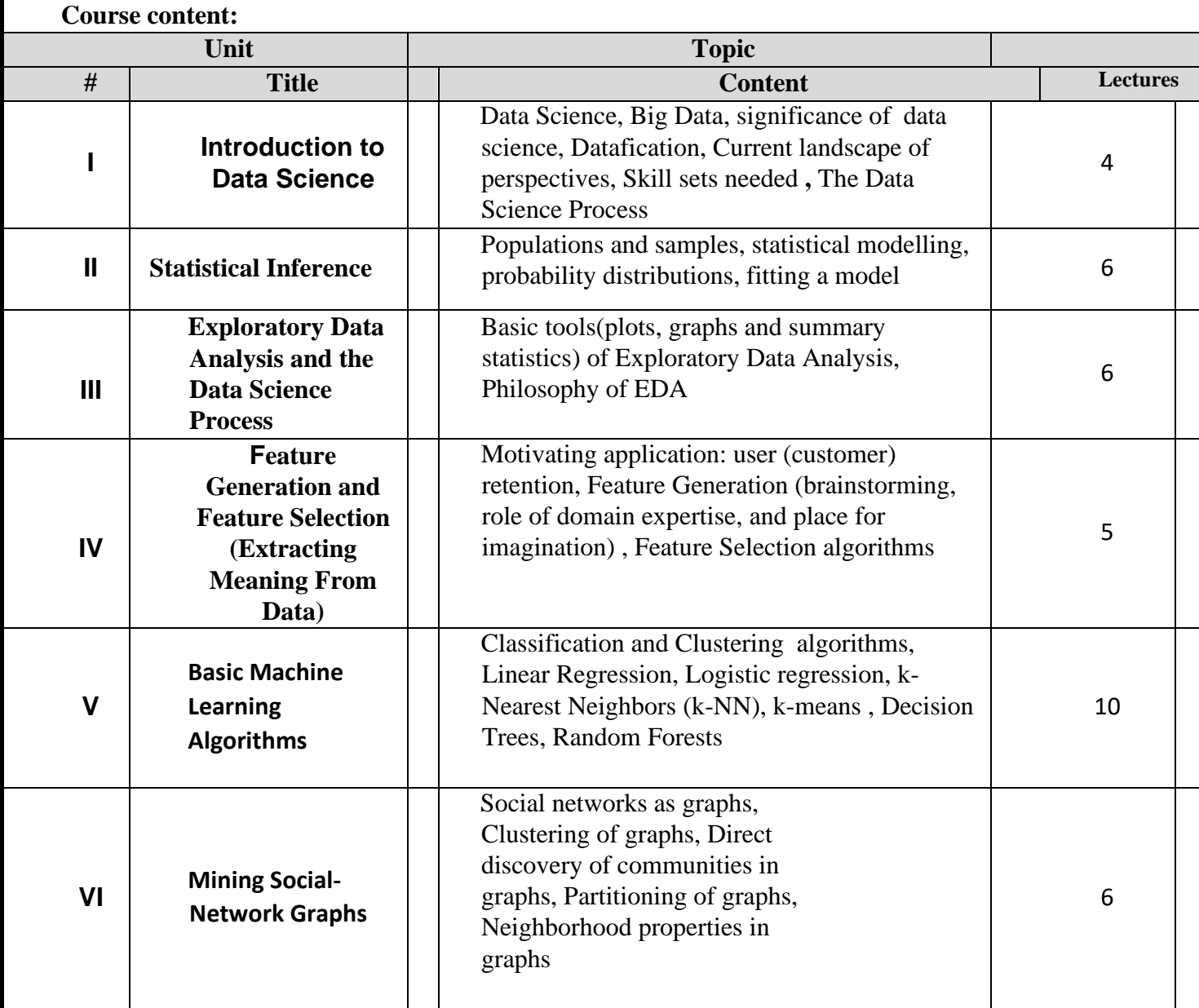

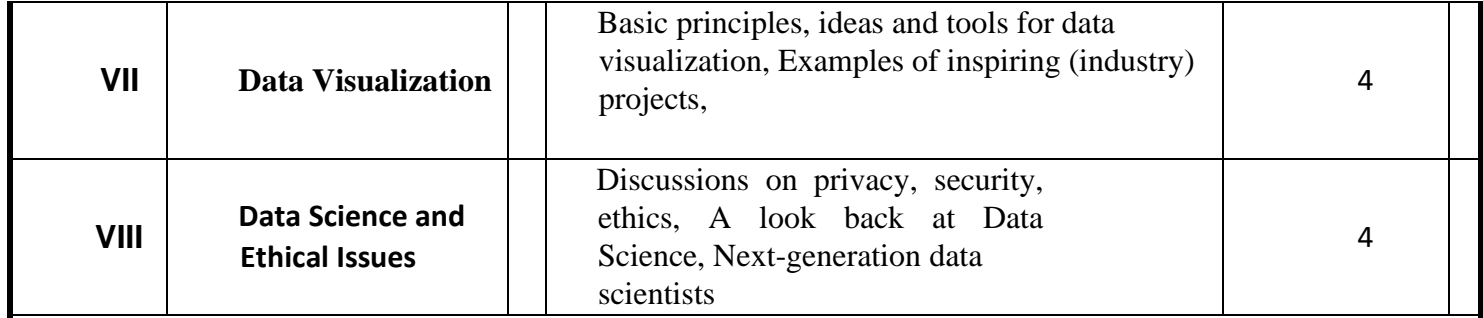

**Text Books:**

1. Cathy O'Neil and Rachel Schutt.; "Doing Data Science, Straight Talk From The Frontline", O'Reilly, 2014.

Reference Books :

- 1. Jure Leskovek, Anand Rajaraman and Jeffrey Ullman, Mining of Massive Datasets v2.1, Cambridge University Press, 2014 (free online)
- 2. Kevin P. Murphy, Machine Learning: A Probabilistic Perspective, 2013.
- 3. Foster Provost and Tom Fawcett, Data Science for Business: What You Need to Know about Data Mining and Data-analytic Thinking, 2013.
- 4. Trevor Hastie, Robert Tibshirani and Jerome Friedman. Elements of Statistical Learning, Second Edition, 2009 (free online)
- 5. Avrim Blum, John Hopcroft and Ravindran Kannan. Foundations of Data Science.
- 6. Mohammed J. Zaki and Wagner Miera Jr, Data Mining and Analysis: Fundamental Concepts and Algorithms, Cambridge University Press, 2014.

## **Suggested list of practical :**

1. Predict the class of a flower based on the available attributes for Iris data set.

2. Dream Housing Finance company deals in all home loans. They have presence across all urban, semi urban and rural areas. Customer first apply for home loan after that company validates the customer eligibility for loan. Company wants to automate the loan eligibility process (real time) based on customer detail provided while filling online application form. These details are Gender, Marital Status, Education, Number of Dependents, Income, Loan Amount, Credit History and others. To automate this process, they have given a problem to identify the customers segments, those are eligible for loan amount so that they can specifically target these customers.

3. Refer to the Wine Quality data set on the following link:

https://archive.ics.uci.edu/ml/machine-learning-databases/wine-quality/ Predict the quality of wine.

**Note** : All programs to be implemented using Python

## **Skill Enhancement Courses**

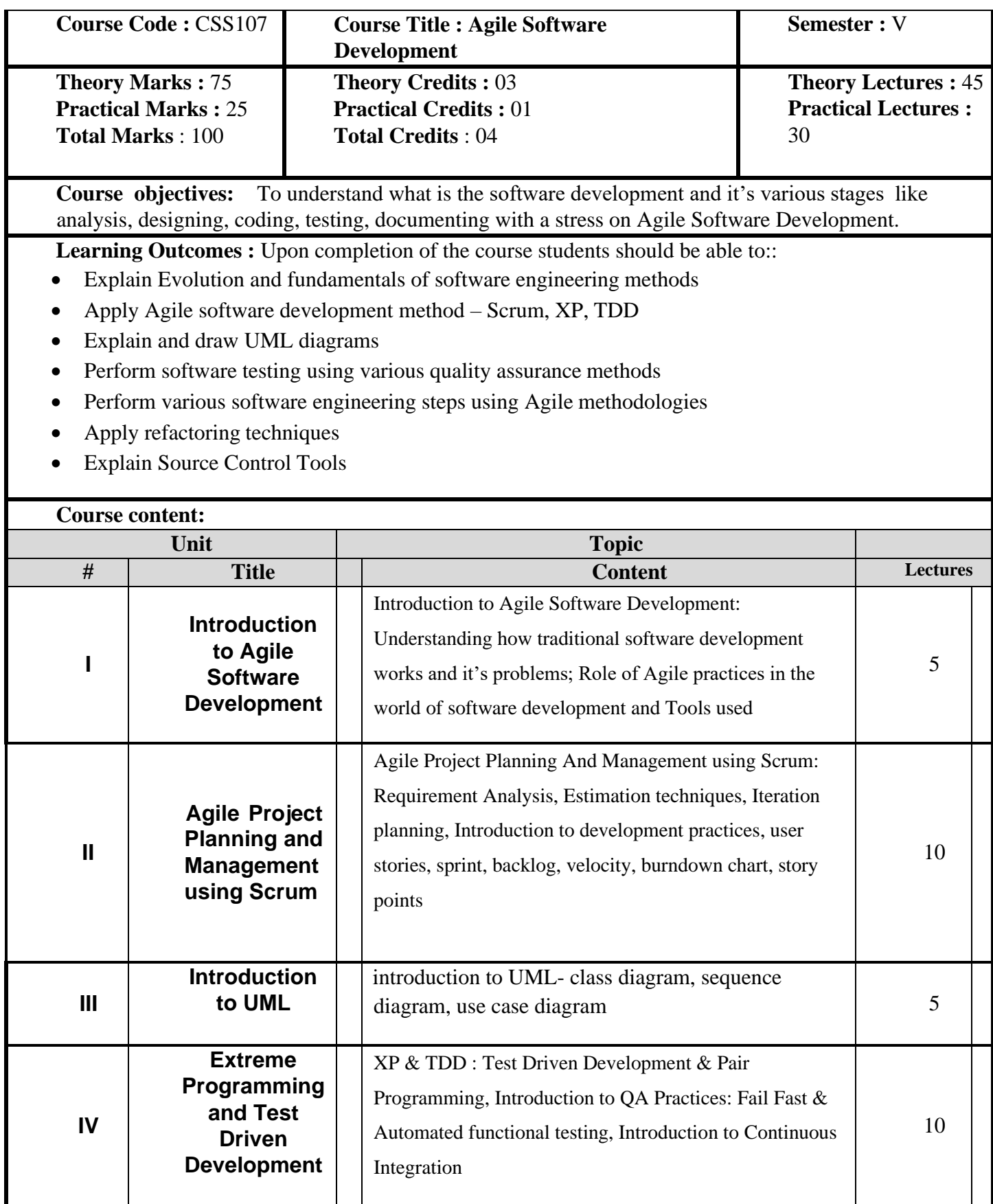

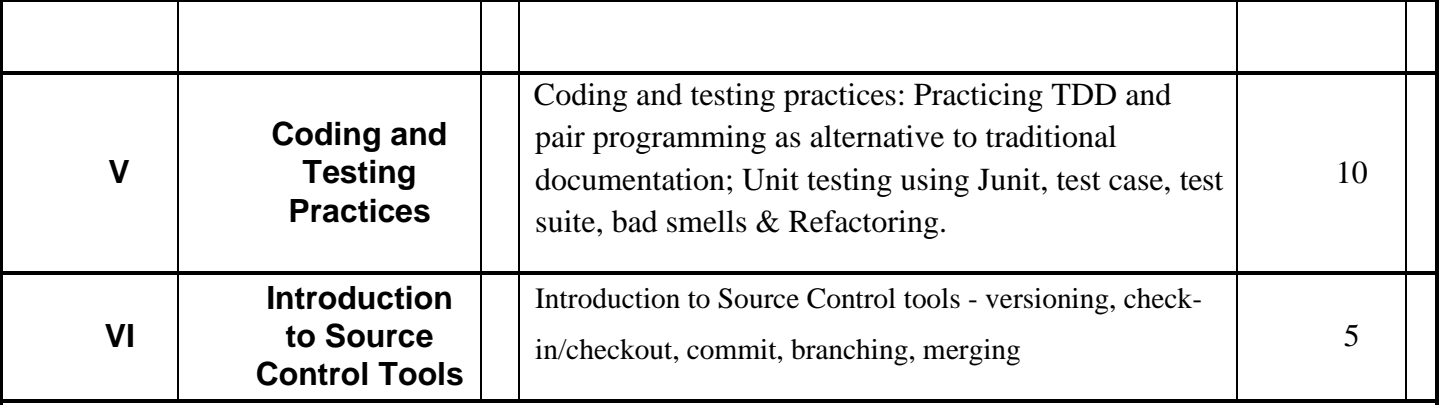

#### **Text Books:**

- 1. Chris Sims and Hillary Louise Johnson , "Elements of Scrum", Dymaxicon, LLC
- 2. Martin Fowler, "Refactoring", Addison Wesley; 2<sup>nd</sup> edition
- 3. Martin Fowler , "UML Distilled", Addison Wesley
- 4. . Kent Beck, Extreme Programming Explained: Embrace Change, Addison Wesley, 2<sup>nd</sup> Edition

#### **Reference Book:**

**1.** Ken Schwaber, Mike Beedle , "Agile Software Development with Scrum", Pearson Education

## **Suggested Practical list :**

1. Git

- 2. User stories, Estimation
- 3. Burndown charts, Scrum board, Trello, Bugzilla
- 4. JUnit, Selenium
- 5. Refactoring
- 6. Debugging
- 7. Maven Build
- 8. Javadoc

#### **Note** :

Practical may be done using the tools: Eclipse, Git, Selenium, Bugzilla, Trello

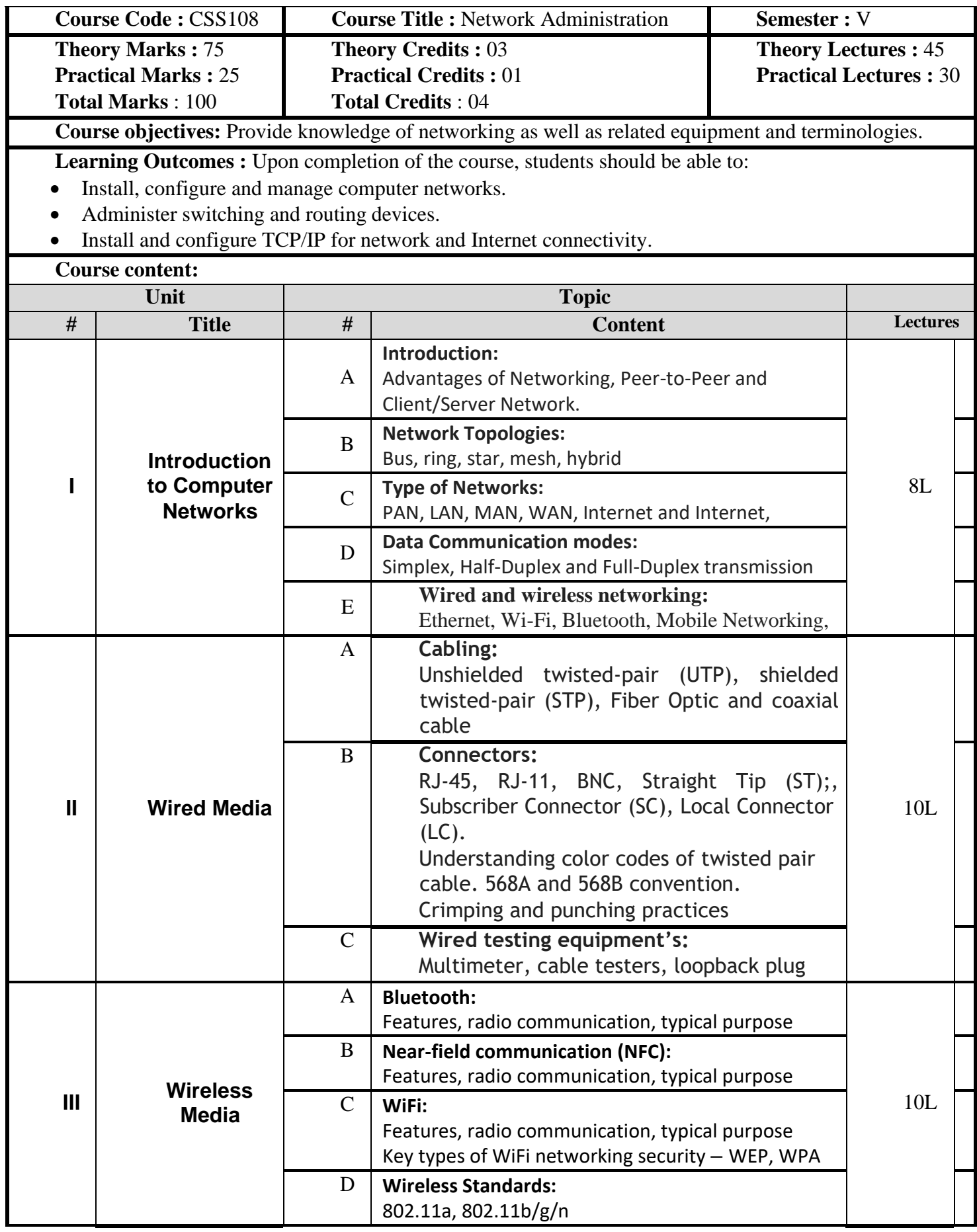

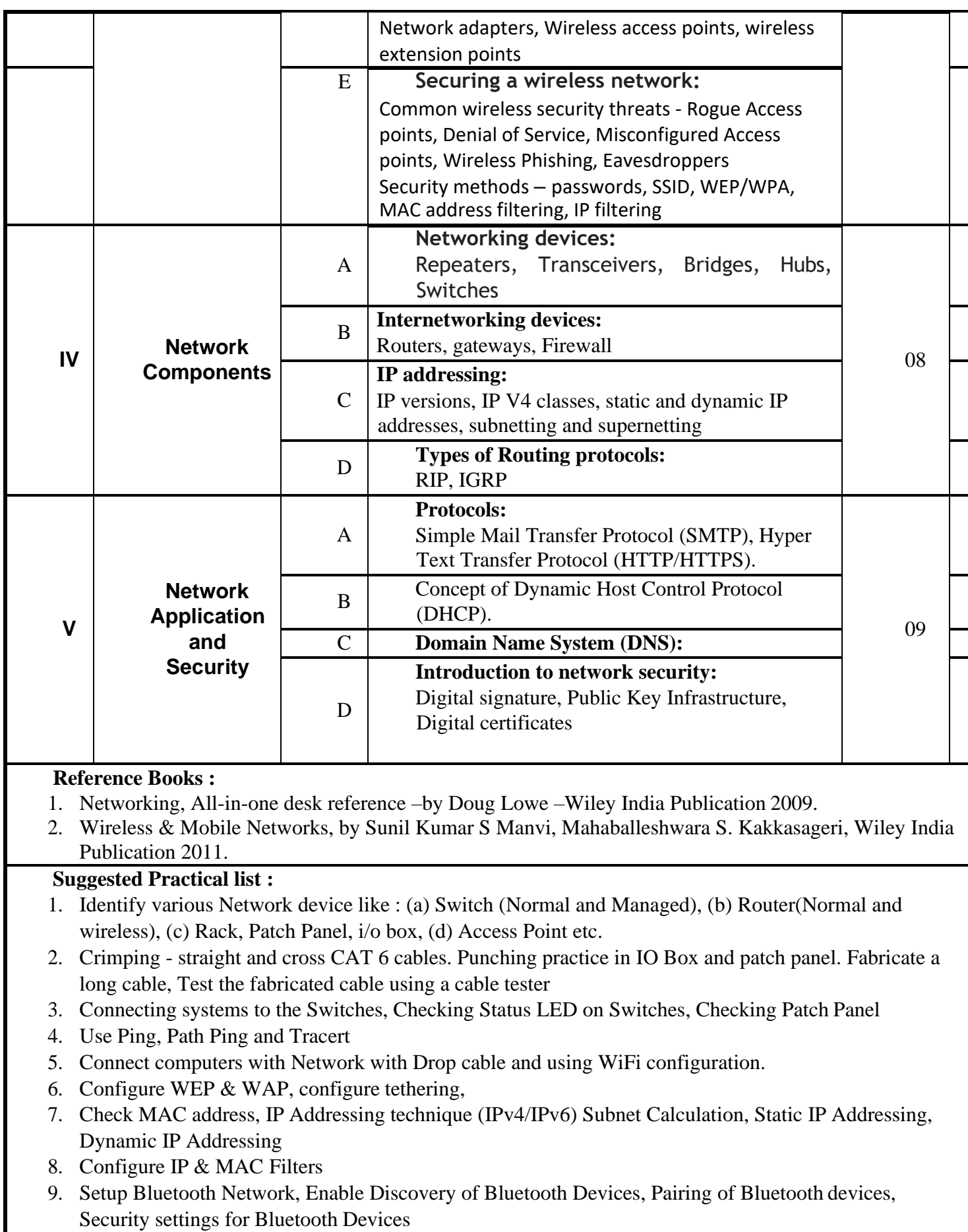

10. Use openSSl/JCrypt tool to demonstrate hashing and digital/PKI signatures & certificates

11. Configuring DHCP, Sharing Resource & Internet connection - Sharing Resource and advance sharing setting. Installing Proxy Server. Exposure and using Internet.

#### **Note** :

Languages/Tools/equipment's: Cat 6 (or equivalent) cable, Crimping/punching tool, I/O box, Rack, Patch panels, 8/16 port Switch, WIFI enabled/supported devices, JCrypt/openSSL

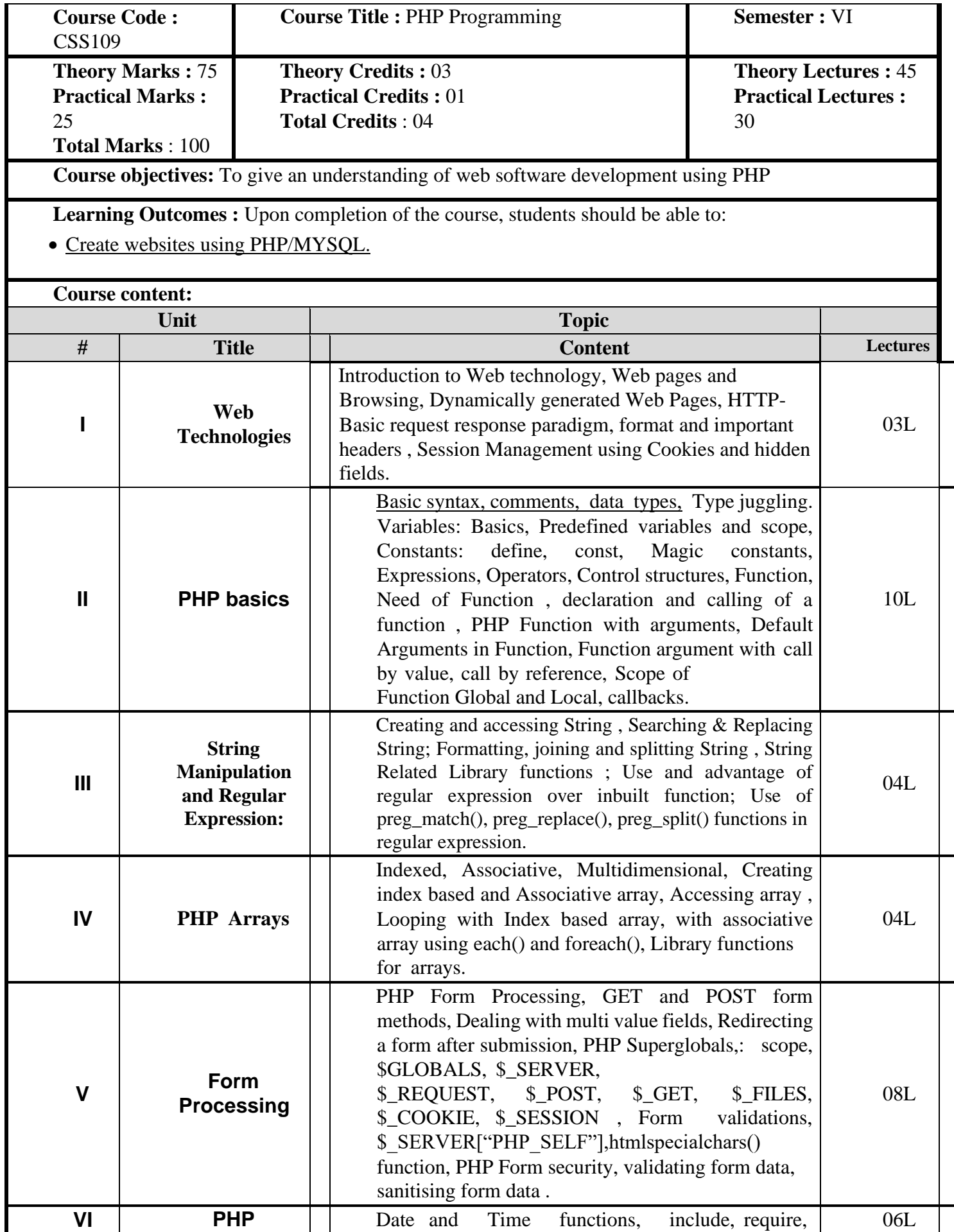

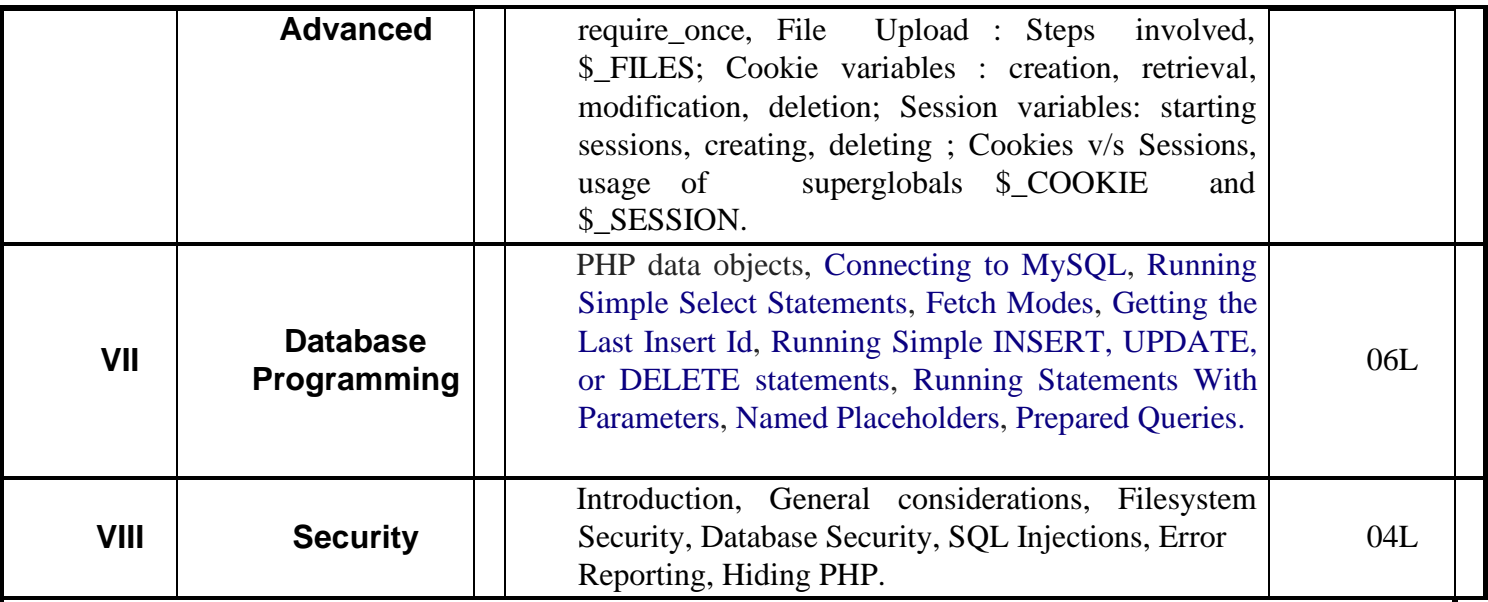

Reference Books :

- 1. Steven Holzner, "PHP: The Complete Reference Paperback", McGraw Hill Education (India), 2007.
- 2. Timothy Boronczyk, Martin E. Psinas, "PHP and MYSQL (Create-Modify-Reuse)", Wiley India Private Limited, 2008.
- 3. Robin Nixon, "Learning PHP, MySQL, JavaScript, CSS & HTML5", 3rd Edition Paperback, O'reilly, 2014.
- 4. Luke Welling, Laura Thompson, PHP and MySQL Web Development", 4th Edition, Addition Paperback, Addison-Wesley Professsional,2008.
- 5. David Sklar, Adam Trachtenberg, "PHP Cookbook: Solutions & Examples for PHP Programmers", 2014.

#### **Suggested Practical list :**

- a) Install and configure Apache, PHP and MySQL
- b) Session management using cookies, sessions and hidden fields
- c) Database CRUD operations (using PDO's)
- d) File Uploading (with file type restrictions).
- e) Any 15 from the following :
	- 1. Create a PHP page using functions for comparing three integers and print the largest number.
	- 2. Write a function to calculate the factorial of a number (non-negative integer). The function accept the number as an argument.
	- 3. WAP to check whether the given number is prime or not.
	- 4. Create a PHP page which accepts string from user. After submission that page displays the reverse of provided string.
	- 5. Write a PHP function that checks if a string is all lower case.
	- 6. Write a PHP script that checks whether a passed string is palindrome or not? ( A palindrome is word, phrase, or sequence that reads the same backward as forward, e.g., madam or nursesrun)
	- 7. WAP to sort an array.
	- 8. Write a PHP script that removes the whitespaces from a string. Sample string : 'The quick " " brown fox' Expected Output : Thequick""brownfox
	- 9. Write a PHP script that finds out the sum of first n odd numbers.
	- 10. Create a login page having user name and password. On clicking submit, a welcome message should be displayed if the user is already registered (i.e.name is present in the database)otherwise

error message should be displayed.

- 11. Write a PHP script that checks if a string contains another string.
- 12. Create a simple 'birthday countdown' script, the script will count the number of days between current day and birth day.
- 13. Create a script to construct the following pattern, using nested for loop.

```
*
* *
* * *
* * * *
* * * * *
```
- 14. Write a simple PHP program to check that emails are valid.
- 15. WAP to print first n even numbers.
- 16. \$color = array('white', 'green', 'red'')

Write a PHP script which will display the colors in the following way :

Output :

white, green, red,

- green
- red
- white
- 17. Using switch case and dropdown list display a "Hello" message depending on the language selected in drop down list.
- 18. Write a PHP program to print Fibonacci series using recursion.
- 19. Write a PHP script to replace the first 'the' of the following string with 'That'.

**Sample :** 'the quick brown fox jumps over the lazy dog.'

**Expected Result :** That quick brown fox jumps over the lazy dog.

## **Table: The General Electives for BA, BSc. and B.Com can be chosen from the following list**

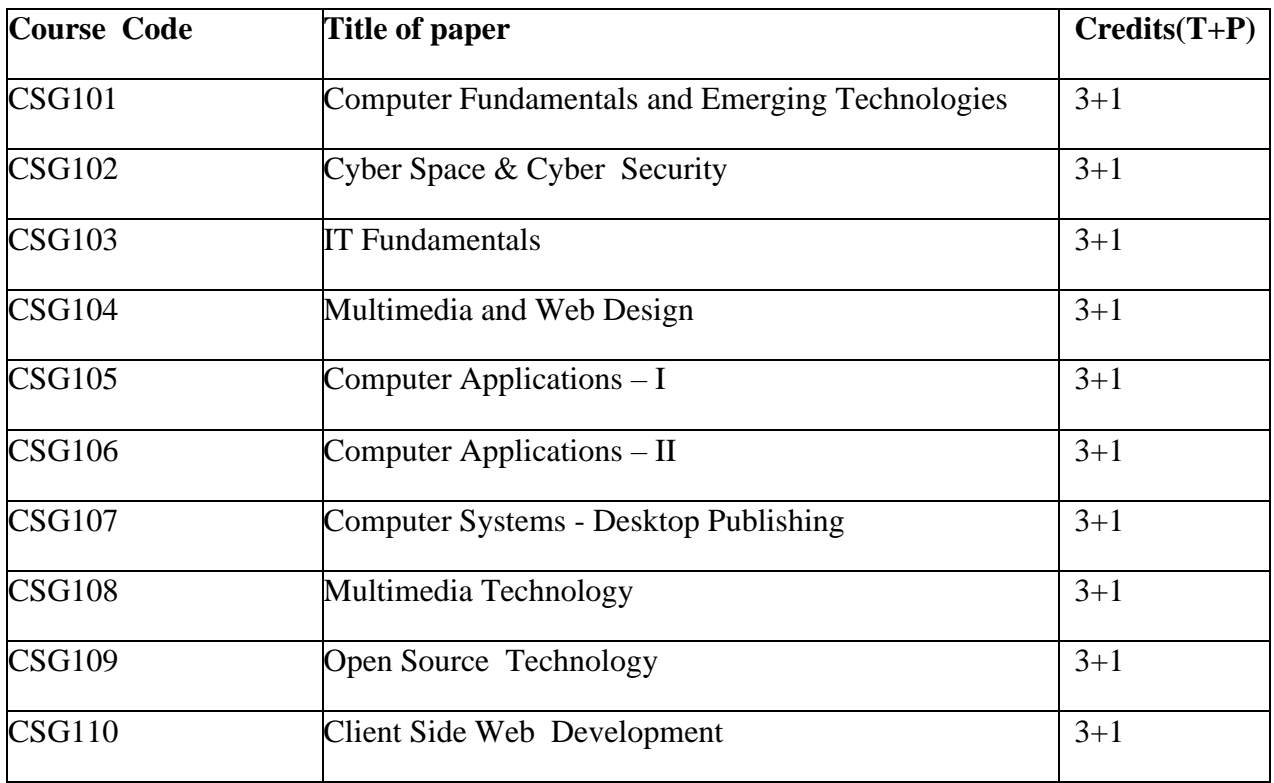

## **Generic Electives**

# **Computer Science -CSG101 : Computer Fundamentals and Emerging Technologies**

## **Effective from : 2017-18**

(Credits: Theory-03, Practical-01) Theory : 45 Lectures

Practical : 30 Lectures

*Course Objectives: To provide an understanding of Fundamental Technology Concepts and Emerging Technologies in Computer Field. Includes practical skills in data capture, text editing with report formatting, effective presentation tools, efficient search techniques and online collaboration tools.*

#### **Unit I Lectures:15, Practical Lab:1 Sessions Marks(Theory-30, Practicals-1) Computer Fundamentals (Theory)**

Introduction: Introduction to computer system, uses, types.

Data Representation: Number system and Coding Schemes(ASCII and UNICODE).

Human Computer Interface: Relationship between Hardware and Software, Types of software,

Operating system as user interface, utility programs.

Role of Computers in: Business, Manufacturing, Mobile Computing, Public Sector, Media, Defense Services.

#### *Lab 1: Computer Fundamentals (Practical)*

- *a. Features of MS Windows based OS and any of the Linux flavor, Setting up users and User rights in a computer, Adding a printer, Software Installation*
- *b. Troubleshooting basic computer connections.*

## **Unit II Lectures: 15, Practical Lab: 10 Sessions Marks (Theory-10, Practicals-18) Content/Data Management Tools (Theory)**

User Generated Content: Blogs and Wikis.

Online Data Capture Tools: Types of data capture form templates (Personal, Work and Education). Question Formats for data capture (short answer, paragraph, multiple choice, check- box, drop-down, linear-scale, multiple choice grid). Data form design (Add new question, add section, add title/description/image/video). Data form distribution techniques (Send via email, publish on social media, send as link). Response management (Print responses, Export to spreadsheet, View analysis, Include analysis in word processing reports)

Text Formatting using Word Processing tools: Use of Templates, Working with document: Editing text, Find and replace text, Formatting, spell check, Autocorrect, Autotext; Bullets and numbering, Tabs, Paragraph Formatting, Indent, Page Formatting, Header and footer, section break, footnotes, bibliography and references. Tables: Inserting, filling and formatting a table; Inserting Pictures and Video; Managing Mail Merge: including linking with Database; Printing documents Creating Business Documents using the above facilities.

Data Presentation using Presentation tools: Slides, Fonts, Drawing, Editing; Inserting: Tables, Images, texts, Symbols, Media; Design; Transition; Animation; and Slide-show. Creating Business Presentations using above facilities

## *Lab 2.1 : Creating Content for the Web (Practicals)*

- *a. Create a blog using popular blogging tools like WordPress/ BlogSpot.*
- *b. Edit Wikipedia articles.*

## *Lab 2.2 : Data Capture using Google Forms (Practicals)*

*a. Create data forms to capture data for Event Registration, Event Feedback, Customer feedback/satisfaction on a product or service and Order Request.*

## *Lab 2.3 : Report Formating using Word Processing (Practicals)*

- *a. Draft an official letter for job interview invitation/ job appointment/ invitation to an event, use mail merge to input the recipients list linking with database.*
- *b. Given a project report in PDF format transfer to word processor software and format to include title page, specified Paragraph and Page Formating (page size, orientation, line spacing, font type and font size, Indent, bullets, paragraph formatting) details, Acknowledgement page, Table of contents page, List of figures page, List of Tables page, bibliography, references, distinct headers for each chapter, page numbering in roman for initial pages and normal from first chapter. The document should be checked for spelling errors and corrected appropriately.*
- *c. Design a certificate in landscape orientation with a border around the document.*
- *d. Design a Garage Sale sign.*

## *Lab 2.4 : Content Presentation using Presentation Software (Practicals)*

- *a. Preparing presentation in areas such as Impact of Social Media on Youth, Emerging trends in Mobile Technology include appropriate slide animation, slide transitions, sound recording, slide timings, customer feedback video.*
- *b. Export the presentation as video or save as slide show.*
- *c. Prepare handouts for audience.*

## **Unit III Lectures: 5, Practical Lab: 3 Sessions Marks(Theory -20, Practical -5) Overview of Emerging Technologies**

Cloud Computing: Meaning, Features, & Service models – Infrastructure as a service, Advantages and disadvantages, Mobile Computing: Meaning, Business Applications of Mobile computing, Virtual reality & Augmented Reality : Meaning and applications , IOT - Internet of Things: Meaning & Application

## *Lab 3: Web Applications (Practicals)*

- *a. Scheduling tasks in Google Calendar*
- *b. Create/Upload documents / spreadsheets and presentations online.*
- *c. Share and Collaborate in real time*
- *d. Safely store and organize your work of Google Drive or OneDrive*

# **Unit IV Lectures: 10, Practical Lab: 1 Sessions Marks (Theory-15, Practical -1)**

## **Computing Trends in Internet, Education and Research:**

Internet-role and importance, Web Server and Web clients like web browser or web app, IP addressing : Public Vs Private, Static Vs Dynamic, world wide web and related protocols, e-Library, Google Scholar.

## *Lab 4: Internet Applications (Practicals)*

- *a. Surfing the Internet, Using Email and Search Engines*
- *b. Advanced web search and translation services, Web search, image search, Search only for pages that contain (ALL the search terms contain the exact phrase you type, contain at least one of the words you type, do NOT contain any of the words you type, written in a certain language, created in a certain file format like ppt, pdf, rtf, doc, xls)*
- *c. Advanced search operators: Include search ("+" search), synonym search, OR search, Domain search, Numrange search, other advanced search features (Google, Local language, Technology Search, Date, Occurrences, Domains, Safe search),*

## **Reference Books:**

- 1. Introduction to Information Technology by ITL Education Solutions Limited, second edition.
- 2. ' O' Level made simple "introduction to ICT resources" by Satish Jain, Shashank Jain, Shashi Singh & M. Geetha Iyer, BPB publication.
- 3. Computer Fundamentals fourth edition by Pradeep K. Sinha and Priti Sinha BPB publications
- 4. Information Technology The breaking wave by Dennis Curtin Tata McGraw-hill edition
- 5. Computer Fundamentals by A. Goel, Pearson Education, 2010.
- 6. Introduction to Information Technology by P. Aksoy and L. DeNardis, Cengage Learning, 2006

# **Computer Science -CSG102 : Cyber Space and Cyber Security Effective from : 2017-18**

(Credits: Theory-03, Practical-01) Theory : 45 Lectures

## Practical : 30 Lectures

Course Objectives: To introduce computer networking, e-commerce and understand principles of cyber security, online threats and cyber laws and prepare students to adopt safe practices.

## **Unit I Lectures: 6, Practical Lab: 2 Sessions Marks (Theory -15, Practicals -2) Basics of Computer Networking**

Networking basics, Need for computer networks, Types of networks-LAN, MAN, WAN, Network Components – H/W, Software, Communication channels, Network Devices, Network topologies. *Lab1*

- *Basic Networking Setup of PC, Network commands like ipconfig, ping, traceroute, nslookup / dig etc, Setup of Home Router / Wifi Hotspot,*
- *Understanding of Firewall and Basic Firewall Setup, File and Printer Sharing, connecting to share*
- *Setup of Email Clients like Outlook, FTP Clients and Upload / Download.*
- *Finding out public address, connection speeds etc.*

## **Unit II Lectures: 10, Practical Lab: 04 Sessions Marks (Theory-15, Practicals-16) E-Commerce**

Definition, Hardware requirements, E-commerce and Trade Cycle, Electronic Markets, Electronic Data Interchange and Internet Commerce, Benefits and Risk, Types of E-commerce :Business to Business E-Commerce, Business to Consumer E-Commerce. Consumer to Consumer, Electronic Payment Systems: Smart Cards – Credit Cards – Wallets, Risks, E-Retail, Concept and Examples, E-Banking, Features and services , M-Commerce, Products and services

## *Lab 2*

*E-commerce*

- *Attempt to purchase a product online from any E-Commerce Site. Proceed till payment gateway. Check digital certificates (such as ebay.in and amazon.com)*
- *Write a review of an E-Commerce Site visited include: Site description, Site Design, ease in navigation , process for purchasing items, security, privacy, compare with competitors, customer service, best features of site etc.*
- An E-commerce site case study: Include Target market/audience: who uses this service?

*Revenue model: where does the money come from? Competitive environment: who else is competing in this market, or who might enter the market and threaten this company's position? Competitive advantage analysis: how is your case company attempting to gain an advantage: competing on cost? Differentiation? How are they promoting their products in the marketplace? ,How have they been doing - financial results if available?*

## **Unit III Lectures: 15, Practical Lab: 02 Sessions Marks (Theory-25, Practicals-2) Emerging threats in Cyber Space**

Introduction to cyber space, Malware threats- Definition and types(Virus/ worms, Trojan, Rootkits, Spyware, Keyloggers). Social Engineering, Cyber Crimes – Definition, Types (DOS, Intellectual

Property crimes, Unauthorized access to computer system or networks, Theft of information contained in electronic form, Cyber Stalking, Identity Theft, Forgery, E-mail Spoofing, E-mail bombing, Online gambling, Sale of illegal articles, Child pornography, Cyber Defamation, Salami attack, Phishing, Pharming, Data Diddling, Virus/ worm attack, logic bombs, Web jacking, Theft of computer system, physically damaging a computer system, Cyber warfare, Cyber terrorism.) *Lab 3*

- *Installation and Configuration of any free Antivirus Package eg. AVG/Avast etc., Using Antivirus Package for Threat Detection*
- *Browser security and Safety such as Understanding SSL and Certificates, checking URL of site for Phishing attempts*
- *Email Headers and Tracking, Identification of Phishing Emails*

## **Unit IV Lectures: 7, Practical Lab 03 Sessions Marks (Theory-10, Practicals-2) Online Privacy and Cyber Safety**

Online Privacy – Introduction, Significance, Privacy Policy, Sensitive Personal Information, Social media – Usage, Safety. Online shopping – Introduction, Safety measures (Encryption of data authentication , SSL, Digital signatures, Digital Certificates) Online payments – Introduction, Types, Safe practices.

## *Lab 4*

- *Keeping passwords cyber secure-Choosing strong password,*
- *Privacy settings on Facebook, Social Media Safety*
- *Payment Systems Security concerns and Safe Practices*
- *Online Banking Security features, OpenPGP Tools.*

## **Unit V Lectures: 7, Practical Lab 04 Sessions Marks (Theory-10, Practicals-3) Cyber Laws and Cyber Forensics**

Cyber Laws: Evolution and Need for cyber law, The legal perspectives – Indian perspective, Global perspective, Information Technology Act(ITA) 2000, Provisions related to E-commerce, Provisions for cyber-crimes, Information Technology (Amendment)(ITAA) Act 2008, Adjudicating officer, CERT-IN- its role and powers.

Reporting Cyber Crimes, Cyber Forensics: Introduction, Evidence collection, Data Recovery, Cloning of Devices, Forensic Investigation phases – Acquisition and preservation, Authentication, Analysis, Documenting Evidence, Presentation of Evidence, Media sanitization.

*Lab 5*

- *Use of Investigation tools such as Winhex for forensic investigation*
- *Data Recovery using winhex*
- *Use of Free data recovery tools like Recuva*
- *Mapping a given list of cyber-crimes to appropriate ITAA Act 2008 offence listed in [http://www.naavi.org/ita\\_2008/index](http://www.naavi.org/ita_2008/index)*

## **Reference Books and web references**

- 1. Rick Lehtinen and G. T. Gangemi, Computer Security Basics, O'Reillly Media, Inc.; 2nd Edition, 2006
- 2. Wall, David, (2007). Cyber Crime: The Transformation of Crime in the Information Age. Polity Publishing
- 3. Michael cross, Scene of the Cyber Crime, Syngress Publishing, Elsevier Publishing, 2<sup>nd</sup> Edition, ISBN 13: 978-1-59749-276-8
- 4. Chander, Harish, Cyber Laws and IT Protection, ISBN: 978-81-203-4570-6
- 5. Nina Godbole, SunitBelapure, "Cyber Security Understanding Cyber Crimes, Computer Forensics and Legal Perspectives", Wiely India Pvt.Ltd.,ISBN - 978-81-265-2179-1
- 6. Frontiers of Electronic Commerce Ravi Kalakota & Andrew B Whinston, Pearson Education.
- 7. Cyber Laws, <http://deity.gov.in/content/cyber-laws>
- 8. [www.cert.org](http://www.cert.org/)
- 9. Frontiers of Electronic Commerce Ravi Kalakota& Andrew B Whinston, Pearson Education.

## **Computer Science -CSG103 : IT Fundamentals**

## **Effective from : 2017-18**

(Credits: Theory-03, Practical-01) Theory : 45 Lectures

Practical : 30 Lectures

**Introduction:** Introduction to logical organization of computer**,** input and output devices (with connections and practical demo), keyboard, mouse, joystick, scanner, OCR, OMR, monitor, printer, plotter, primary memory, secondary memory, auxiliary memory. **15L**

**User Interface:** Operating system as user interface, system tools, utility programs **5L**

**Database:** Introduction to database, relational data model, Entity types, entity set, attribute and key **5L**

**Networks:** Definition of network, classification of network, LAN, MAN, WAN, distinction among the networks, Guided Media: Twisted pair, Coaxial cable, and Optical fiber. Unguided **10L** media: Microwave, Radio frequency propagation, Satellite, LAN Topologies: Ring, bus, star, mesh and tree topologies.

**IInternet Applications:** Internet as a global network, Search Engine, Online education, Internet utilities – email, online banking, reservations etc. **6L** **Use of Computers in Education and Research:** Data analysis, Heterogeneous storage, e-Library, Google Scholar, Domain specific packages such as SPSS, Mathematica etc. (4L)

#### *Reference Books:*

- 1. *A. Goel*, Computer Fundamentals, Pearson Education, 2010.
- 2. *P. Aksoy, L. DeNardis*, Introduction to Information Technology, Cengage Learning, 2006
- 3. *P. K.Sinha*, *P. Sinha,* Fundamentals of Computers, BPB Publishers, 2007

#### *Practical: 30 lectures*

Practical exercises based on Open Office/ MS Office tools using document preparation, spreadsheet handling packages and presentation software.

#### Word processor

- 1. Prepare **a grocery list** having four columns (Serial number, The name of the product, quantity and price) for the month of April, 06.
	- Font specifications for Title (Grocery List): 14-point Arial font in bold and italics.
	- The headings of the columns should be in 12-point and bold.
	- The rest of the document should be in 10-point Times New Roman.
	- Leave a gap of 12-points after the title.

#### 2. Create a **telephone directory**.

- The heading should be 16-point Arial Font in bold The rest of the document should use 10-point font size
- Other headings should use 10-point Courier New Font.
- The footer should show the page number as well as the date last updated.

#### 3. Design a **time-tableform** for your college.

- The first line should mention the name of the college in 16-point Arial Font and should be bold.
- The second line should give the course name/teacher's name and the department in 14 point Arial.
- Leave a gap of 12-points.
- The rest of the document should use 10-point Times New Roman font.
- The footer should contain your specifications as the designer and date of creation. 4. BPB Publications plans to release a new book designed as per your syllabus. Design the **first page of the book** as per the given specifications.
- The title of the book should appear in bold using 20-point Arial font.
- The name of the author and his qualifications should be in the center of the page in 16point Arial font.
- At the bottom of the document should be the name of the publisher and address in 16 point Times New Roman.
- The details of the offices of the publisher (only location) should appear in the footer.
- 5. Create the following one page documents.
	- (a) Compose a note inviting friends to a get-together at your house, Including a list of things to bring with them.
	- (b) Design a certificate in landscape orientation with a border around the document.
- 6. Create the following documents:

(a). A newsletter with a headline and 2 columns in portrait orientation, including at least one image surrounded by text.

(b). Use a newsletter format to promote upcoming projects or events in your classroom or college.

7. Convert following text to a table, using comma as delimiter

Type the following as shown (do not bold). **Color, Style, Item**

*Blue, A980, Van Red, X023, Car Green, YL724, Truck Name, Age, Sex Bob, 23, M* **Linda, 46, FTom, 29, M**

8. Enter the following data into a table given on the next page.

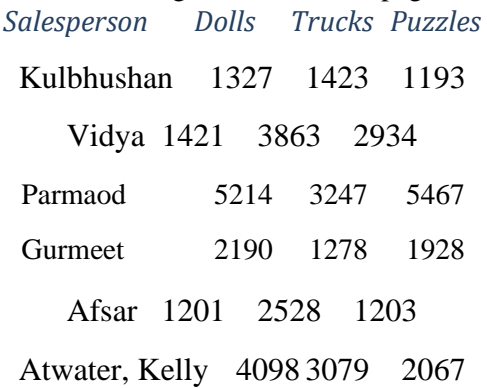

Add a column Region (values: S, N, N,S,S,S) between the Salesperson and Dolls columns to the given table Sort your table data by Region and within Region by Salesperson in ascending order:

- 9. In this exercise, you will add a new row to your table, place the word "Total" at the bottom of the Salesperson column, and sum the Dolls, Trucks, and Puzzles columns.
- 10. Wrapping of text around the image.
- 11.Following features of menu option must be covered FILE Completemenu
	- EDIT Complete menu
	- VIEW Complete
	- menu INSERT Complete

menu FORMAT

Complete menu

#### TABLE Complete menu WINDOW Complete menu HELP Complete menu TOOLS All options except Online collaboration, Tools on Macro, Templates Spreadsheet

1. Enter the Following data in Excel Sheet

#### *REGIONAL SALES PROJECTION*

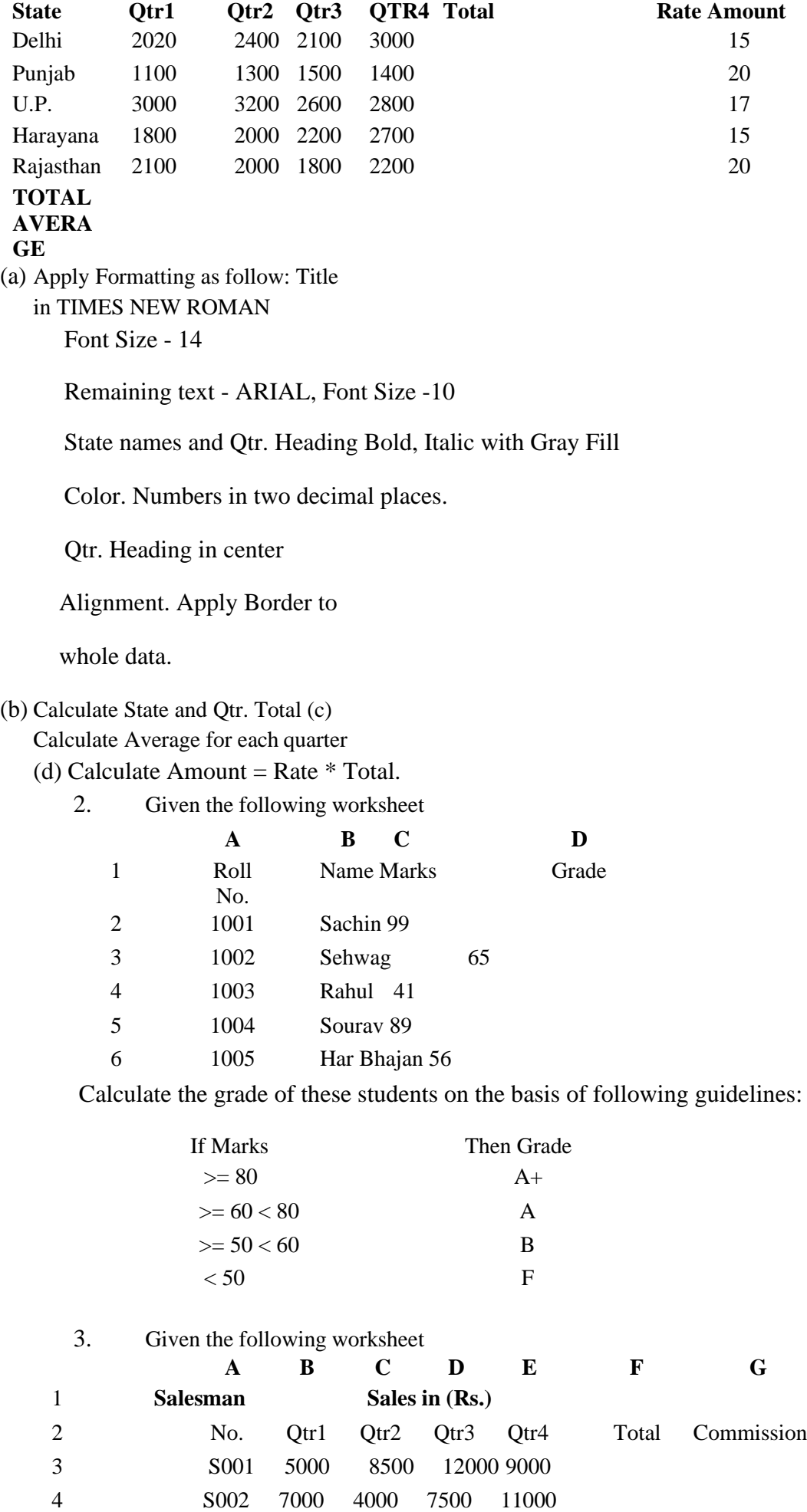

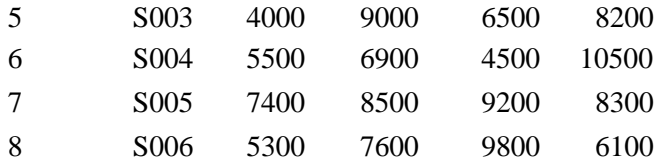

Calculate the commission earned by the salesmen on the basis of following Candidates:

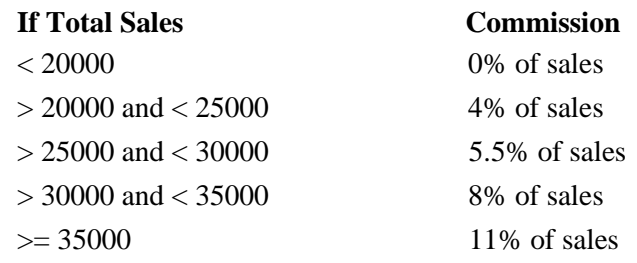

The total sales is sum of sales of all the four quarters.

4. A company XYZ Ltd. pays a monthly salary to its employees which consists of basic salary, allowances & deductions. The details of allowances and deductions are as follows :

*Allowances*

• **HRA** Dependent on Basic 30% of Basic if Basic <=1000

25% of Basic if Basic>1000 &

Basic<=3000 20% of Basic if Basic

>3000

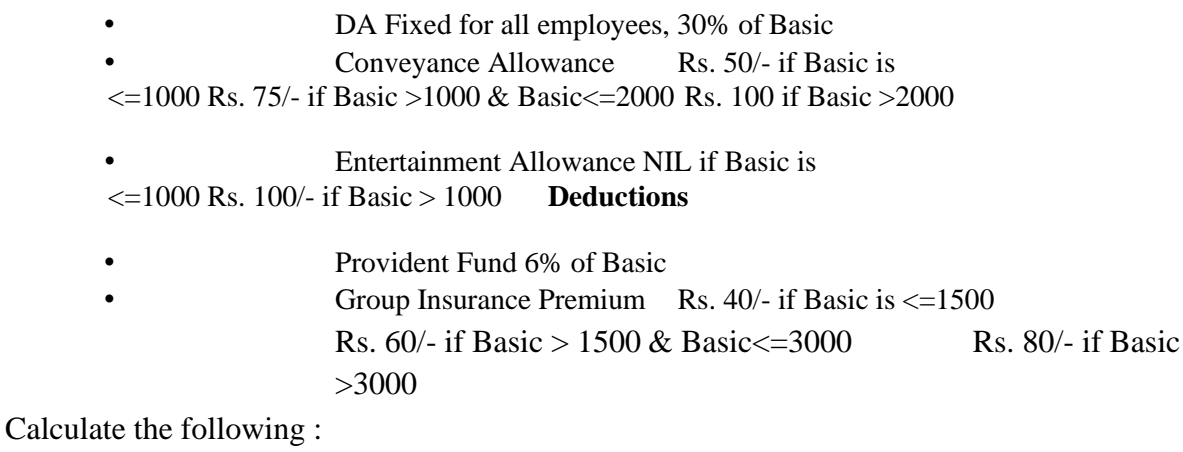

Gross Salary = Basic + HRA + DA + Conveyance + Entertainment

Total deduction = Provident Fund + Group Insurance Premium Net Salary = Gross Salary – Total Deduction

5. Create Payment Table for a fixed Principal amount, variable rate of interests and time in the format below :

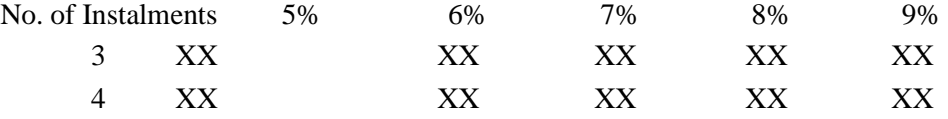

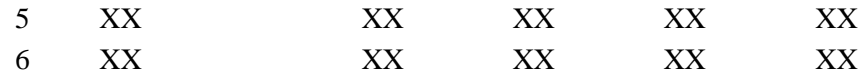

6. Use an array formula to calculate Simple Interest for given principal amounts given the rate of Interest and time

Rate of Interest 8%

Time 5 Years

Principal Simple Interest

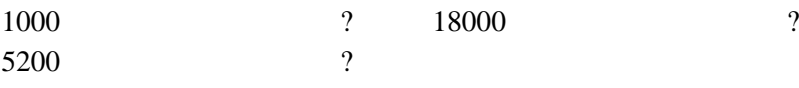

7. The following table gives an year wise sale figure of five salesmen in Rs. Salesman 2000 2001 2002 2003

- S1 10000 12000 20000 50000
- S2 15000 18000 50000 60000
- S3 20000 22000 70000 70000
- S4 30000 30000 100000 80000
- S5 40000 45000 125000 90000
	- (a) Calculate total sale year wise.
	- (b) Calculate the net sale made by each salesman
	- (c) Calculate the maximum sale made by the salesman
	- (d) Calculate the commission for each salesman under the condition.
		- (i) If total sales >4,00,000 give 5% commission on total sale made by the salesman.
			- (ii) Otherwise give 2% commission.
	- (e) Draw a bar graph representing the sale made by each salesman.
	- (f) Draw a pie graph representing the sale made by salesman in 2000.
	- 8. Enter the following data in Excel Sheet

#### *PERSONAL BUDGET FOR FIRST QUARTER*

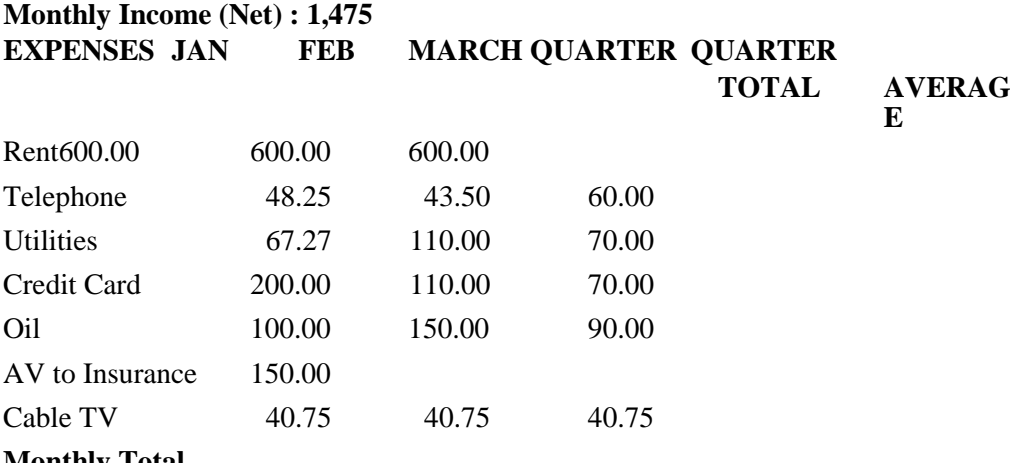

- **Monthly Total**
	- (a) Calculate Quarter total and Quarter average.
	- (b) Calculate Monthly total.
	- (c) Surplus = Monthly income Monthly total.
	- (d) What would be total surplus if monthly income is 1500.

(e) How much does telephone expense for March differ from quarter average.

(f) Create a 3D column graph for telephone and utilities.

(g) Create a pie chart for monthly expenses.

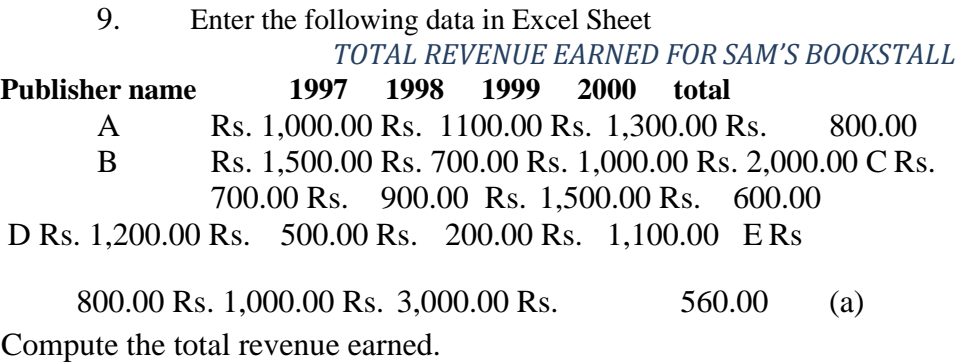

- (b) Plot the line chart to compare the revenue of all publisher for 4 years.
- (b) Chart Title should be 'Total Revenue of sam's Bookstall (1997-2000)'
- (c) Give appropriate categories and value axis title.
- 10. Generate 25 random numbers between 0 & 100 and find their sum, average and

count. How many no. are in range 50-60

11. Create at least 5 presentations on various topics such as College festival, Countryside, College tour etc.

## **Computer Science -CSG104 : Multimedia and Web Design**

## **Effective from : 2017-18**

(Credits: Theory-03, Practical-01) Theory : 45 Lectures

Practical : 30 Lectures

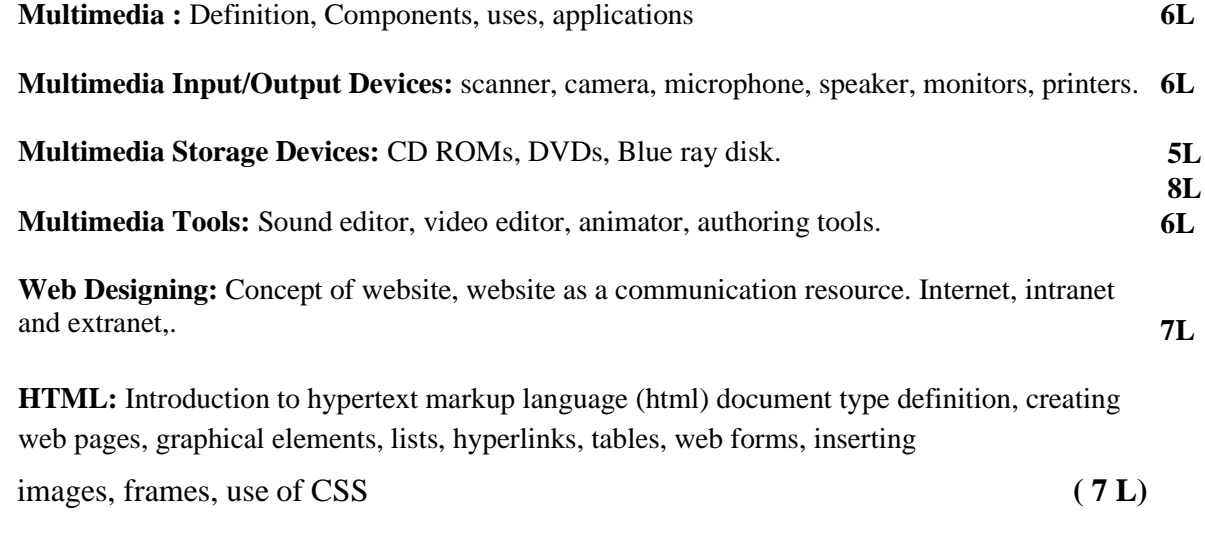

#### *Reference Books:*

- 1. Scott Mitchell , Create your own website , SAMS Publication , 2008
- 2. Tay Vaughan, Multimedia : Making it work, Tata McGraw Hill, Seventh edition, 2006
- 3. J. Jeffcoate, Multimedia in Practice, Pearson Education, First Edition, 2007

#### *Practical:*

Practical exercises based on Open Office tools using presentation software, web design and development tools, image editing tools (Gimp) and animation tools such as Blender

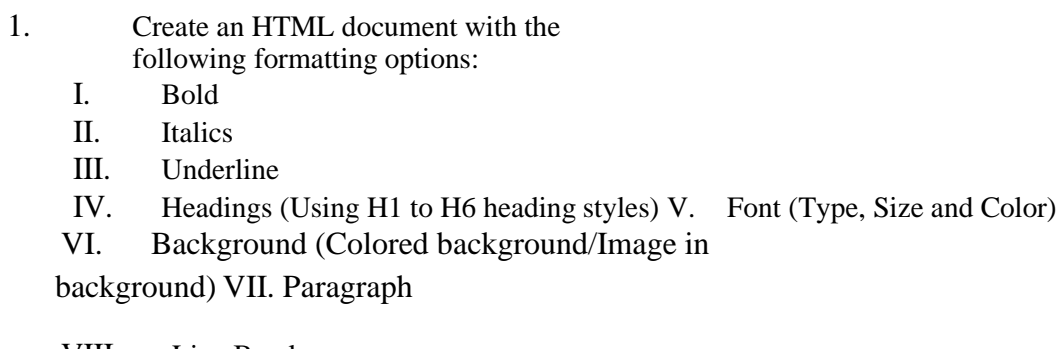

- VIII. Line Break IX. Horizontal Rule
- X. Pre tag
- 2. Create an HTML document which consists of:
	- I. Ordered List
	- II. Unordered List
	- III. Nested List
	- IV. Image

#### *Optional*

Implement the followings using Blender -

- 1. Create an animation using the tools panel and the properties panel to draw the following Line, pe , oval, circle, rectangle , square, pencil , brush , lasso tool
- 2. Create an animation using text tool to set the font , size , color etc.
- 3. Create an animation using**Free transform tool** that should use followings- Move Objects Skew

**Objects** 

Stretch

**Objects** 

Rotate

**Objects** 

Stretch Objects while maintaining

proportion Rotate Objects after relocating

the center dot

- 4. Create an animation using layers having following features- Insert layer, Delete layer, guide layer, Mask layer.
- 5. Modify the document (changing background color etc. ) using the following tools Eraser tool

Hand tool

Ink bottle tool Zoom tool

Paint Bucket tool Eyedropper tool

- 6. Create an animation for bus car race in which both starts from the same point and car wins the race.
- 7. Create an animation in which text Hello gets converted into GoodBye (using motion/shape tweening).
- 8. Create an animation having five images having fade-in fade-out effect.
- 9. Create an scene to show the sunrise (using multiple layers and motion tweening)

#### **FYBCOM Semester 1**

## **Computer Science -CSG105 : Computer Applications – I**

## **Effective from : 2017-18**

(Credits: Theory-03, Practical-01) Theory : 45 Lectures

Practical : 30 Lectures

**Course Objectives :** To provide an understanding of essential Information Technology Concepts and Emerging Technologies. Includes practical skills in data capture, analysis and presentation, report formatting, efficient search techniques and online collaboration tools.

## **Unit I Information Technology Basics**

## **(Lectures: 15, Practical Lab 2 Marks Th-30,**

## **Pr-1)**

Information : Prerequisites of Information, Need for Information Technology and its advantages; Information Technology : Definition and components; Data : Definition, Types, Data Representation, Number system and Coding Schemes(ASCII and UNICODE); Parts of a Computer: CPU, Memory, Input/ Output Devices, Auxiliary Memory; Software – Definition, Relationship between Hardware and Software, Categories of Software, OS - definition & functions, Role of Information Technology in : Business, Mobile Computing, Health Services, Public Sector, Media, Defence Services, Education and Publication. *Lab1*

#### *OS basic*

*Installation of Operating System (Demonstration only) , Demonstrate features of any MS Windows based OS or any of the Linux flavor , Identification of Directories , Setting up computer, Add a printer, Check device drivers, Installation software, Users and administrative rights for installation , Unicode, Enable computer to support regional language, add Keyboard, Use onscreen keyboard, install phonetic keyboard, type the national anthem using Unicode, Use online translators and transliteration services*

#### **Unit II Introduction to Data Handling, Processing and Analysis**

**(Lectures: 10, Practical Lab 06 Marks Th-10, Pr-10)**

Word processing concepts: Use of Templates, Working with word document: Editing text, Find

and replace text, Formatting, spell check, Autocorrect, Autotext, Bullets and numbering, Tabs, Paragraph Formatting, Indent, Page Formatting, Header and footer, Tables: Inserting, filling and formatting a table; Inserting Pictures and Video; Mail Merge: including linking with Database; Printing documents Creating Business Documents using the above facilities.

Spreadsheet concepts: Managing worksheets; Formatting, Entering data, Editing, and Printing a worksheet; Handling operators in formula, Project involving multiple spreadsheets, Organizing Charts and graphs, Generally used Spreadsheet functions: Mathematical, Statistical, Financial, Logical, Date and Time, Lookup and reference, Database, and Text functions

#### **Unit II Presentation Software**

## **(Lectures: 05, Practical Lab 02 Marks Th-05, Pr-06)**

Basics of presentations: Slides, Fonts, Drawing, Editing; Inserting: Tables, Images, texts, Symbols, Media; Design; Transition; Animation; and Slideshow. Creating Business Presentations using above facilities

#### *Lab 2.1*

#### *Data capture using Google Forms*

*Create data forms to capture data for Event Registration, Event Feedback, Customer feedback/satisfaction on a product or service and Order Request.*

#### *Lab2.2*

#### *Report Formating using Word Processing*

*Draft an official letter for job interview invitation/ job appointment/ invitation to an business trade show event, use mail merge to input the recipients list linking with database.*

*Given a project report in PDF format transfer to word processor software and format to include title page, specified Paragraph and Page Formating (page size, orientation, line spacing, font type and font size, Indent, bullets, paragraph formatting) details, Acknowledgement page, Table of contents page, List of figures page, List of Tables page, bibliography, references, distinct headers for each chapter, page numbering in roman for initial pages and normal from first chapter. The document should be checked for spelling errors and corrected appropriately.*

*Create/ Upload a document in a collaboration software like Google docs. Share and collaborate in real time, Safely store and organize your work, Control who can see your documents*

#### *Lab2.3*

#### *Spreadsheet*

*Working with worksheets -Entering data, Formatting, Editing, and Printing a worksheet,*

*Formulas and Functions, Handling operators in formula, Generally used Spreadsheet functions - Mathematical, Statistical, Financial, Logical, Date and Time, Lookup and reference, Database, and Text functions, Inserting Charts and graphs, Data Sorting and Filtering*

*Introduction to some more useful functions such as the IF, nested IF, VLOOKUP and HLOOKUP, construction of Pivot Tables to organize data, Creating spreadsheet in the area of: Loan and Lease statement; Ratio Analysis; Payroll statements; Capital Budgeting;* 

*Depreciation Accounting; Graphical representation of data; Frequency distribution and its statistical parameters; Correlation and Regression*

#### *Lab 2.4*

#### *Data Presentation using Presentation Software*

*Preparing presentation in areas such as Customer satisfaction/ feedback, product analysis, job satisfaction using the data obtained through data capture tool, including appropriate slide animation, sound recording, slide timings, customer feedback video. Export the presentation as video or save as slide show. Prepare handouts for audience.*

*Working with Multimedia tools: Image manipulation- use any image editing tool such as ( GIMP, Inkspace) to design the cover page of Book; Audio manipulation – use any two Mp3 tracks of your choice to create a unique two minute composition that is significantly different from either of the original tracks; video manipulation- make a movie on a given topic with the help of Windows Movie Maker.*

#### **Unit IV Internet Applications and Emerging Technologies**

#### **(Lectures: 15, Practical Lab 5 Marks Th-30, Pr-8).**

Internet – role and importance, Web Browser, IP Addressing – Public Vs Private, Static Vs Dynamic; WWW & related protocols; Internet Applications. Cloud Computing: Meaning, Features, & Service models – Infrastructure as a service, Advantages and disadvantages, Mobile Computing: Meaning, Business Applications of Mobile computing, Virtual reality & Augmented Reality: Meaning and applications, IOT - Internet of Things: Meaning & Application

#### *Lab 3*

*Surfing the Internet, Use of Email and Search Engines*

*Advanced web search and translation services, Web search, image search, Search only for pages that contain (ALL the search terms contain the exact phrase you type, contain at least one of the words you type, do NOT contain any of the words you type, written in a certain language, created in a certain file format like ppt, pdf, rtf, doc, xls), Advanced search operators: Include search ("+" search), synonym search, OR search, Domain search, Numrange search, other*

*advanced search features (Google, Local language, Technology Search, Date, Occurrences, Domains, Safe search), Multiuser ; Google docs: Create documents, spreadsheets and presentations online, Share and collaborate in real time, Safely store and organize your work, Control who can see your documents*

#### **Reference Books:**

- *1. Introduction to Information Technology by ITL Education Solutions Limited, second edition.*
- *2. 'O' Level made simple "Introduction to ICT resources" by Satish Jain, Shashank Jain,*

*Shashi Singh & M. Geetha Iyer, BPB publication.*

- *3. Computer fundamentals fourth edition by Pradeep K. Sinha and Priti Sinha BPB publications*
- *4. Information Technology The breaking wave by Dennis Curtin Tata McGraw-hill edition*
- *5. Cloud Computing by Anandamurugan, T.Priyaa et al.*
- *6. Internet of Things: A Hands-On Approach byArsheep Bahga*

#### *Web references*

- *1. [www.moodle.org,](http://www.moodle.org/)*
- *2. [www.wikipedia.org](http://www.wikipedia.org/)*

## **Computer Science -CSG106 : Computer Applications – II**

## **Effective from : 2017-18**

(Credits: Theory-03, Practical-01) Theory : 45 Lectures

Practical : 30 Lectures

**Course Objectives:** To understand computer networking concepts, e-commerce technology and business applications; understand principles of cyber security, online threats and cyber laws and prepare students to adopt safe practices.

### **Unit I Basics of Computer Networking**

### **(Lectures: 6, Practical Lab 2 Marks Th-15, Pr-**

**2).**

Networking basics, Need for computer networks, Types of networks-LAN, MAN, WAN, Network Components – H/W, Software, Communication channels, Network Devices, Network topologies.

#### *Lab1*

*Basic Networking Setup of PC, Network commands like ipconfig, ping, traceroute, nslookup / dig etc, Setup of Home Router / Wifi Hotspot, Understanding of Firewall and Basic Firewall Setup, File and Printer Sharing, connecting to share, Setup of Email Clients like Outlook, FTP Clients and Upload / Download. Finding out public address, connection speeds etc.*

#### **Unit II E-Commerce**

## **(Lectures: 10, Practical Lab 07 Marks Th-15, Pr-15)**

Definition, E-commerce and Trade Cycle, Electronic Markets, Electronic Data Interchange and Internet Commerce, Types of E-commerce :Business to Business E-Commerce, Business to Consumer E-Commerce. Consumer to Consumer, Electronic Payment Systems: Smart Cards – Credit Cards – Wallets, Risks, E-Retail, Concept and Examples, E-Banking, Features and services, M-Commerce, Products and services

#### *Lab2*

*E-commerce*

• *Attempt to purchase a product online from any E-Commerce Site. Proceed till payment gateway. Check digital certificates (such as ebay.in and amazon.com)*

• *Write a review of an E-Commerce Site visited include: Site description, Site Design, ease in navigation , process for purchasing items, security, privacy, customer service, best features of site etc..*

• *An E-commerce site case study: Include*

*Target market/audience: who uses this service? Revenue model: where does the money come from? How are they promoting their products in the marketplace? ,*

## **Unit III Emerging threats in Cyber Space (Lectures: 15, Practical Lab 02 Marks Th-25,Pr-2).**

Introduction to cyber space, Malware threats- Definition and types (Virus/ worms, Trojan, Rootkits, Spyware, Keyloggers). Social Engineering, Cyber Crimes – Definition, Types (DOS, Intellectual Property Rights and related crimes, Unauthorized access to computer system or networks, Theft of information contained in electronic form, Cyber Stalking, Identity Theft, Email Spoofing, E-mail bombing, Online gambling, Sale of illegal articles, Cyber Defamation,

Salami attack, Phishing, Pharming, Data Diddling, logic bombs, Web jacking, Theft of computer system, physically damaging a computer system, Cyber warfare, Cyber terrorism.)

#### *Lab3*

*Installation and Configuration of any free Antivirus Package eg. AVG/Avast etc., Using Antivirus Package for Threat Detection, Browser security and Safety such as Understanding SSL and Certificates, checking URL of site for Phishing attempts, Email Headers and Tracking, Identification of Phishing Emails*

## **Unit IV Cyber Safety, IT Act and Cyber forensic (Lectures: 14, Practical Lab 04 Marks Th-20, Pr-6)**

Online Privacy – Introduction, Significance, Privacy Policy, Sensitive Personal Information, Social media – Usage, Safety. Online shopping – Introduction, Safety measures (Encryption of data authentication , SSL, Digital signatures, Digital Certificates), Online payments – Introduction, Types, Safe practices.

Cyber Laws: Evolution and Need for cyber law, The legal perspectives – Indian perspective, Global perspective, Information Technology Act(ITA) 2000, Provisions related to E-commerce, Provisions for cyber-crimes, Information Technology (Amendment)(ITAA) Act 2008, Adjudicating officer, CERT-IN- its role and powers.

Reporting Cyber Crimes, Cyber Forensics: Introduction, Evidence collection, Data Recovery, Cloning of Devices, Forensic Investigation phases – Acquisition and preservation,

Authentication, Analysis, Documenting Evidence, Presentation of Evidence, Media sanitization.

#### *Lab4.1*

*Keeping passwords cyber secure-Choosing strong passwords, Privacy settings on Facebook, Social Media Safety, Payment Systems Security concerns and Safe Practices, Online Banking Security features, OpenPGP Tools.*

#### *Lab4.2*

*Use of Investigation tools such as Winhex for forensic investigation, Data Recovery using winhex, Use of Free data recovery tools like Recuva, Mapping a given list of cyber-crimes to appropriate ITAA Act 2008 offence listed in [http://www.naavi.org/ita\\_2008/index](http://www.naavi.org/ita_2008/index)*

#### **Reference Books and web references**

*1. Rick Lehtinen and G. T. Gangemi, Computer Security Basics, O'Reillly Media, Inc.;* 

*2nd Edition, 2006*

*2. Wall, David, (2007). Cyber Crime: The Transformation of Crime in the Information*

*Age. Polity Publishing*

*3. Michael cross, Scene of the Cyber Crime, Syngress Publishing, Elsevier Publishing,*

*2nd Edition, ISBN 13: 978-1-59749-276-8*

*4. Chander, Harish, Cyber Laws and IT Protection, ISBN: 978-81-203-4570-6*

*5. Nina Godbole, SunitBelapure, "Cyber Security – Understanding Cyber*

*Crimes,Computer Forensics and Legal Perspectives", Wiely India Pvt.Ltd.,ISBN - 978-*

*81-265-2179-1*

*6. Frontiers of Electronic Commerce Ravi Kalakota& Andrew B Whinston,* 

*Pearson Education.*

*7. BruiceSchneier, "Applied Cryptography-Protocols, Algorithms and Source code in C",* 

*2nd Edition, Wiely India Pvt Ltd, ISBN 978-81-265-1368-0*

*8. Cyber Laws, <http://deity.gov.in/content/cyber-laws>*

*9. [www.cert.org](http://www.cert.org/)*
# **Computer Science -CSG107 : Desktop Publishing**

# **Effective from : 2017-18**

(Credits: Theory-03, Practical-01) Theory : 45 Lectures

Practical : 30 Lectures

**Course Prerequisites:** Basic working knowledge of computers and Internet.

**Course Objectives:** To develop specific skills and competencies needed by those who use computer hardware and software in publication houses. These skills include knowledge of the DTP page layout program, from basic page setup to use of specialized techniques such as graphic effects, understanding graphic formats and conventions that give publications a quality look.

#### *Course Structure:*

Marks: 100 (Theory: 75 mark + Practical:

25marks) Contact Hours: Theory Lectures: 45

+

Practical Laboratory Session: 15 of 2 hours each

*Course Credits: 4 Credits (3 Credits for Theory + 1 Credit for Practical)*

# **Course Content:**

# **THEORY**

**UNIT I....................................................................................10 Marks (8 Lectures)**

# **Introduction to DTP**

What desktop publishing means; the traditional publishing process; the desktop publishing process; essentials of desktop publishing (input devices, output devices and software); Introduction to open source and proprietary software used in DTP (Scribus, Adobe In-Design, Adobe Photoshop, Google Picassa, Corel Draw, GIMP, Inkscape).

*UNIT II…................................................................................... 20 Marks (12 Lectures)*

# **Basics of Page Layout**

Basics of page layout; page layout in pictures (running head, initial cap, folio, body type, margins, spread, banner or nameplate, deck, format, grid, display type, headline type, pull quote, gutter, eyebrow, rule, box, caption, etc.); measurement units like inch, pica and points; features of good typography; anatomy of typefaces-typestyles. Serif and sans serif fonts.

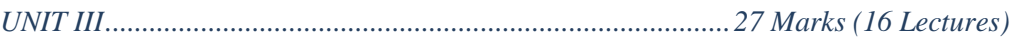

### **Graphics**

Computer graphics: classification- raster and vector graphics; how paint and image - editing programs work(brighten, darken, increase/decrease contrast, sharpen, diffuse, emboss, change color balance, etc.); how illustration programs work; how three dimensional graphics programs work.

### **Color**

Additive and subtractive colors; color spaces-hue, saturation, brightness; the color wheel; colour gamuts; printed color management systems-components: reference color, device profiles, color- matching engine.

### **Hardware**

Types of scanners - flatbed, transparency and drum scanners; graphic input devices (graphics tablets, digital cameras); storage devices (blu-ray, dvd and flash drives); printers (inkjet and laser)

*UNIT IV........................................................................................18 Marks (9 Lectures)*

#### **Prepress and final printing**

How printing presses work; how color separations work; how trapping works; how imposition works; how proofing works- proofing devices; direct-to-plate imaging; web and digital publishing

#### **References**

- 1. Pfiffner Pamela, Frazer Bruce, (1994), **How Desktop Publishing Works**, Ziff-Davis Press
- 2. Bennet, (1998), **Illustrated world of Desktop Publishing,** Dreamland Publications-New Delhi

# **PRACTICALS**

#### **Introduction and installation of DTP Software (1 Lab Session)**

- Installation of Page-layout software like Adobe InDesign or Scribus(Open Source Software forDTP).
- Installation of Image Editing and Graphics Manipulation Software like Photoshop or GIMP or Irfanview or Corel Draw. Familiarizing with main menu features

#### **Page-Layout Software 15 Marks (9 Lab Sessions)**

- Creating a Document and a Page Background (Page Size, Margins, Background)
- Working with frames (Creating text/image frames, moving frames, resizing frames, rotating frames, line and colour of frames, text flow around frame)

- Working with Text ( using story editor, inline graphics, importing text from file; Colour and effects on text, optical margins)
- Working with Images ( lock, edit image, resize, properties)
- Working with styles(drop cap, character style)
- Working with Shapes & Polygons
- Working with Lines & Line Styles
- Working with Fill: Colors, Gradients and Patterns
- Working with Master Pages(Creating Master Pages, The Page Palette, Applying Master Pages)
- Automatic page numbering
- PDF Exporting from Scribus

### **Image Editing and Graphics Manipulation Software 10 Marks (5 Lab Sessions)**

- Image size alteration
- Cropping an image
- Removal of unwanted elements using clone tool
- Selective color change
- Image orientation (verical and horizontal flips, rotations)
- Enhancing images(contrast and brightness changes)
- Selecting and merging of images
- Creating transparent images
- Special effects on image
- Change color depth (greyscale images)

**References:** http://wiki.scribus.net/canvas/Help:TOC

# **Generic Electives Syllabus**

**(**Numbers on right indicate number of lectures of 1 hour duration)

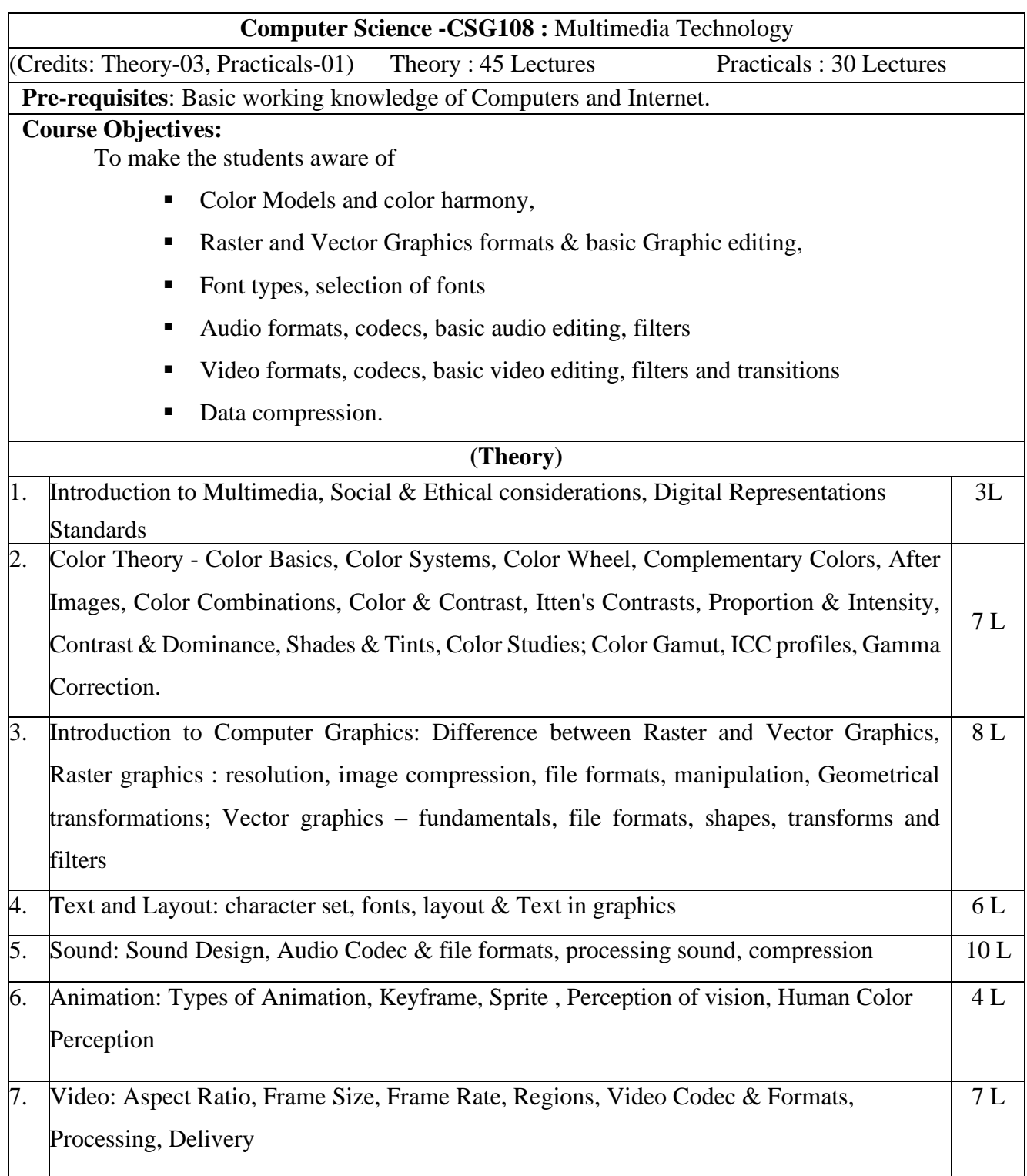

#### **References :**

- 1. Nigel Chapman, Jenny Chapman; Digital Multimedia; Wiley India Edition, 2nd Edition
- 2. Roger Parker; One-Minute Designer; Hungry Minds Inc,U.S.; 2nd edition
- 3. [Ranjan Parekh](https://www.amazon.in/s/ref%3Ddp_byline_sr_book_1?ie=UTF8&field-author=Ranjan%2BParekh&search-alias=stripbooks), " Principles of Multimedia", McGraw Hill Education; 2 edition
- 4. Tay Vaughan, "Multimedia Making It Work"; Mc Graw Hill, Eighth Edition

# (Practicals)

List of Practicals : (at least 8 Practicals from the following)

- 1. Image compositing : Remove background and combine images to create a work of art
- 2. Learn to create images for Print, Web and Video
- 3. Design a Logo for a company
- 4. Design a Brochure for given Product and details. Learn about different file formats
- 5. Design a poster with given information and learn about image compression
- 6. Edit the sound file and Learn about Effects and Filters of sound.
- 7. Record your voice and learn about Audio Compression
- 8. Learn Audio mixing and streaming of audio content
- 9. Learn about Video editing Prepare video with rough cut.
- 10. Prepare video content with title and special effects.
- 11. Record video content and learn about video compressions.
- 12. Prepare Video content for vimeo / youtube.

Note : Practical can be done using GIMP, Inkscape, Scribus, Blender, Audacity, Lightworks / Kdenlive

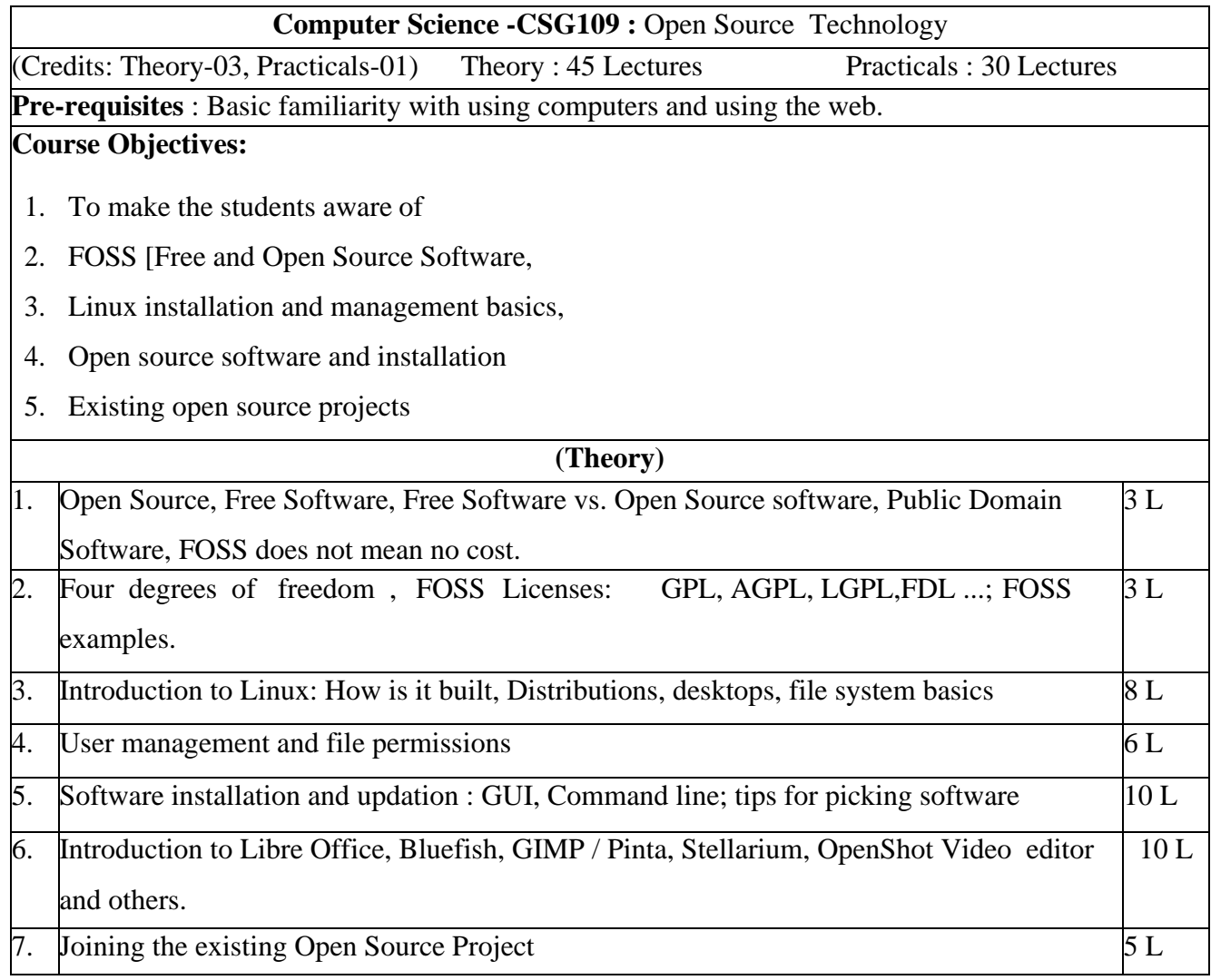

Text book:

- 1. [Dayanand Ambawade,](https://www.amazon.in/s/ref%3Ddp_byline_sr_book_1?ie=UTF8&field-author=Dayanand%2BAmbawade&search-alias=stripbooks) [Deven Shah,](https://www.amazon.in/s/ref%3Ddp_byline_sr_book_2?ie=UTF8&field-author=Deven%2BShah&search-alias=stripbooks) "Linux Labs and Open Source Technologies", Deamtech Press, 2014.
- 2. Daniel James, "Crafting Digital Meida, Audacity, Blender, Drupal, GIMP and other Open Source Tools", Appress

# **Web Références** :

- 1. [http://spoken-tutorial.org](http://spoken-tutorial.org/)
- 2. <http://www.tldp.org/LDP/lame/LAME/linux-admin-made-easy/>
- 3. ht[tps://www.gnu.org/philosophy/](http://www.gnu.org/philosophy/)
- 4. https://opensourceforu.com/2017/02/linuxsusadmin/
- 5. ht[tps://www.linux.com/learn/understanding-linux-file-permissions](http://www.linux.com/learn/understanding-linux-file-permissions)
- 6. https://opensource.org/licenses
- 7. <https://opensource.org/licenses/alphabetical>

### **(Practicals)**

Suggested list of Practicals :(at least 8 Practicals from the following)

- 1. Create a bootable device (USB preferred) using an Linux ISO image and trying the OS from the device
- 2. Installing Linux on a PC and creating users (GUI)
- 3. Installing desktops and desktop customization.
- 4. man, cat, less, grep, who, whoami, ls, ps, sudo, chmod, chown
- 5. Searching and Installing software using software center, synaptic package manager, command line
- 6. Assigning file permissions and sharing files to users.
- 7. Advanced user management(GUI)
- 8. Libre Office
- 9. Bluefish
- 10. Stellarium
- 11. OpenShot
- 12. GIMP /Pinta

Note : Practicals can be done using Ubuntu

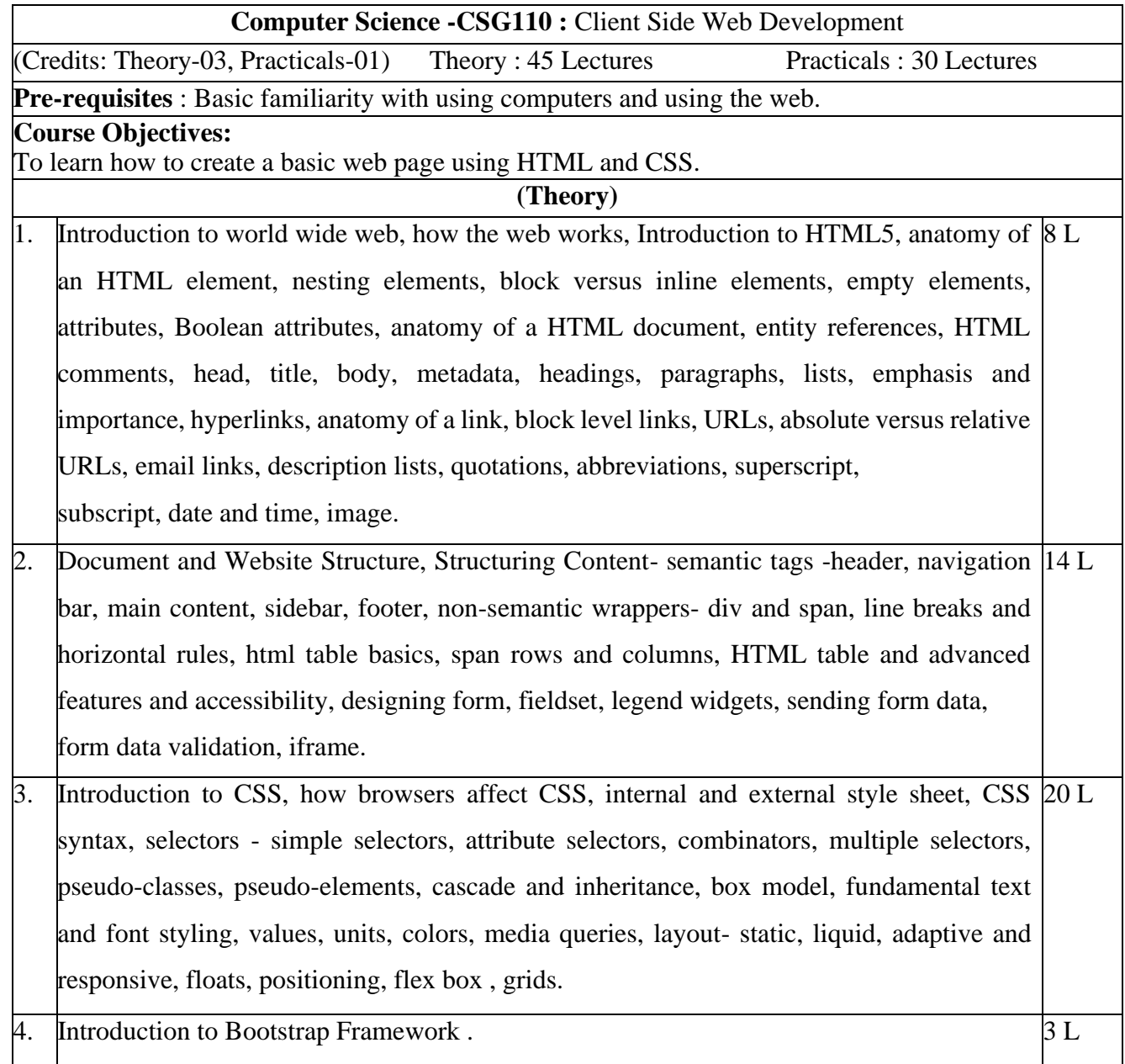

Text Books :

- 1. [Laura Lemay ,](https://www.amazon.in/s/ref%3Ddp_byline_sr_book_1?ie=UTF8&field-author=Laura%2BLemay&search-alias=stripbooks) [Rafe Colburn ,](https://www.amazon.in/s/ref%3Ddp_byline_sr_book_2?ie=UTF8&field-author=Rafe%2BColburn&search-alias=stripbooks) [Jennifer Kyrnin,](https://www.amazon.in/s/ref%3Ddp_byline_sr_book_3?ie=UTF8&field-author=Jennifer%2BKyrnin&search-alias=stripbooks) "Mastering HTML, CSS & JavaScript Web Publishing", BPB Publications
- 2. [Alex Libby,](https://www.amazon.in/s/ref%3Ddp_byline_sr_book_1?ie=UTF8&field-author=Alex%2BLibby&search-alias=stripbooks) [Gaurav Gupta,](https://www.amazon.in/Gaurav-Gupta/e/B00J65JPNI/ref%3Ddp_byline_cont_book_2) [Asoj Talesra ,](https://www.amazon.in/s/ref%3Ddp_byline_sr_book_3?ie=UTF8&field-author=Asoj%2BTalesra&search-alias=stripbooks) "Responsive Web Design with HTML5 and CSS3 Essentials", PACKT Publishing
- 3. [Thomas Powell,](https://www.amazon.in/s/ref%3Ddp_byline_sr_book_1?ie=UTF8&field-author=Thomas%2BPowell&search-alias=stripbooks) "HTML & CSS: The Complete Reference", Fifth Edition, MCGraw Hill

### Reference Books :

- 1. Elisabeth Robson, Eric Freeman, Head First HTML with CSS & XHTML A Learner's Companion to HTML, CSS and XHTML, O'Reilly Media
- 2. Jon Duckett, "Web Design with HTML, CSS, JavaScript and jQuery", Wiley; Pck edition

# (Practicals)

List of practical assignments (Use any

popular IDE) : (at least 8 practicals should be

completed)

- 1) Create web pages using text, paragraphs, header tags, links, lists tags
- 2) Create web pages using table tags, column and row span
- 3) Creating tables using scope, id and header attributes
- 4) Design a form using widgets
- 5) Form validations
- 6) Use of different CSS selectors, pseudo-classes and pseudo-elements
- 7) Design a landing page layout
- 8) Use of CSS font style
- 9) Form validation using JavaScript
- 10) Use of Bootstrap

# **Table: Skill Based Papers**

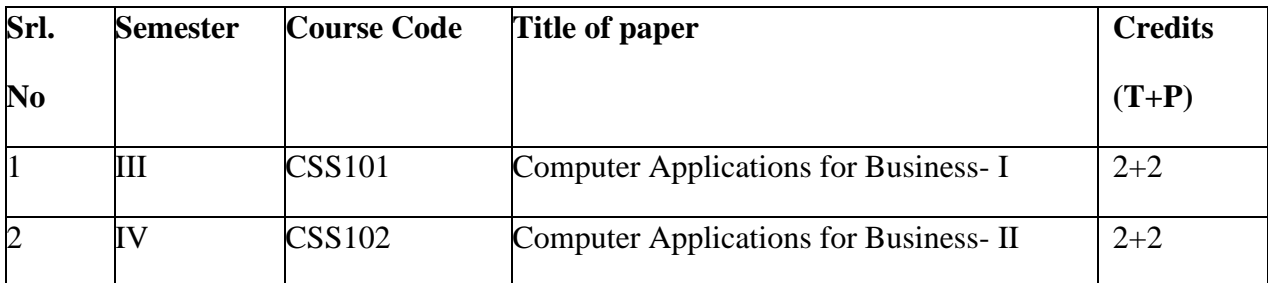

# **Skill Enhancement Courses**

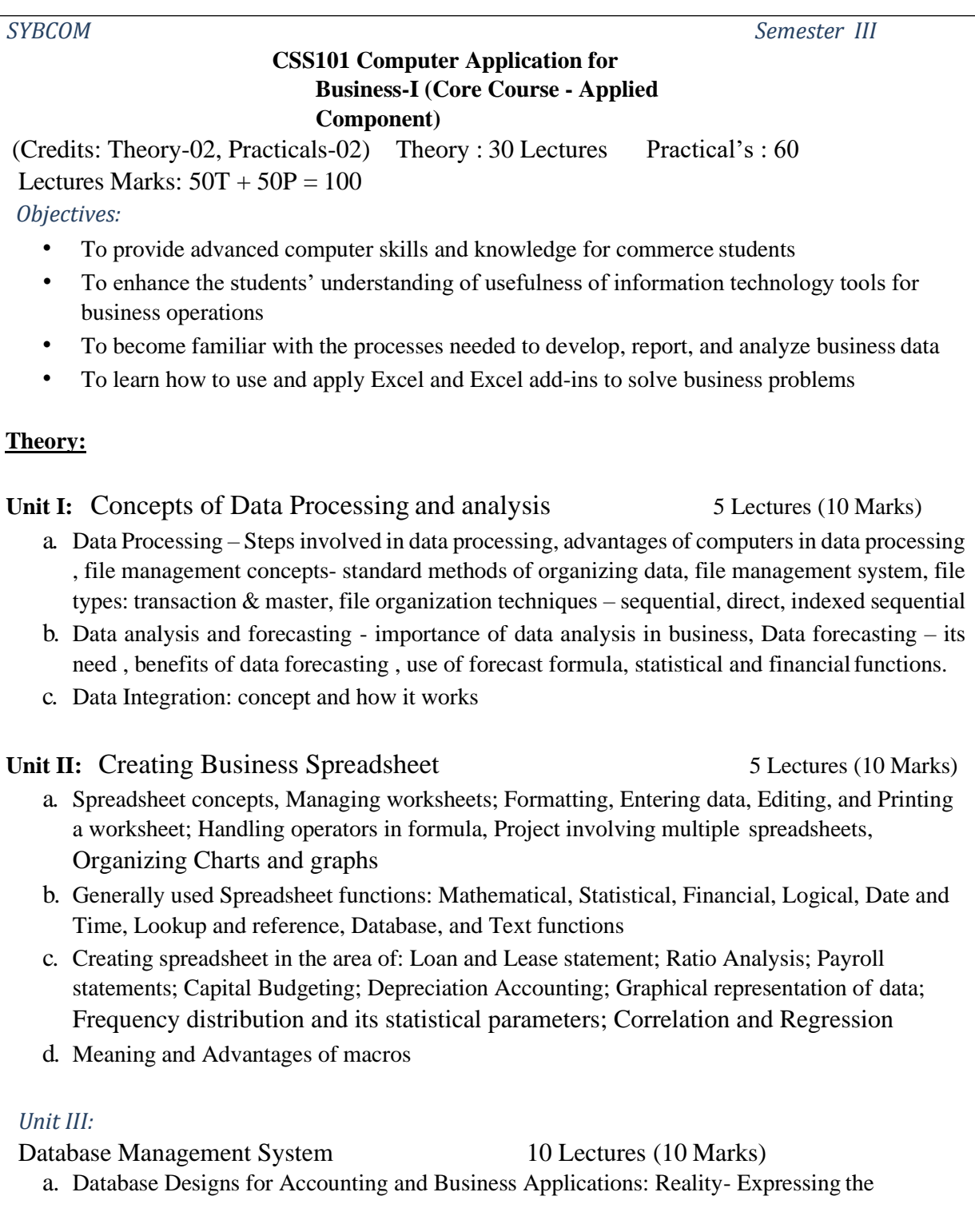

Application; Creating Initial design in Entity Relationship(ER) Model; Transforming ER Model to Relational data model concepts; Implementing RDM design using an appropriate DBMS.

- b. SQL and Retrieval of Information: Basic Queries in SQL; Embedded Queries in SQL; Insert, Delete and Update statements in SQL
- c. DBMS Software: Environment; Tables; Forms; Queries; Reports; Modules;
- d. Applying DBMS in the areas of Accounting, Inventory, HRM and its accounting, Managing the data records of Employees, Suppliers and Customers.

**Unit IV:** Overview of Business Analytics 10 Lectures (10 Marks)

- a. Introduction to Analytics: Business analytics meaning and basic concepts. (Refer Reference 6)
- b. Visualization/ Data Issues: Organization/sources of data, Importance of data quality , Dealing with missing or incomplete data , Data Classification (Refer Reference 7)
- c. Introduction to Data Mining: Meaning, basic concepts, data mining process

### *REFERENCE*

- *1.* Computer Fundamentals by Pradeep K. Sinha and Priti Sinha
- *2.* www.howstuffworks .com
- *3.* Database systems Bipin Desai
- *4.* Excel manual and latest reference books
- *5.* Access manual and latest reference books
- *6.* Davenport article "Competing on Analytics" , LaValle et al. article "Analytics: The New Path to Value"
- *7.* Davenport and Harris article "The Dark Side of Customer Analytics"

#### *List of practical:*

- 1. Advanced Spreadsheet (MS-Excel or any similar open source software) (20 Mks)
	- a. Result representation of data using spreadsheet
	- b. What-if analysis, Logical tests(nested if functions), Goal seek,
	- c. Representing results graphically
	- d. Filtering, advanced filters, sorting and conditional formatting data
	- e. Data validation techniques, Hyperlinks,
	- f. Pivot table, Scenarios
	- g. Summing through the sheets,
	- h. Getting external data files into Excel
	- i. Macros creation, editing and deletion of macros
	- j. Assignments to be given on the following topics: to prepare and analyse Loan and Lease statement; Ratio Analysis; Payroll statements; Capital Budgeting; Depreciation Accounting; Graphical representation of data; Frequency distribution and its statistical parameters; Correlation and Regression

2. Database Management System (Ms- Access or any similar open source software) (10 Mks)

a. Creation of tables, forms, reports, queries using two tables

- 3. Business Analytics(Using Spreadsheet or Statistical Package such as Gretel/SPSS)(10 mks)
	- a. Assignments to analyse data available from IndiaStat.com such as Analysis of demographic data, environment data, public expenditure
	- **b.** Analyse data from annual reports of Companies and banks **Note:**

#### **Note:**

There shall be a practical examination of 50 Marks at the end of each semester (Practical-40 Marks and Work Book- 10 Marks) and duration of Examination shall be 4 Hrs.

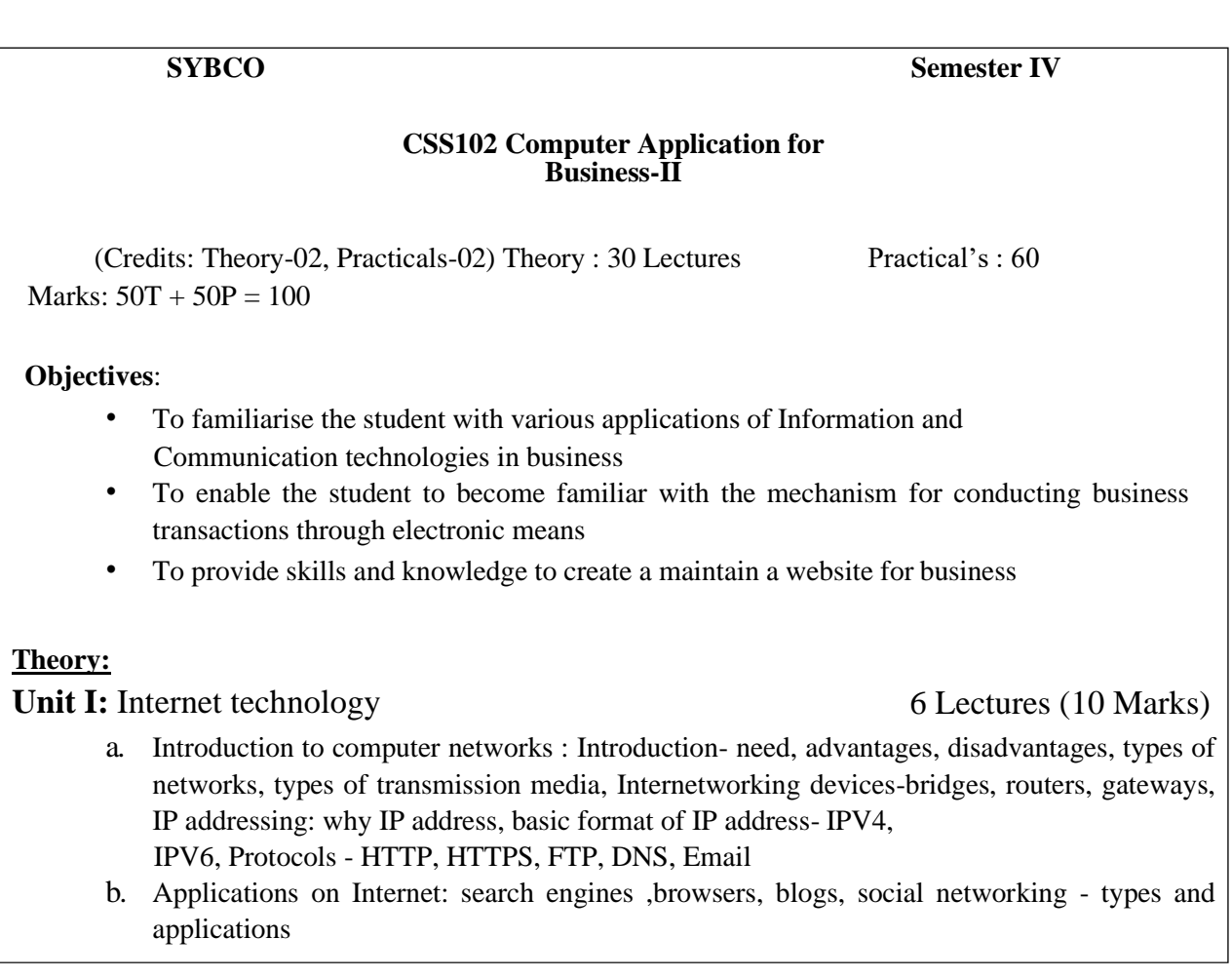

# **Unit II:** Ecommerce theory 12 Lectures (15 Marks)

- a. Introduction to E-Commerce: Scope, Definitions, Trade Cycles
- b. The Value Chain, Supply Chain, Porter's Value Chain
- c. Electronic data Interchange (EDI): Introduction, definition and benefits, technology standards, Communication, implementation, agreements, EDI and business.
- d. E-Commerce models- categorizing major E-commerce business models(B2B,B2C,C2C), introduction , key elements a business model
- e. E-payment System: Models and methods of e–payments (Debit Card, Credit Card, Smart Cards, e-money), digital signatures (procedure, working), payment gateways, risks involved in e-payments.
- f. E-Commerce applications in various industries: banking, insurance, payment of utility bills, online marketing, e-tailing (popularity, benefits, problems and features), online services (financial, travel and career), auctions, online learning, publishing and entertainment, Online shopping (amazon, snapdeal, alibaba, flipkart, etc.)

# **Unit III:** ERP 6 Lectures( 6 Marks)

- a. Introduction: Traditional information model, Introduction to an enterprise, What is an ERP?, Reasons for growth of ERP market, Advantages and Disadvantages of ERP
- b. Introduction to business modules: finance, manufacturing, Human resource, materials management, sales and distribution, Limitations of ERP,
- c. ERP and e-Commerce

# **Unit IV**: Security and Encryption (6 Lectures) (9 marks)

- a. Need and concepts, the e-commerce security environment- dimension, definition and scope of e- security
- b. Security threats in the E-commerce environment security intrusions and breaches, attacking methods like hacking, sniffing, cyber-vandalism etc.
- c. Technology solutions- Encryption security channels of communication, protecting networks and protecting servers and clients

# *REFERENCE*

- 1. Web technology- Kahate
- 2. Introduction to Information Technology ITL Education Solutions Limited, Pearson Education
- 3. E-Commerce: Strategy, Technologies and Applications By David Whitely, Tata McGraw Hill Edition. I
- 4. Kalakota and Whinston, Frontiers of Electronic commerce, Pearson Education Asia.
- 5. S Sadagopan, "ERP a Management Prospective" Tata McGraw Hill Publishing Company Limited, New Delhi 1999

- 6. Alexis Leon , "ERP Demystified", Tata McGraw Hill Publishing Company Limited, New Delhi2000
- 7. Kenneth C. Laudon and Carlo Guercio Traver, *E-Commerce*, Pearson Education
- 8. Bharat Bhaskar, *Electronic Commerce: Framework, Technology and Application, 4th Ed.,* McGraw Hill Education
- 9. PT Joseph, *E-Commerce: An Indian Perspective*, PHI Learning
- 10. KK Bajaj and Debjani Nag, *E-commerce,* McGraw Hill Education
- 11. TN Chhabra, *E-Commerce,* Dhanpat Rai & Co.
- 12. Sushila Madan, *E-Commerce,* Taxmann
- 13. TN Chhabra, Hem Chand Jain, and Aruna Jain, An Introduction to HTML, Dhanpat Rai & Co .

# *List of practical:*

- 1. Designing, building and launching e-commerce website: (15 Practical sessions; 25marks) A systematic approach involving decisions regarding selection of hardware, software, outsourcing vs. in house development of a website, updating website, uploading content on the website using FTP tools
- 2. Mini-Project in ERP Implementation (15 Practical Sessions; 25 marks) Case study Studying ERP implementation in any business firm

 $R_{\rm}$ eport preparation and submission – report shall include ERP introduction, life cycle as followed by the Business firm under study – pre-evaluation screening, package evaluation, project planning phase, gap analysis, reengineering, configuration, implementation team training, testing, going live, end user training, post implementation.

*Note:*

1. There shall be a practical examination of 50 Marks at the end of each semester (Practical- 40 Marks and Work Book- 10 Marks) and duration of Examination shall be 4 Hrs.